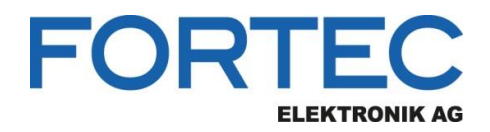

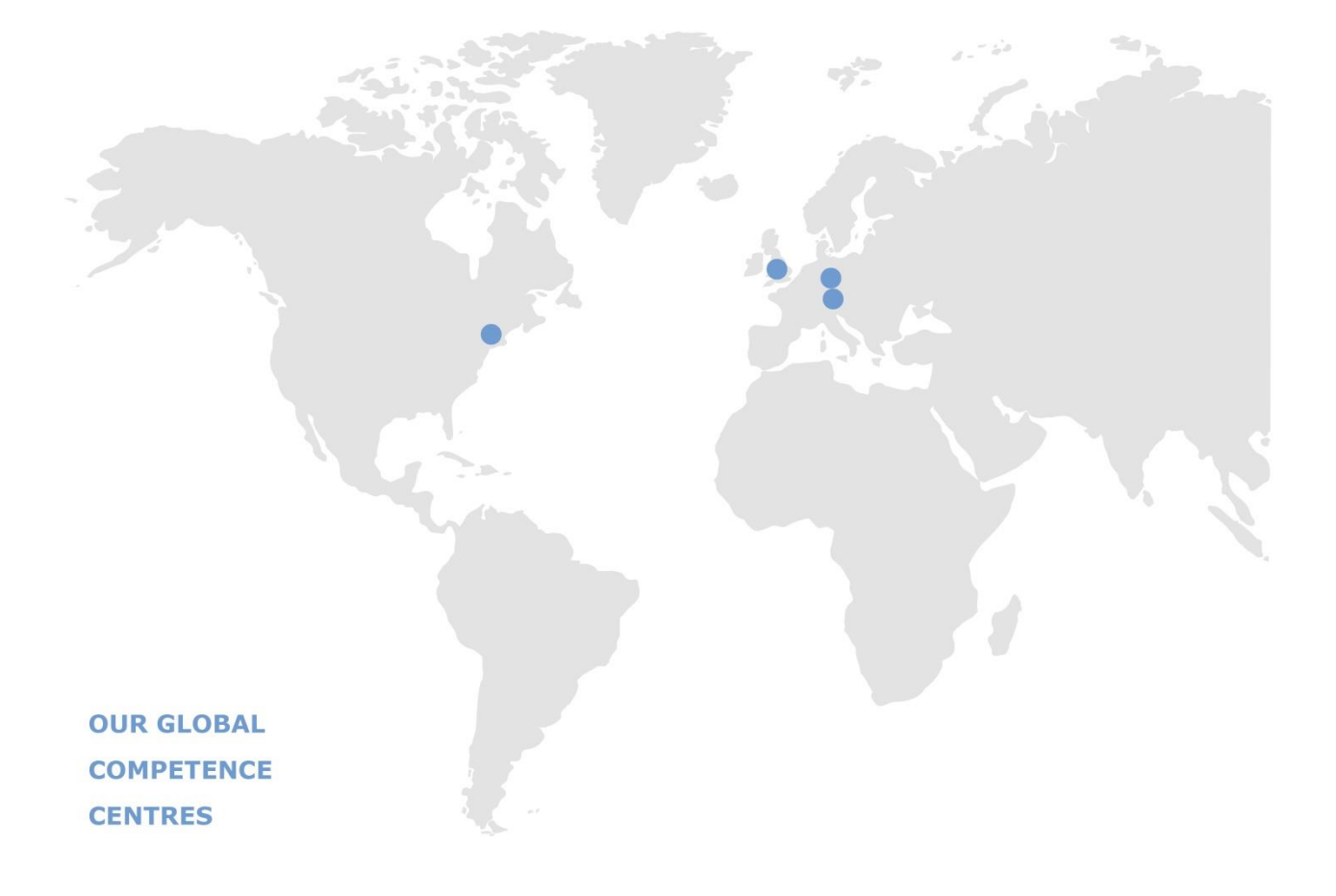

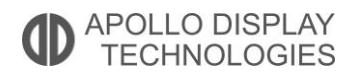

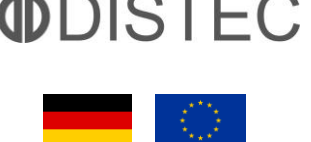

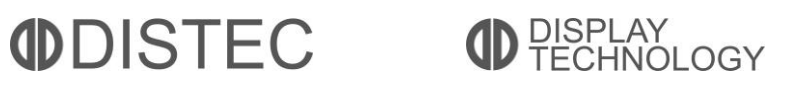

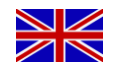

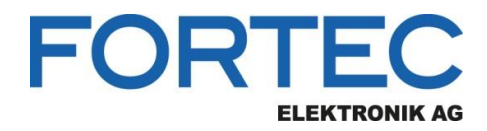

# **Manual**

# **Kontron**

# **COMe-cWL6**

**COM Express Compact Type 6 Module with Intel® 8th Generation Core i / Celeron 4000 U-Series Processors** 

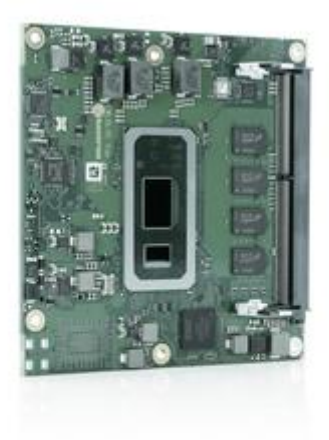

The information contained in this document has been carefully researched and is, to the best of our knowledge, accurate. However, we assume no liability for any product failures or damages, immediate or consequential, resulting from the use of the information provided herein. Our products are not intended for use in systems in which failures of product could result in personal injury. All trademarks mentioned herein are property of their respective owners. All specifications are subject to change without notice.

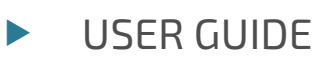

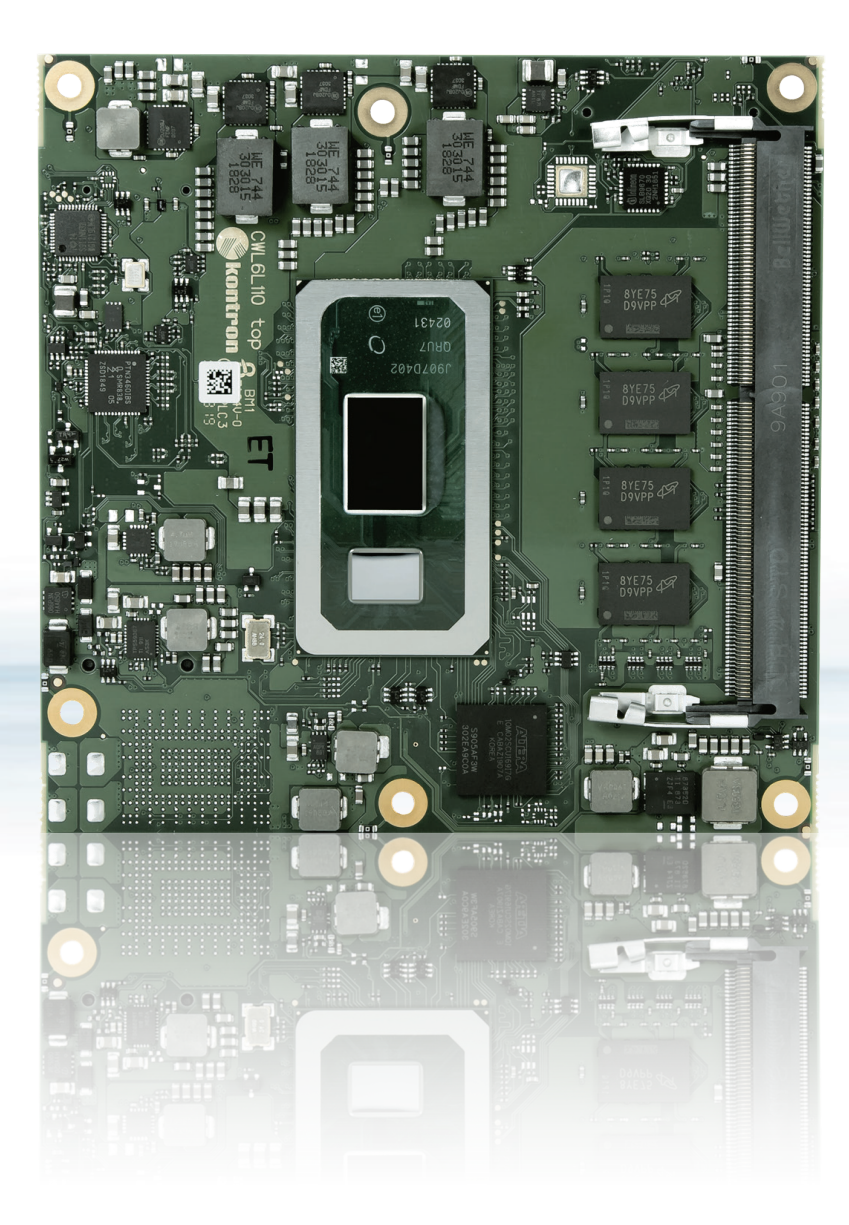

# COMe-cWL6

User Guide Rev. 1.1 Doc. ID: 1065-5631

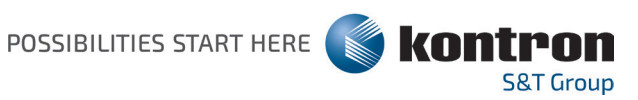

This page has been intentionally left blank

# $\triangleright$  COME-CWL6 – USER GUIDE

# Disclaimer

Kontron would like to point out that the information contained in this user guide may be subject to alteration, particularly as a result of the constant upgrading of Kontron products. This document does not entail any guarantee on the part of Kontron with respect to technical processes described in the user guide or any product characteristics set out in the user guide. Kontron assumes no responsibility or liability for the use of the described product(s), conveys no license or title under any patent, copyright or mask work rights to these products and makes no representations or warranties that these products are free from patent, copyright or mask work right infringement unless otherwise specified. Applications that are described in this user guide are for illustration purposes only. Kontron makes no representation or warranty that such application will be suitable for the specified use without further testing or modification. Kontron expressly informs the user that this user guide only contains a general description of processes and instructions which may not be applicable in every individual case. In cases of doubt, please contact Kontron.

This user guide is protected by copyright. All rights are reserved by Kontron. No part of this document may be reproduced, transmitted, transcribed, stored in a retrieval system, or translated into any language or computer language, in any form or by any means (electronic, mechanical, photocopying, recording, or otherwise), without the express written permission of Kontron. Kontron points out that the information contained in this user guide is constantly being updated in line with the technical alterations and improvements made by Kontron to the products and thus this user guide only reflects the technical status of the products by Kontron at the time of publishing.

Brand and product names are trademarks or registered trademarks of their respective owners.

©2020 by Kontron S&T AG

Kontron S&T AG

Lise-Meitner-Str. 3-5 86156 Augsburg Germany [www.kontron.com](http://www.kontron.com/)

# Intended Use

THIS DEVICE AND ASSOCIATED SOFTWARE ARE NOT DESIGNED, MANUFACTURED OR INTENDED FOR USE OR RESALE FOR THE OPERATION OF NUCLEAR FACILITIES, THE NAVIGATION, CONTROL OR COMMUNICATION SYSTEMS FOR AIRCRAFT OR OTHER TRANSPORTATION, AIR TRAFFIC CONTROL, LIFE SUPPORT OR LIFE SUSTAINING APPLICATIONS, WEAPONS SYSTEMS, OR ANY OTHER APPLICATION IN A HAZARDOUS ENVIRONMENT, OR REQUIRING FAIL-SAFE PERFORMANCE, OR IN WHICH THE FAILURE OF PRODUCTS COULD LEAD DIRECTLY TO DEATH, PERSONAL INJURY, OR SEVERE PHYSICAL OR ENVIRONMENTAL DAMAGE (COLLECTIVELY, "HIGH RISK APPLICATIONS").

You understand and agree that your use of Kontron devices as a component in High Risk Applications is entirely at your risk. To minimize the risks associated with your products and applications, you should provide adequate design and operating safeguards. You are solely responsible for compliance with all legal, regulatory, safety, and security related requirements concerning your products. You are responsible to ensure that your systems (and any Kontron hardware or software components incorporated in your systems) meet all applicable requirements. Unless otherwise stated in the product documentation, the Kontron device is not provided with error-tolerance capabilities and cannot therefore be deemed as being engineered, manufactured or setup to be compliant for implementation or for resale as device in High Risk Applications. All application and safety related information in this document (including application descriptions, suggested safety measures, suggested Kontron products, and other materials) is provided for reference only.

#### **ACAUTION**

Handling and operation of the product is permitted only for trained personnel within a work place that is access controlled. Please follow the "General Safety Instrctions for IT Equipment" supplied with the system.

# Revision History

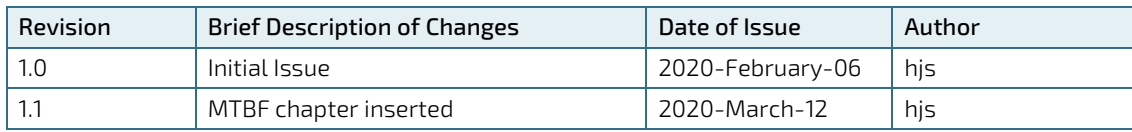

# Terms and Conditions

Kontron warrants products in accordance with defined regional warranty periods. For more information about warranty compliance and conformity, and the warranty period in your region, visit [http://www.kontron.com/terms](http://www.kontron.com/terms-and-conditions)[and-conditions.](http://www.kontron.com/terms-and-conditions)

Kontron sells products worldwide and declares regional General Terms & Conditions of Sale, and Purchase Order Terms & Conditions. Visi[t http://www.kontron.com/terms-and-conditions.](http://www.kontron.com/terms-and-conditions)

For contact information, refer to the corporate offices contact information on the last page of this user guide or visit our websit[e CONTACT US.](http://www.kontron.com/about-kontron/company-overview/contact-us)

# Customer Support

Find Kontron contacts by visiting[: http://www.kontron.com/support.](http://www.kontron.com/support)

# Customer Service

As a trusted technology innovator and global solutions provider, Kontron extends its embedded market strengths into a services portfolio allowing companies to break the barriers of traditional product lifecycles. Proven product expertise coupled with collaborative and highly-experienced support enables Kontron to provide exceptional peace of mind to build and maintain successful products.

For more details on Kontron's service offerings such as: enhanced repair services, extended warranty, Kontron training academy, and more visit [http://www.kontron.com/support-and-services/services.](http://www.kontron.com/support-and-services/services)

# Customer Comments

If you have any difficulties using this user guide, discover an error, or just want to provide some feedback, contact Kontron [support.](http://www.kontron.com/support) Detail any errors you find. We will correct the errors or problems as soon as possible and post the revised user guide on our website.

# Symbols

I

I

The following symbols may be used in this user guide

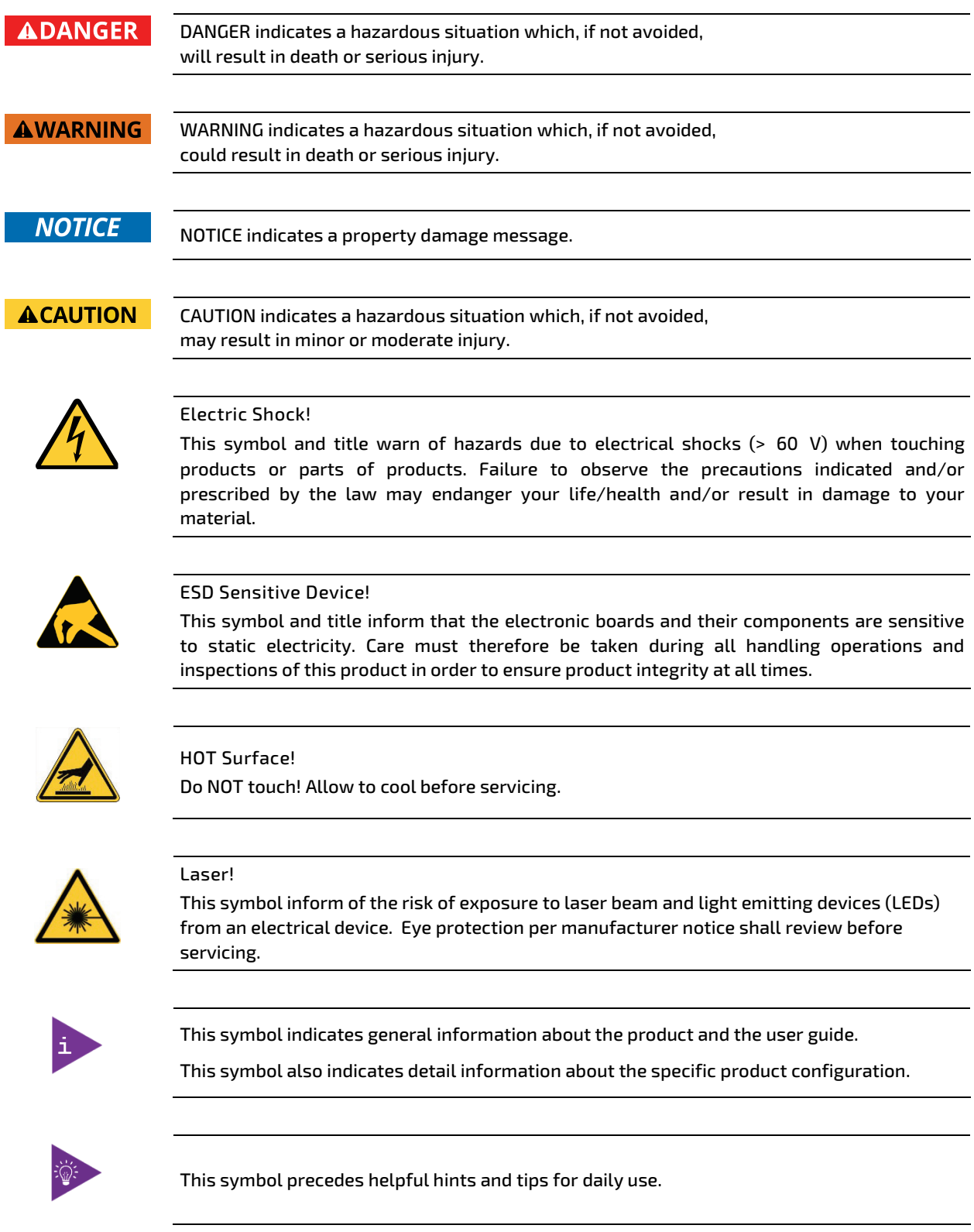

# For Your Safety

Your new Kontron product was developed and tested carefully to provide all features necessary to ensure its compliance with electrical safety requirements. It was also designed for a long fault-free life. However, the life expectancy of your product can be drastically reduced by improper treatment during unpacking and installation. Therefore, in the interest of your own safety and of the correct operation of your new Kontron product, you are requested to conform with the following guidelines.

# High Voltage Safety Instructions

Warning

As a precaution and in case of danger, the power connector must be easily accessible. The power connector is the product's main disconnect device.

**ACAUTION** 

All operations on this product must be carried out by sufficiently skilled personnel only.

#### **ACAUTION** Electric Shock!

Before installing a non hot-swappable Kontron product into a system always ensure that your mains power is switched off. This also applies to the installation of piggybacks. Serious electrical shock hazards can exist during all installation, repair, and maintenance operations on this product. Therefore, always unplug the power cable and any other cables which provide external voltages before performing any work on this product.

Earth ground connection to vehicle's chassis or a central grounding point shall remain connected. The earth ground cable shall be the last cable to be disconnected or the first cable to be connected when performing installation or removal procedures on this product.

# Special Handling and Unpacking Instruction

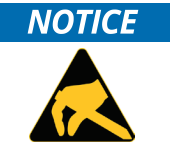

ESD Sensitive Device!

Electronic boards and their components are sensitive to static electricity. Therefore, care must be taken during all handling operations and inspections of this product, in order to ensure product integrity at all times.

Do not handle this product out of its protective enclosure while it is not used for operational purposes unless it is otherwise protected.

Whenever possible, unpack or pack this product only at EOS/ESD safe work stations. Where a safe work station is not guaranteed, it is important for the user to be electrically discharged before touching the product with his/her hands or tools. This is most easily done by touching a metal part of your system housing.

It is particularly important to observe standard anti-static precautions when changing piggybacks, ROM devices, jumper settings etc. If the product contains batteries for RTC or memory backup, ensure that the product is not placed on conductive surfaces, including anti-static plastics or sponges. They can cause short circuits and damage the batteries or conductive circuits on the product.

# Lithium Battery Precautions

If your product is equipped with a lithium battery, take the following precautions when replacing the battery.

#### **ACAUTION**

Danger of explosion if the battery is replaced incorrectly.

Replace only with same or equivalent battery type recommended by the manufacturer. Dispose of used batteries according to the manufacturer's instructions.

# General Instructions on Usage

In order to maintain Kontron's product warranty, this product must not be altered or modified in any way. Changes or modifications to the product, that are not explicitly approved by Kontron and described in this user guide or received from Kontron Support as a special handling instruction, will void your warranty.

This product should only be installed in or connected to systems that fulfill all necessary technical and specific environmental requirements. This also applies to the operational temperature range of the specific board version that must not be exceeded. If batteries are present, their temperature restrictions must be taken into account.

In performing all necessary installation and application operations, only follow the instructions supplied by the present user guide.

Keep all the original packaging material for future storage or warranty shipments. If it is necessary to store or ship the product then re-pack it in the same manner as it was delivered.

Special care is necessary when handling or unpacking the product. See Special Handling and Unpacking Instruction.

# Quality and Environmental Management

Kontron aims to deliver reliable high-end products designed and built for quality, and aims to complying with environmental laws, regulations, and other environmentally oriented requirements. For more information regarding Kontron's quality and environmental responsibilities, visi[t http://www.kontron.com/about-kontron/corporate](http://www.kontron.com/about-kontron/corporate-responsibility/quality-management)[responsibility/quality-management.](http://www.kontron.com/about-kontron/corporate-responsibility/quality-management)

# Disposal and Recycling

Kontron's products are manufactured to satisfy environmental protection requirements where possible. Many of the components used are capable of being recycled. Final disposal of this product after its service life must be accomplished in accordance with applicable country, state, or local laws or regulations.

### WEEE Compliance

The Waste Electrical and Electronic Equipment (WEEE) Directive aims to:

Reduce waste arising from electrical and electronic equipment (EEE)

- Make producers of EEE responsible for the environmental impact of their products, especially when the product become waste
- Encourage separate collection and subsequent treatment, reuse, recovery, recycling and sound environmental disposal of EEE

Improve the environmental performance of all those involved during the lifecycle of EEE

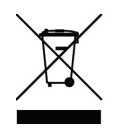

Environmental protection is a high priority with Kontron. Kontron follows the WEEE directive

You are encouraged to return our products for proper disposal.

# **Table of Contents**

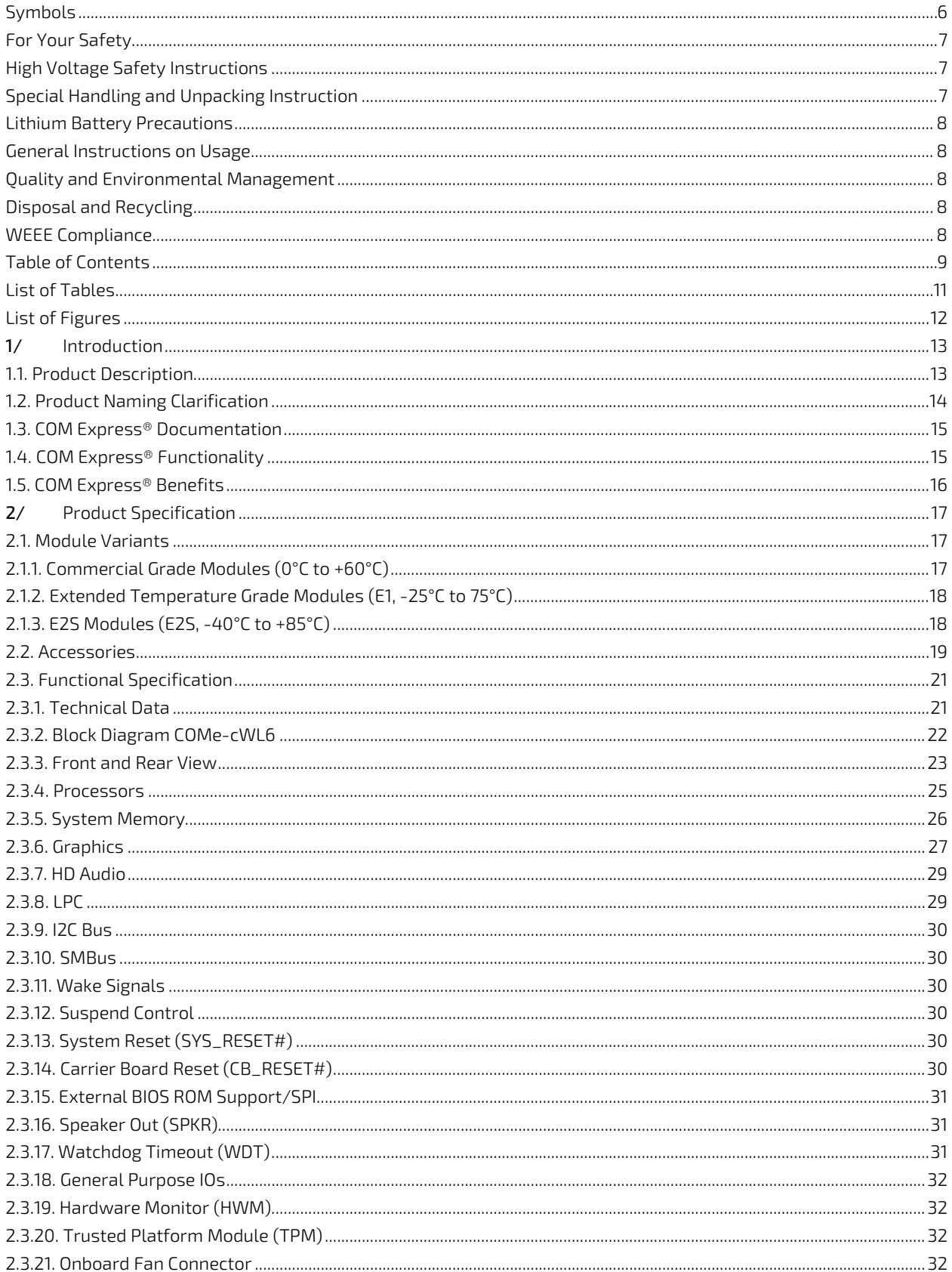

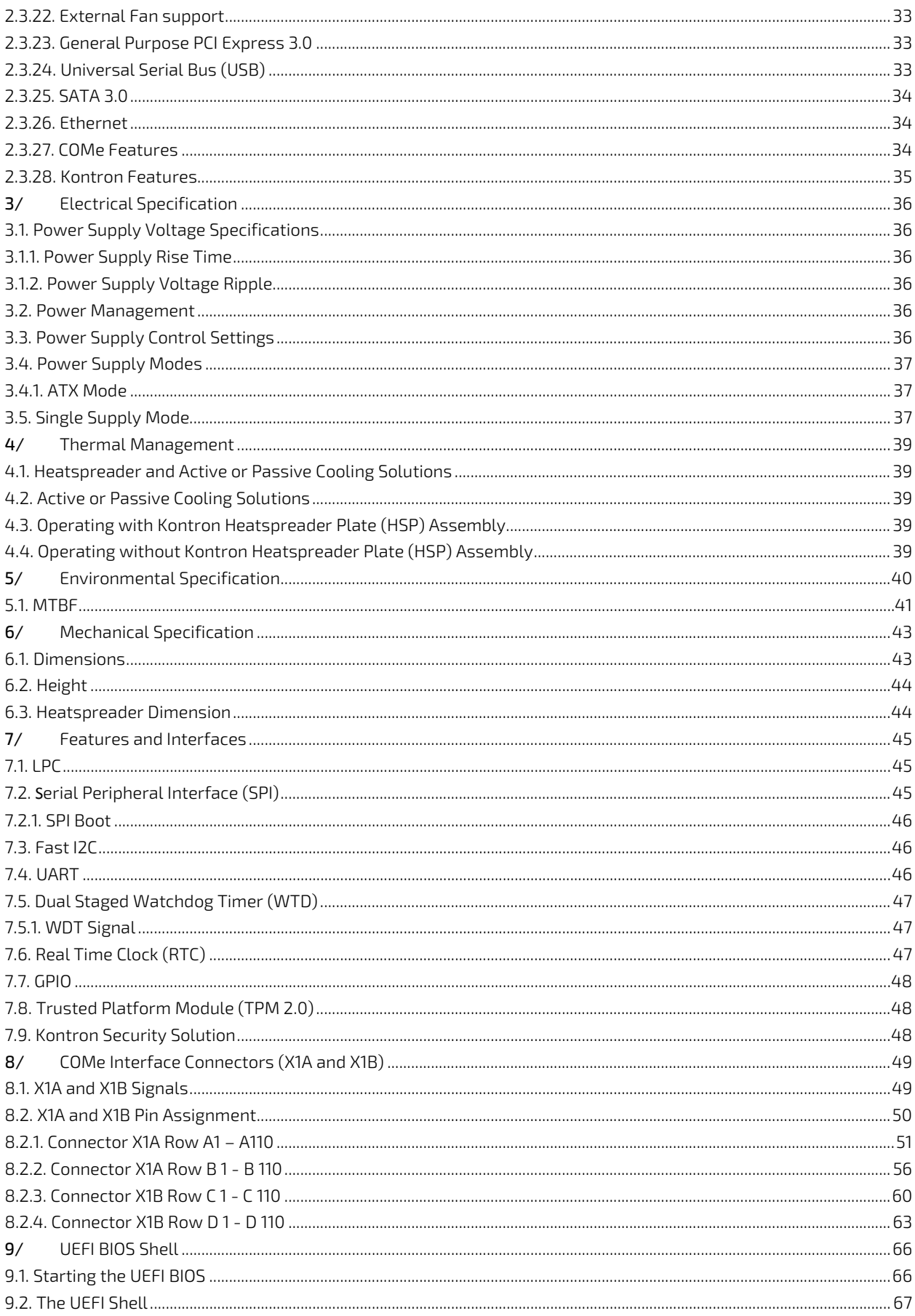

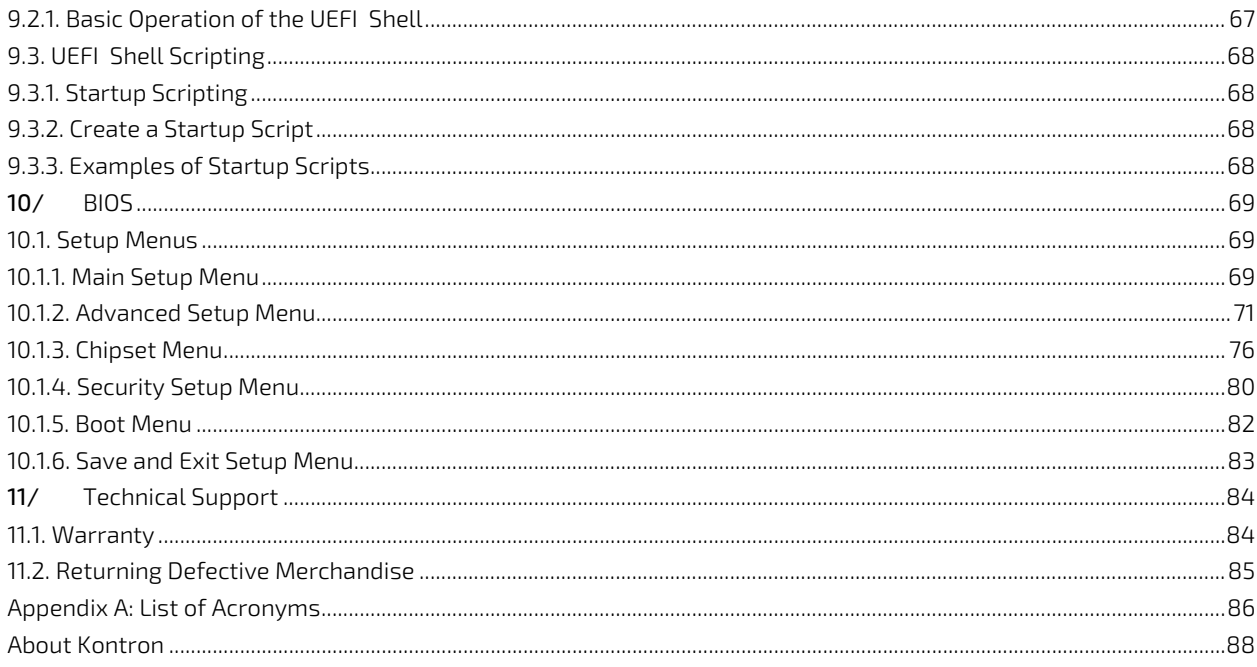

# **List of Tables**

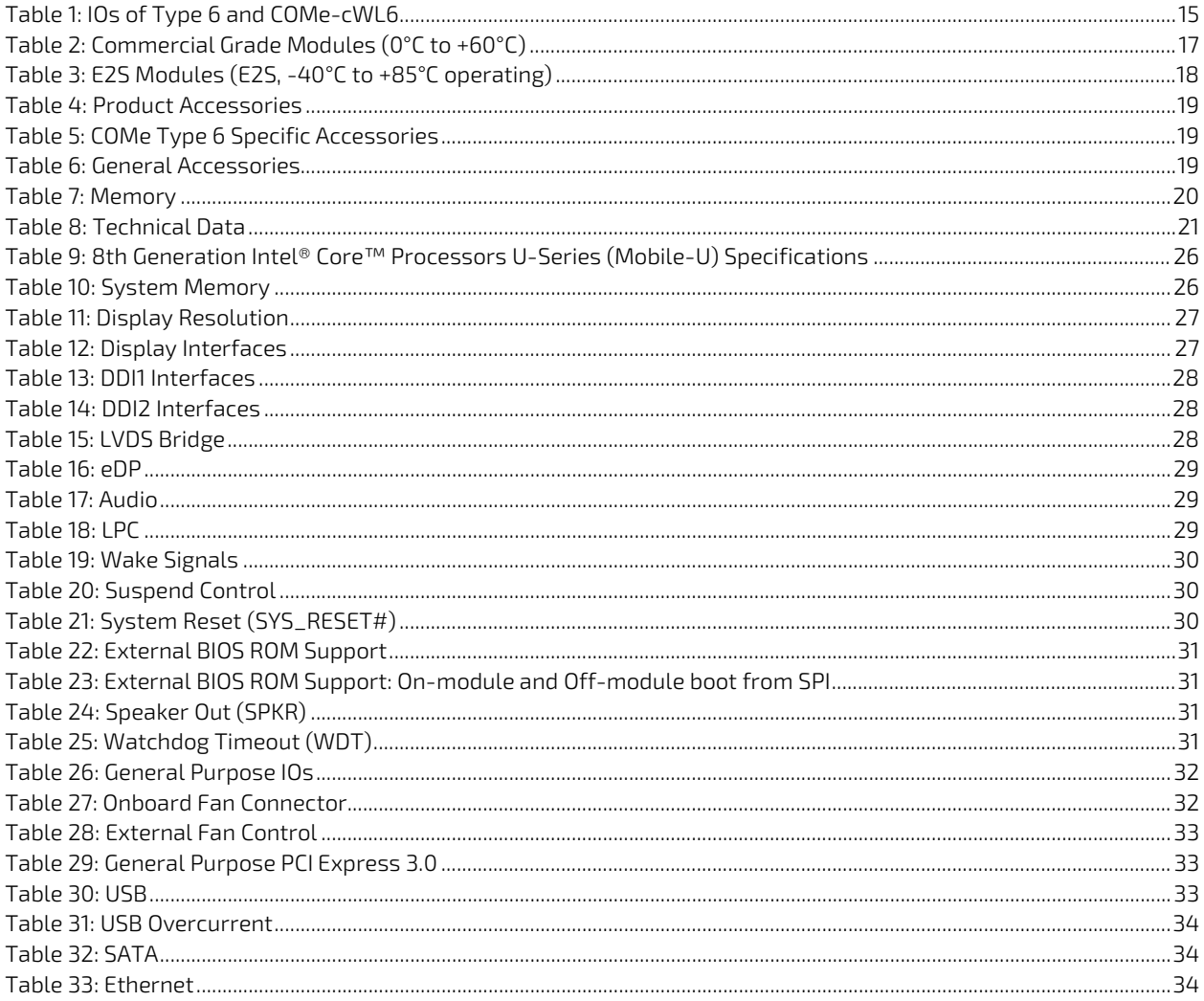

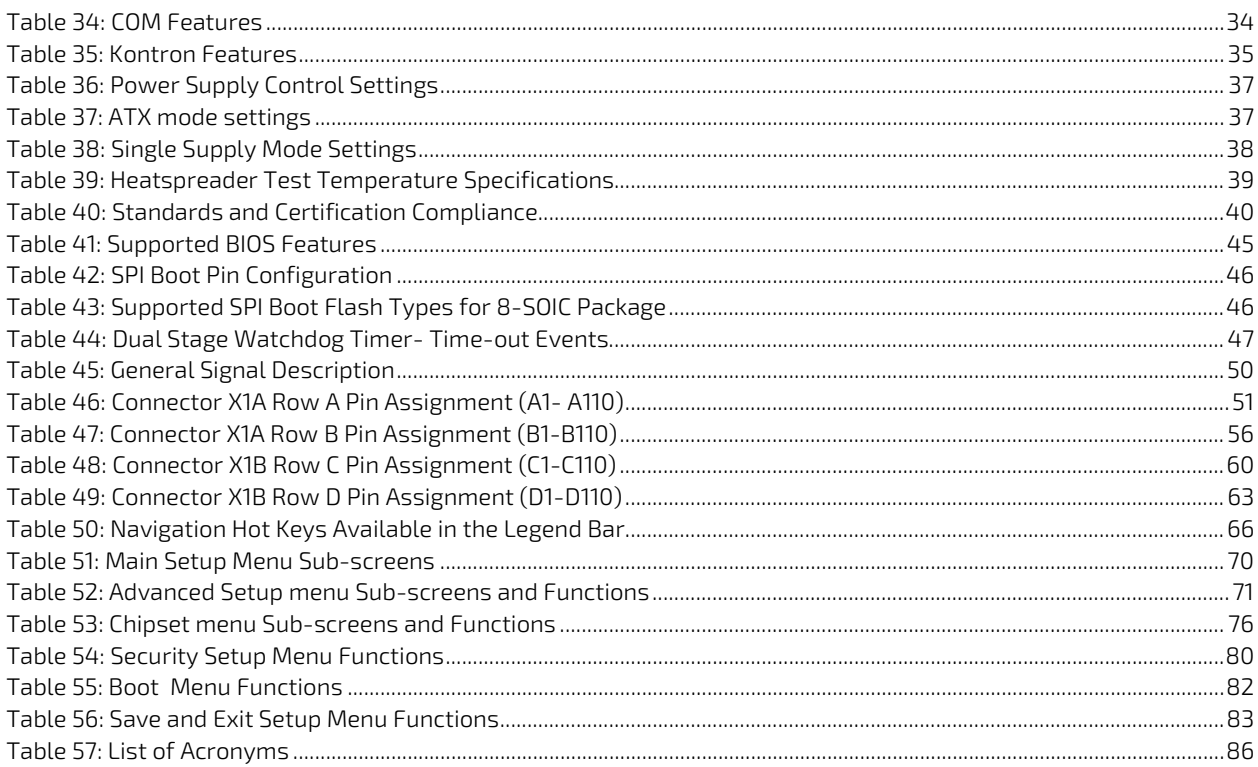

# List of Figures

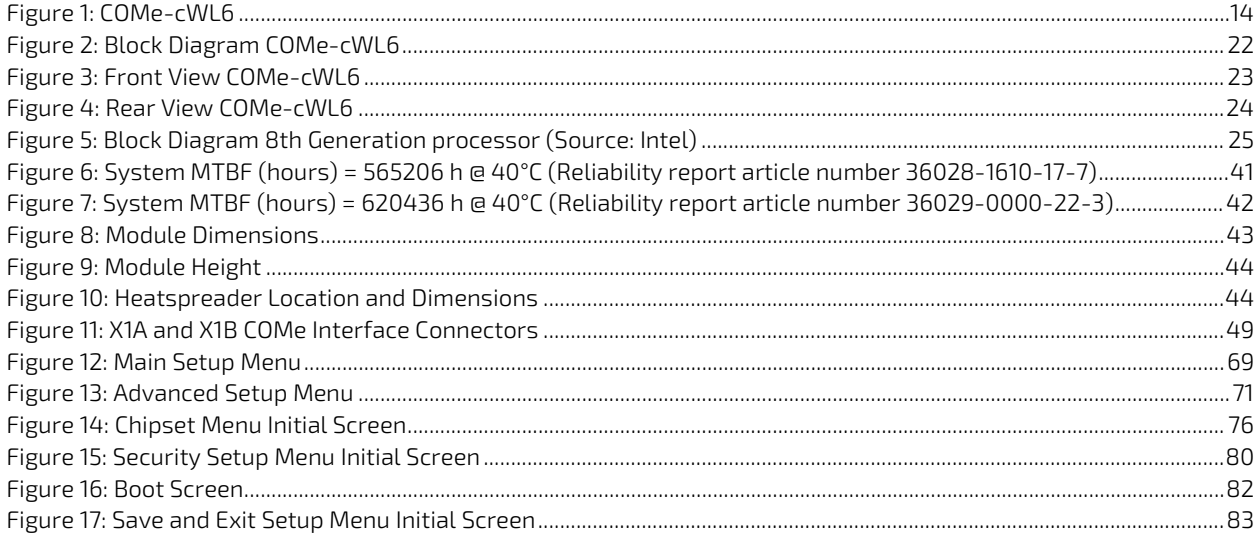

# 1/ Introduction

# 1.1. Product Description

The COMe-cWL6 (E2S) deliver high-performance, feature-rich Computer-on-Modules based on the standardized COM Express® compact form factor and Intel`s single package BGA1528 System-on-Chip (SoC). The SoCs are containing: Intel´s 8th Generation Core Series CPU processors. Through the use of COM Express connectors the COMe-cWL6 is easily exchangeable and offers the most flexibility for customers designing it into their embedded devices based on individual carrier boards.

The Kontron COMe-cWL6 (E2S) modules allow up to 48 GB of DDR4 memory. The board is also suited for harsh operating conditions in industrial environments. For example, rugged modules are available that can be used within a temperature range from -40°C to +85°C. The option with a soldered main memory (memory down) of up to 16 GB DDR4 ensures even more robustness. Kontron will also offer a screened E2 variant.

The COMe-cWL6 is ideally suited as a powerful successor for existing solutions, as it takes over their pin assignment and feature implementation. Typical applications include communication, digital signage, professional gaming and entertainment, medical imaging, surveillance and security, industrial edge computing as well as industrial plant-, machine- and robot-control at the shop floor level and from the control room.

The new COM Express® Compact modules support the Kontron APPROTECT security solution based on Wibu-Systems CodeMeter®. Kontron APPROTECT Licensing also enables new business models such as 'pay-per-use' and time-based trial versions.

Basic COMe-cWL6 features are:

- ▶ Dual/Quad -Core CPU on COM Express® compact form factor (Pin-out Type 6 compliant)
- Based on 8th Gen Intel® Core™ technology
- Up to 48 GB DDR4 non-ECC memory via 1x SO-DIMM socket (for up to 32 GB memory modules) + up to 16 GB non-ECC memory down (on 2nd channel, optional)
- **Intel HD Graphics Gen9**
- **LVDS/eDP** support
- 1x Gigabit Ethernet, WOL support
- SATA 6 Gb/s and USB 3.1 Gen2 support
- Support for Audio and common features (SPI, LPC, SMB etc.)
- **TPM** support
- Security Chip (BOM option)
- **DepartManager System**
- **Decisional NVMe SSD onboard**
- ▶ E2S versions for industrial grade temp. range (-40°C up to +85°C)

#### Figure 1: COMe-cWL6

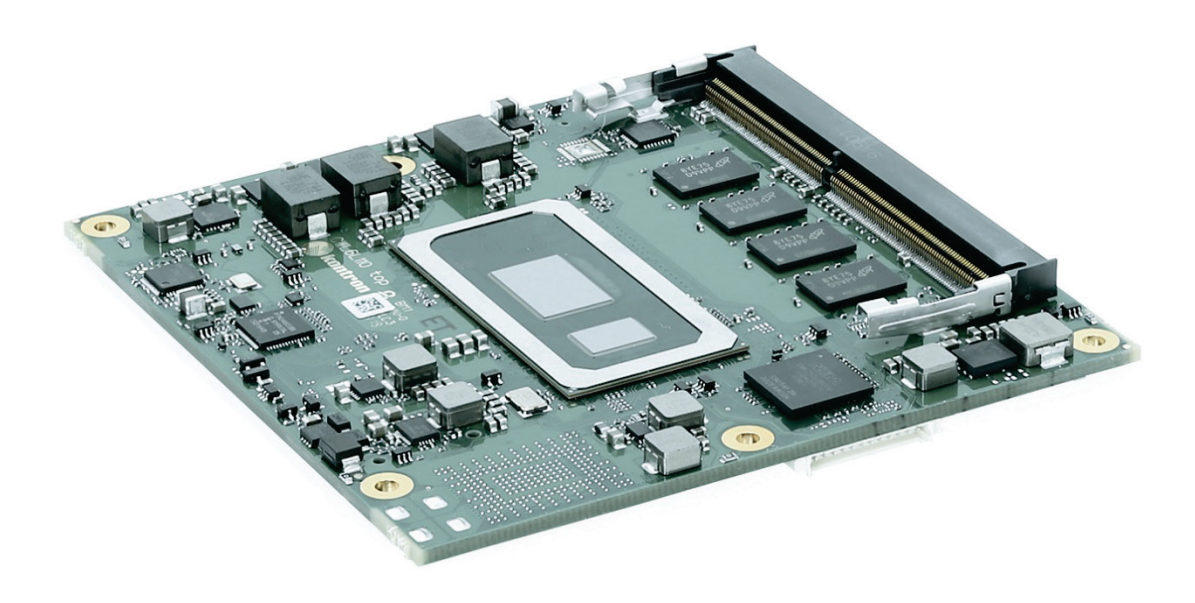

# 1.2. Product Naming Clarification

COM Express® defines a Computer-On-Module, or COM, with all the components necessary for a bootable host computer, packaged as a super component. The product names for Kontron COM Express® Computer-on-Modules consist of:

- Short form of the industry standard
	- COMe-cWL6
- Module form factor
	- $b = basic (125 mm × 95 mm)$
	- c=compact (95mm x 95 mm)
	- $\triangleright$  m=mini (84 mm x 55 mm)
- **Processor code name** 
	- $WL = Whiskey Lake$
- **Pinout type** 
	- Type 6
- Available temperature variants
	- **Commercial**
	- Extended (E1)
	- Screened industrial (E2S)
- **Processor Identifier**

Chipset identifier (if chipset assembled)

- **Memory size** 
	- **Memory Down**

# 1.3. COM Express® Documentation

The COM Express® specification defines the COM Express® module form factor, pinout and signals. The COM Express document is available at the PICMG® website.

# 1.4. COM Express® Functionality

All Kontron COM Express® basic and compact modules contain two 220-pin connector. Each connector has two rows called Row A & B on primary connector and Row C & D on secondary connector. COM Express® Computer-On-Modules feature the following maximum amount of interfaces according to the PICMG module pinout type:

| Feature                         | <b>Type 6 Pinout</b>                          | <b>COMe-cWL6 Pinout</b>                                                                                                    |  |  |
|---------------------------------|-----------------------------------------------|----------------------------------------------------------------------------------------------------|--|--|
| <b>HD</b> Audio                 | 1x                                            | 1x                                                                                                    |  |  |
| <b>Gb Ethernet</b>              | 1x                                            | 1x                                                                                                    |  |  |
| <b>Serial ATA</b>               | 4x                                            | 2x                                                                                                    |  |  |
| PCI Express x 1                 | 8x                                            | 5x PCIe 3.0 (On request: 6x without Ethernet, up to 8x<br>without Ethernet & SATA)                                                                                              |  |  |
| PCI Express x16 (PEG)           | 1x                                            | $4x$ PCIe 3.0 on PEG Lanes #0-3                                                                                                    |  |  |
| <b>USB</b>                      | 4x USB 3.0 (incl. USB<br>$2.0$ ) + 4x USB 2.0 | 4x USB 3.1 Gen 2 (Incl. USB 2.0) + 4x USB 2.0<br>Corresponding USB ports are configured to USB 3.1<br>Gen1 by default as support depends on appropriate<br>carrier board design |  |  |
| <b>VGA</b>                      | 1x                                            | 1x (optional)                                                                                                    |  |  |
| <b>LVDS</b>                     | Dual Channel                                  | Dual Channel LVDS with option to overlay with<br>embedded Display port (eDP)                                                                                                    |  |  |
| $DP++$<br>(eDP/DP/HDMI/DVI/VGA) | 3x                                            | 2x                                                                                                    |  |  |
| <b>LPC</b>                      | 1x                                            | 1x                                                                                                    |  |  |
| <b>External SMB</b>             | 1x                                            | 1x                                                                                                    |  |  |
| External I2C                    | 1x                                            | 1x                                                                                                    |  |  |
| <b>GPIO</b>                     | 8x                                            | 8x                                                                                                    |  |  |
| SDIO shared w/GPIO              | 1x optional                                   | 1x optional                                                                                                    |  |  |
| UART (2-wire COM)               | 2x                                            | 2x                                                                                                    |  |  |
| <b>FAN PWM out</b>              | 1x                                            | 1x                                                                                                    |  |  |

Table 1: IOs of Type 6 and COMe-cWL6

# 1.5. COM Express® Benefits

COM Express® defines a Computer-On-Module, or COM, with all the components necessary for a bootable host computer, packaged as a highly integrated computer. All Kontron COM Express® modules are very compact and feature a standardized form factor and a standardized connector layout that carry a specified set of signals. Each COM is based on the COM Express® specification. This standardization allows designers to create a single-system baseboard that can accept present and future COM Express® modules.

The baseboard designer can optimize exactly how each of these functions implements physically. Designers can place connectors precisely where needed for the application, on a baseboard optimally designed to fit a system's packaging.

A single baseboard design can use a range of COM Express® modules with different sizes and pinouts. This flexibility differentiates products at various price and performance points and provides a built-in upgrade path when designing future-proof systems. The modularity of a COM Express® solution also ensures against obsolescence when computer technology evolves. A properly designed COM Express® baseboard can work with several successive generations of COM Express® modules.

A COM Express® baseboard design has many advantages of a customized computer-board design and, additionally, delivers better obsolescence protection, heavily reduced engineering effort, and faster time to market.

# 2/ Product Specification

# 2.1. Module Variants

The COMe-cWL6 is available in different processor and temperature variants to cover demands in performance, price and power.

# 2.1.1. Commercial Grade Modules (0°C to +60°C)

Commercial Grade Modules (0°C to +60°C) are available as a standard product number.

| <b>Product Number</b> | <b>Product Name</b>          | Description                                                                                                    |  |  |
|-----------------------|------------------------------|----------------------------------------------------------------------------------------------------|--|--|
| 36028-1610-17-7       | COMe-cWL6 i7-8665UE 16GB/1TB | COM Express® compact pin-out type 6 Computer-<br>on-Module with Intel® Core™ i7-8665UE, 4x1.7 GHz,<br>16 GB memory down, DDR4 SO DIMM Socket, 1024 GB<br><b>NVMe</b> |  |  |
| 36028-8000-17-7       | COMe-cWL6 i7-8665UE 8GB      | COM Express® compact pin-out type 6 Computer-<br>on-Module with Intel® Core™ i7-8665UE, 4x1.7 GHz,<br>8 GB memory down, DDR4 SO DIMM Socket                          |  |  |
| 36028-0000-17-7       | COMe-cWL6 i7-8665UE          | COM Express® compact pin-out type 6 Computer-<br>on-Module with Intel® Core™ i7-8665UE, 4x1.7 GHz,<br>DDR4 SO DIMM Socket                                            |  |  |
| 36028-4000-16-5       | COMe-cWL6 i5-8365UE 4GB      | COM Express® compact pin-out type 6 Computer-<br>on-Module with Intel® Core™ i5-8365UE, 4x1.6 GHz,<br>4 GB memory down, DDR4 SO DIMM Socket                          |  |  |
| 36028-0000-16-5       | COMe-cWL6 i5-8365UE          | COM Express® compact pin-out type 6 Computer-<br>on-Module with Intel® Core™ i5-8365UE, 4x1.6 GHz,<br>DDR4 SO DIMM Socket                                            |  |  |
| 36028-0000-22-3       | COMe-cWL6 i3-8145UE          | COM Express® compact pin-out type 6 Computer-<br>on-Module with Intel® Core™ i3-8145UE, 2x2.2 GHz,<br>DDR4 SO DIMM Socket                                            |  |  |
| 36028-0000-20-2       | COMe-cWL6 4305UE             | COM Express® compact pin-out type 6 Computer-<br>on-Module with Intel® Celeron® 4305UE, 2x2.0 GHz,<br>DDR4 SO DIMM Socket                                            |  |  |

Table 2: Commercial Grade Modules (0°C to +60°C)

# 2.1.2. Extended Temperature Grade Modules (E1, -25°C to 75°C)

Extended Temperature grade modules (E1, -25°C to 75°C) are available as a standard product number, on request. For further information, contact your local Kontron sales representative or Kontron Inside Sales.

# 2.1.3. E2S Modules (E2S, -40°C to +85°C)

The following table provides a list of E2S modules available for E2 temperature grade (-40°C to +85°C) by screening.

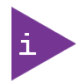

#### For further information regarding the screening process contact Kontron Support

#### Table 3: E2S Modules (E2S, -40°C to +85°C operating)

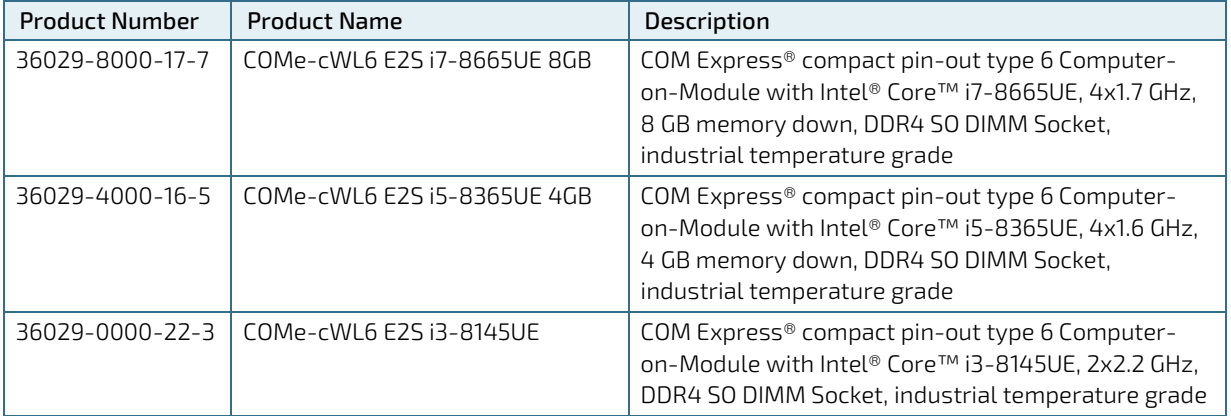

# 2.2. Accessories

Accessories are either COMe-cWL6 product specific, COMe Type 6 specific or general accessories.

#### Table 4: Product Accessories

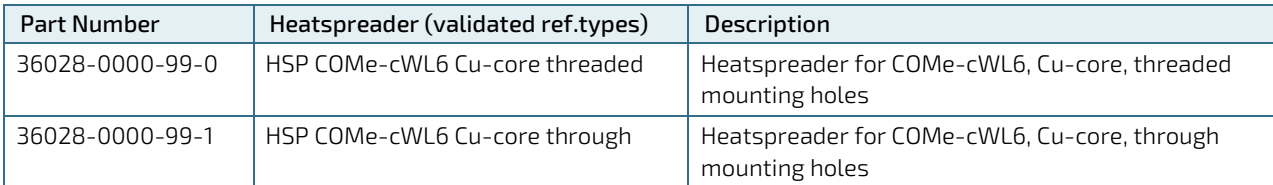

#### Table 5: COMe Type 6 Specific Accessories

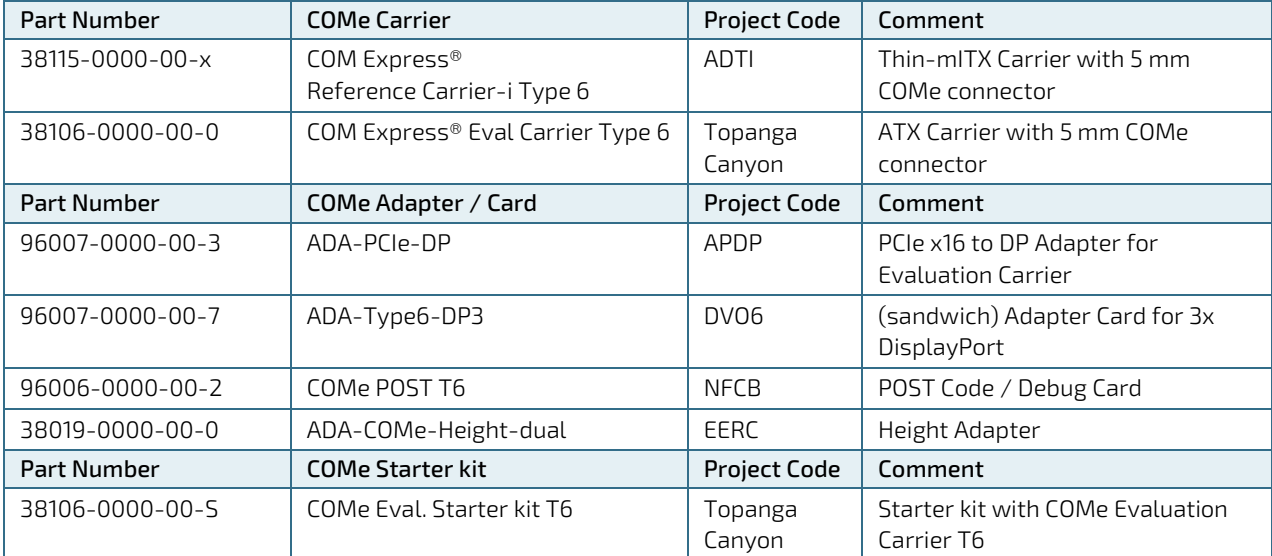

#### Table 6: General Accessories

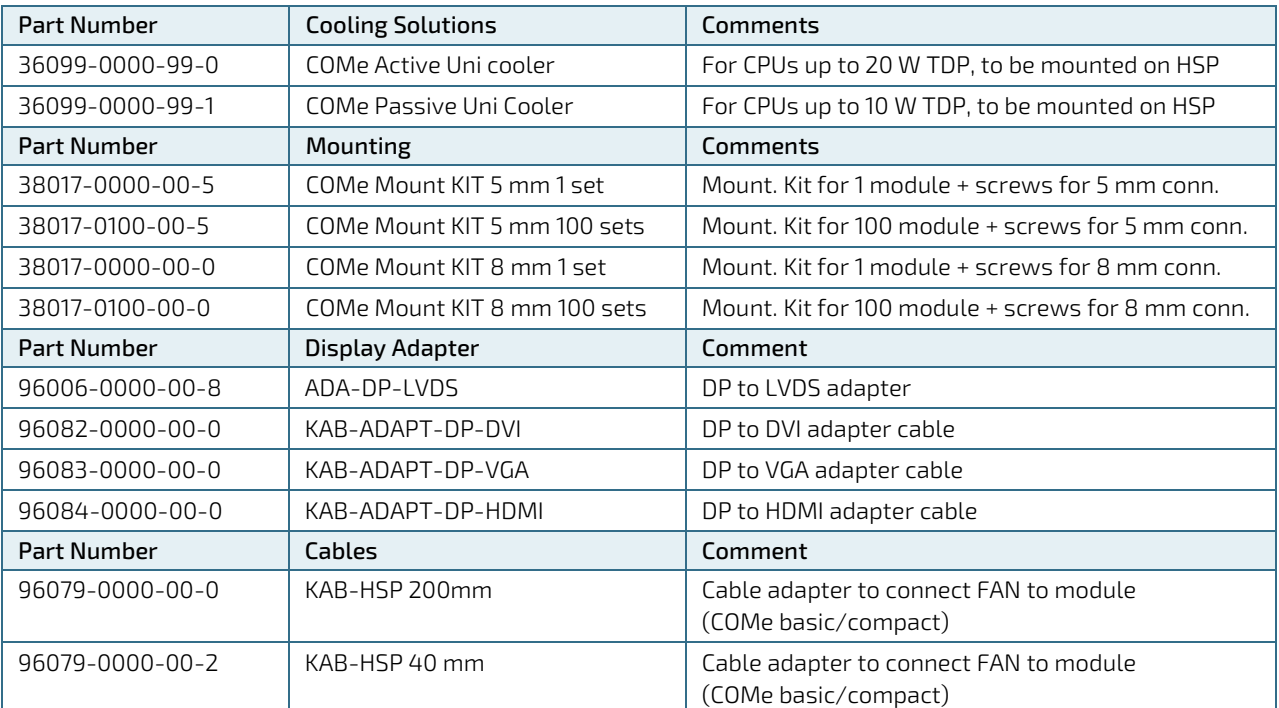

#### Table 7: Memory

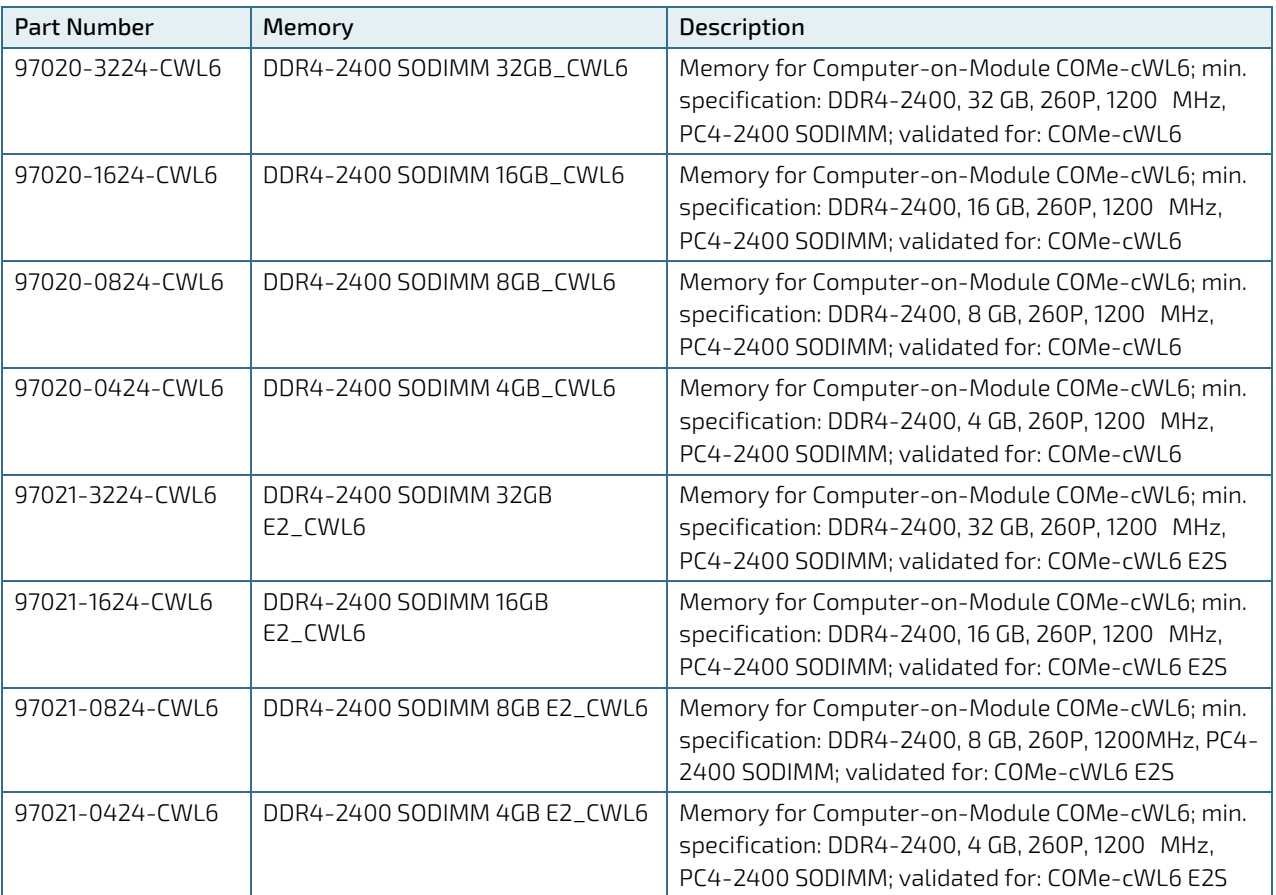

# 2.3. Functional Specification

# 2.3.1. Technical Data

### Table 8: Technical Data

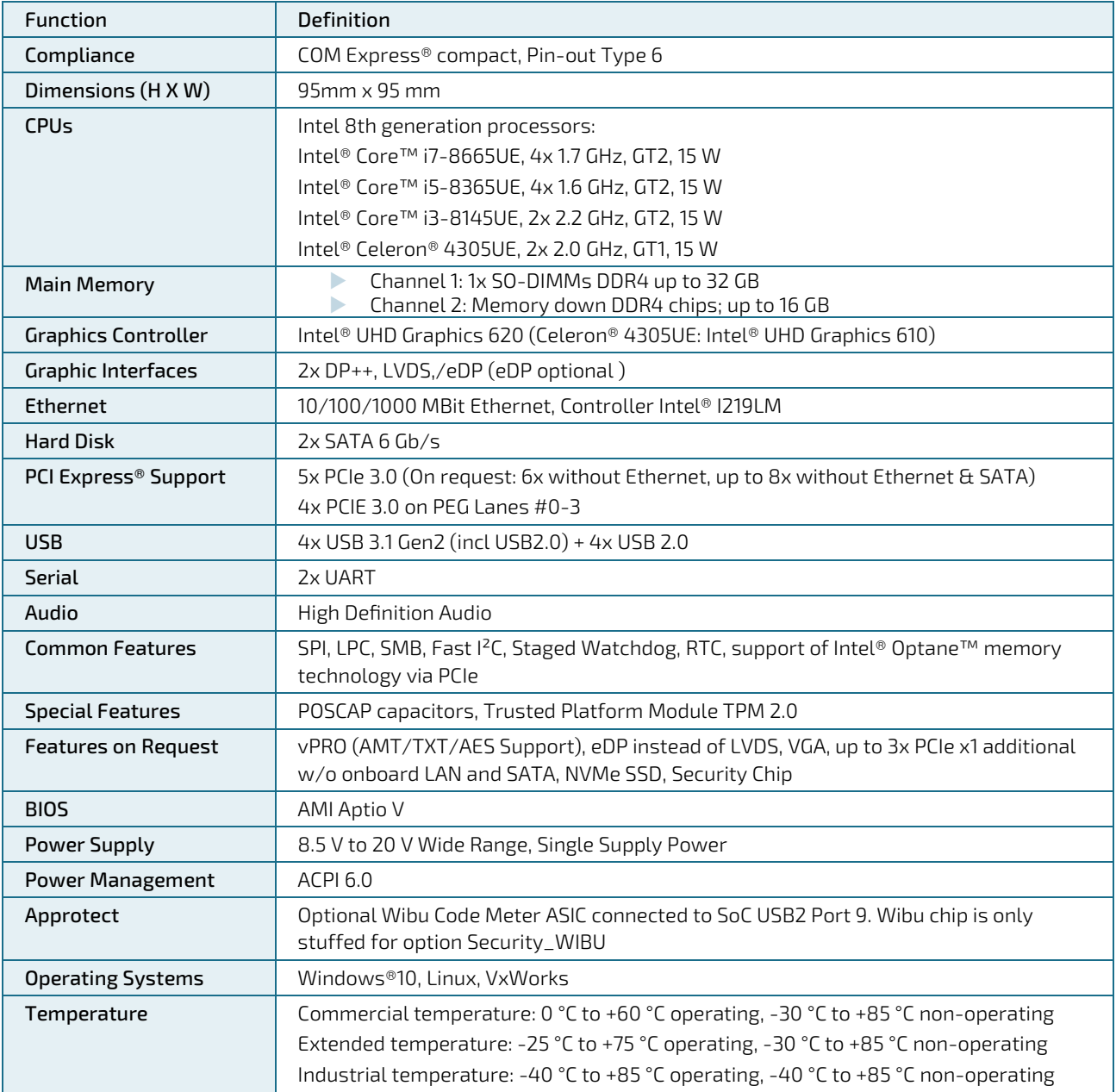

# 2.3.2. Block Diagram COMe-cWL6

The following figure displays the system block diagram applicable to all COMe-cWL6 modules.

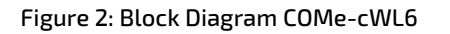

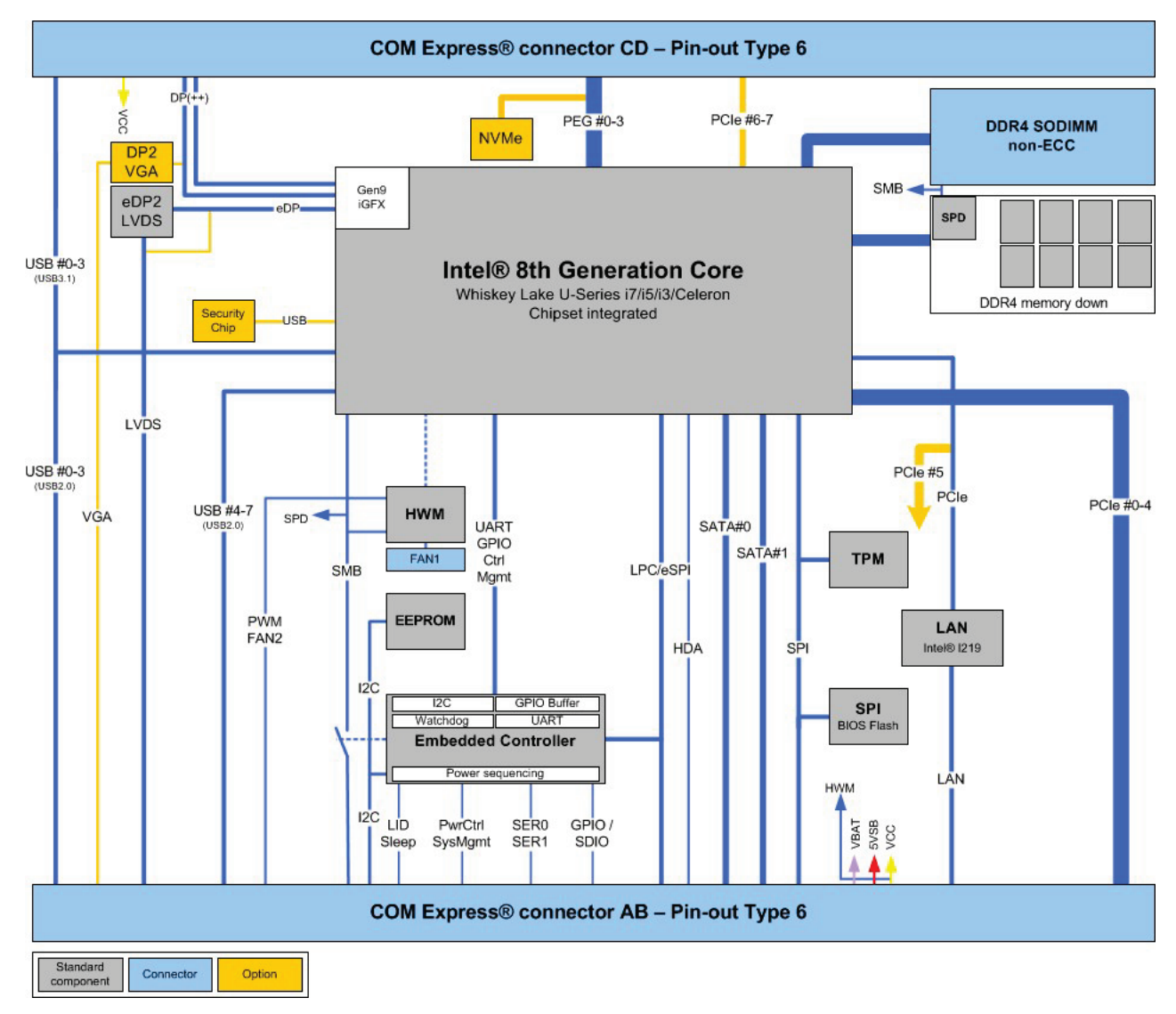

# 2.3.3. Front and Rear View

### 2.3.3.1. Front View

Figure 3: Front View COMe-cWL6

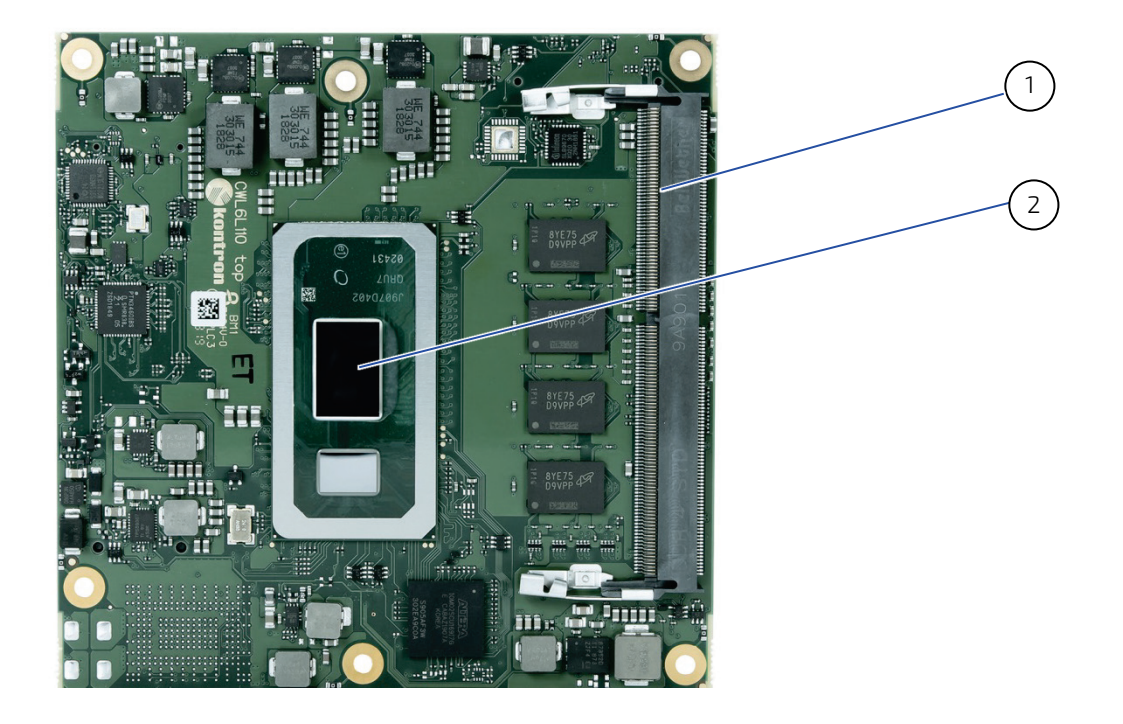

- 1. 1x SO-DIMM DDR4 slot
- 2. SoC Processor

### 2.3.3.2. Rear View

# Figure 4: Rear View COMe-cWL6

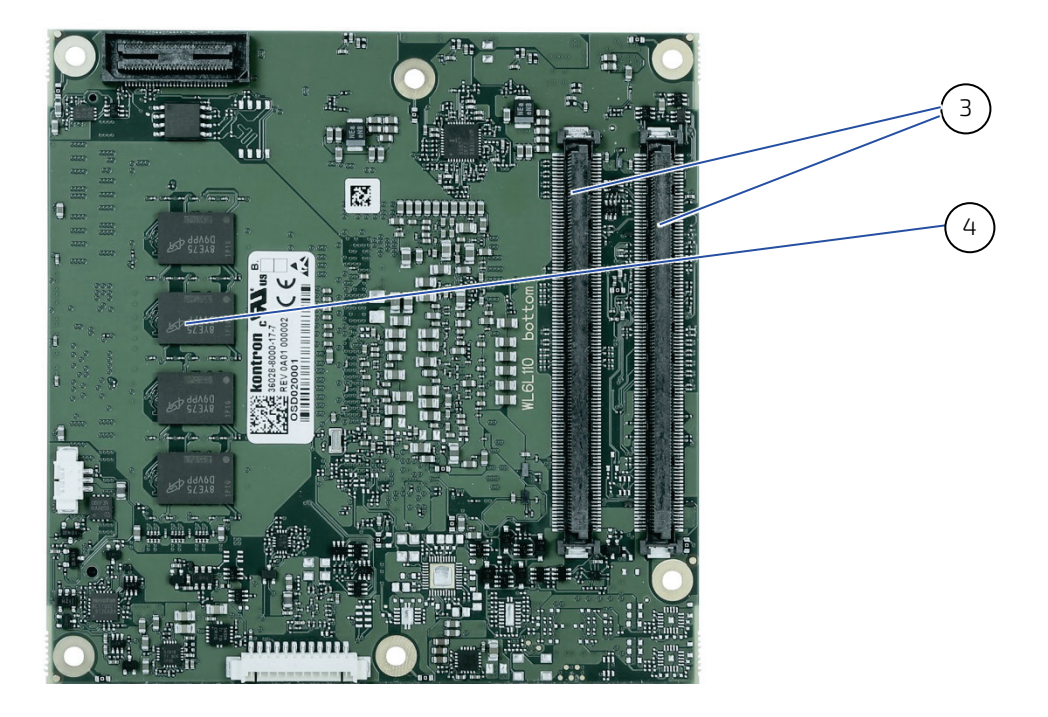

- 3. 2x COMe Connectors
- 4. Memory down

### 2.3.4. Processors

The 8th Generation Intel® Core™ U-Series processors for IoT applications are delivering high performance per watt. Intel IoT processors offer long-life availability, embedded use conditions, Intel® vPro™ technology on selected SKUs, increased I/O capacity, support for Intel® Optane™ memory and the DDR4-2400 memory. These processors meet the increasing requirements for graphics, audio, and compute capabilities while providing the headroom to consolidate data and applications.

#### Figure 5: Block Diagram 8th Generation processor (Source: Intel)

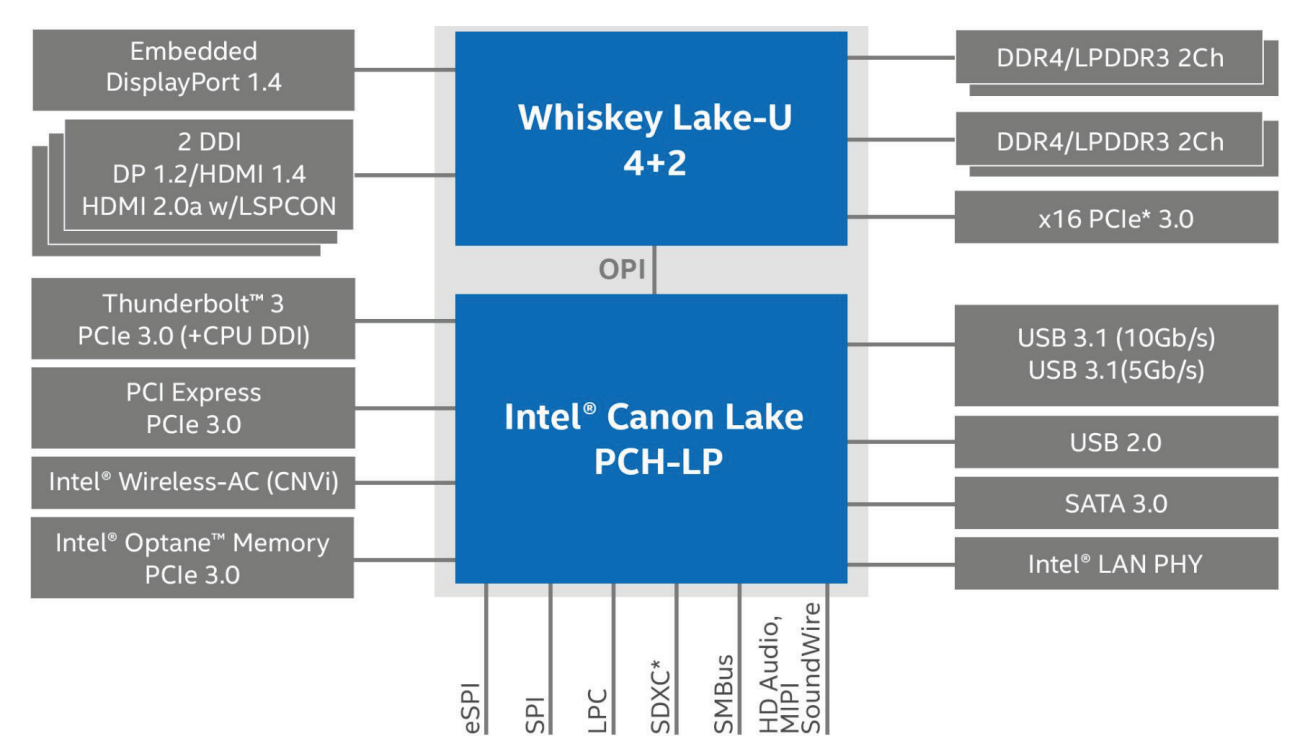

Key Benefits are:

- Up to 4.4 GHz max. frequency
- DDR4-2400 memory
- Intel Graphics GT2
- $\triangleright$  USB 3.1

#### Table 9: 8th Generation Intel® Core™ Processors U-Series (Mobile-U) Specifications

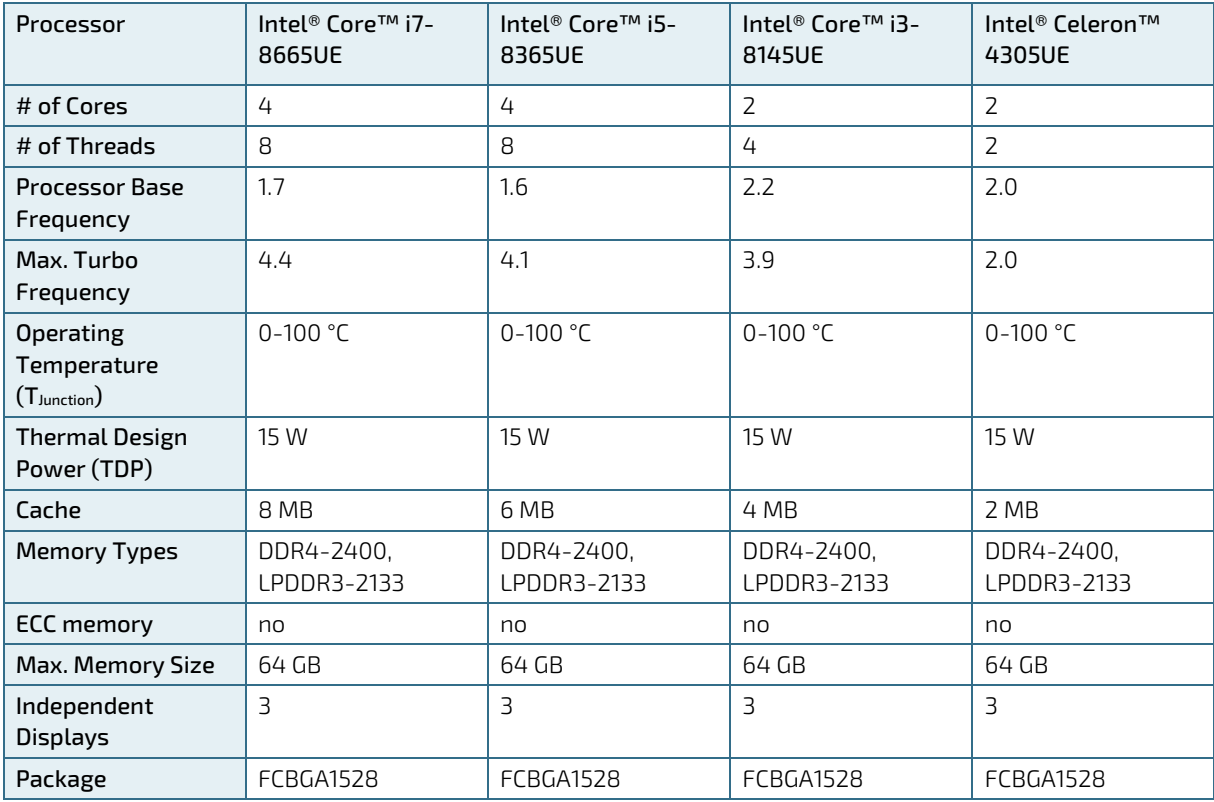

### 2.3.5. System Memory

The system memory supports a dual-channel 64-bit DDR4-2400 or LPDDR3-2133 with up to 37.5 GB/s. ECC memory is not available. One DIMM per channel offer 48 GB total. Following setups are considerable:

- Channel 1: One SO-DIMM DDR4, max 32 GB non-ECC
- Channel 2: Memory Down DDR4, max 16 GB non-ECC

#### Table 10: System Memory

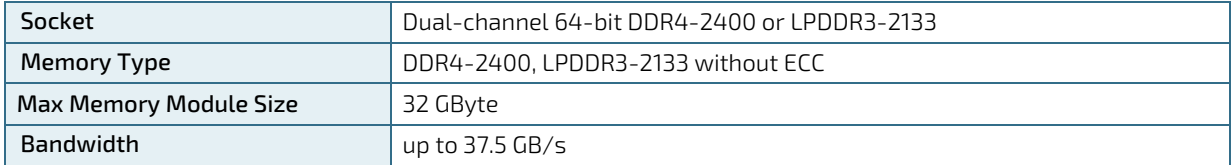

In general, memory modules have a much lower longevity than embedded motherboards, and therefore the EOL of the memory modules may occur several times during the lifetime of the module. Kontron guarantees to maintain memory modules by replacing EOL memory module with another qualified similar module.

As a minimum, it is recommend to use Kontron memory modules for prototype system(s) in order to prove the stability of the system and as a reference. In order to qualify RAM it is recommend to configure three systems running a RAM Stress Test program in a heat chamber at 60°C, for a minimum of 24 hours.

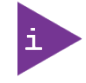

For a list of Kontron memory modules, see Table 7: Memory.

# 2.3.6. Graphics

### 2.3.6.1. Display Resolution

The following table lists the maximum display resolutions at a set frequency and bit per pixel (bpp) for the supported display interfaces.

#### Table 11: Display Resolution

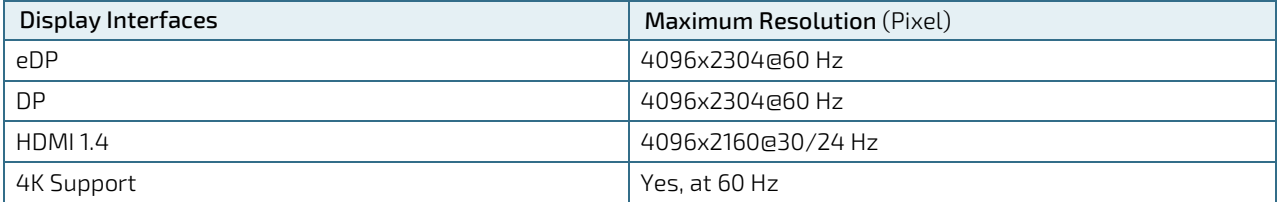

### 2.3.6.2. Graphics Interfaces

The graphic part supports Intel® UHD 620 GPU with up to 12 Execution Units and DirectX\* 12 or OpenGL 4.5 Support. Up to three independent Digital Display Interfaces (DDIs) can be used simultaneously and in combination, to implement an independent or cloned display configuration.

#### Table 12: Display Interfaces

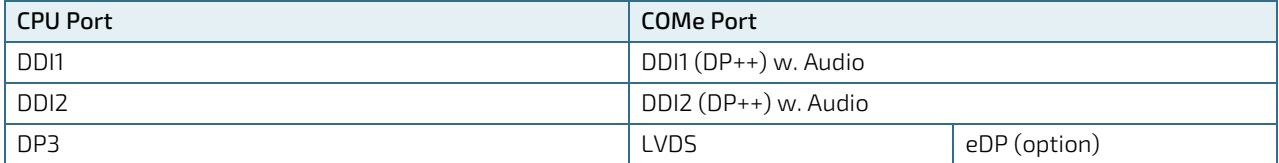

#### Table 13: DDI1 Interfaces

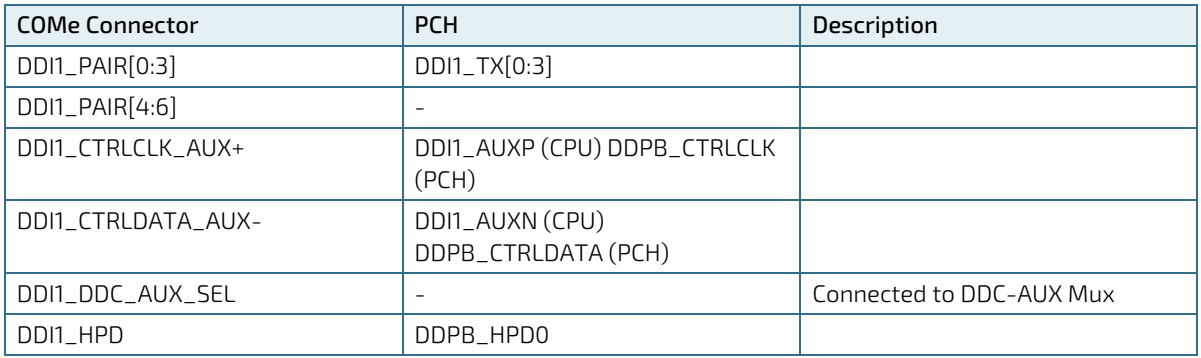

#### Table 14: DDI2 Interfaces

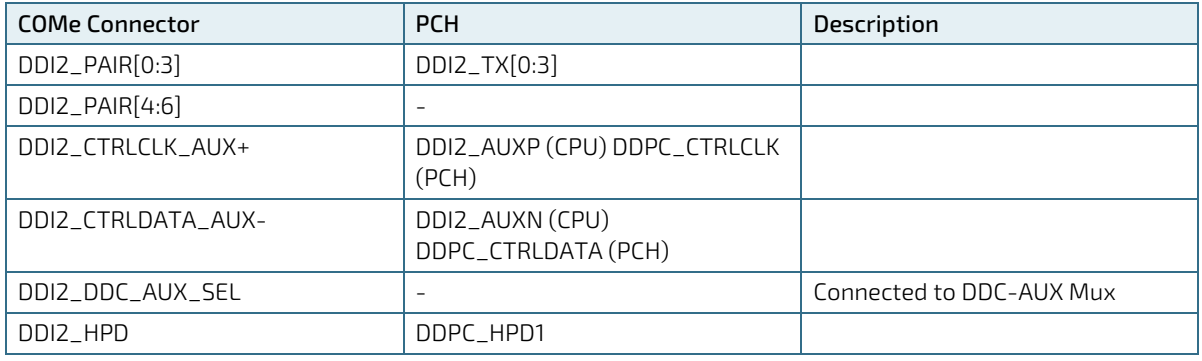

# 2.3.6.3. LVDS

LVDS is implemented by NXP PTN3460 eDP to LVDS bridge chip:

- Input: Two eDP Lanes from CPU.
- **D** Output: Dual Channel LVDS to COMe connector.

#### Table 15: LVDS Bridge

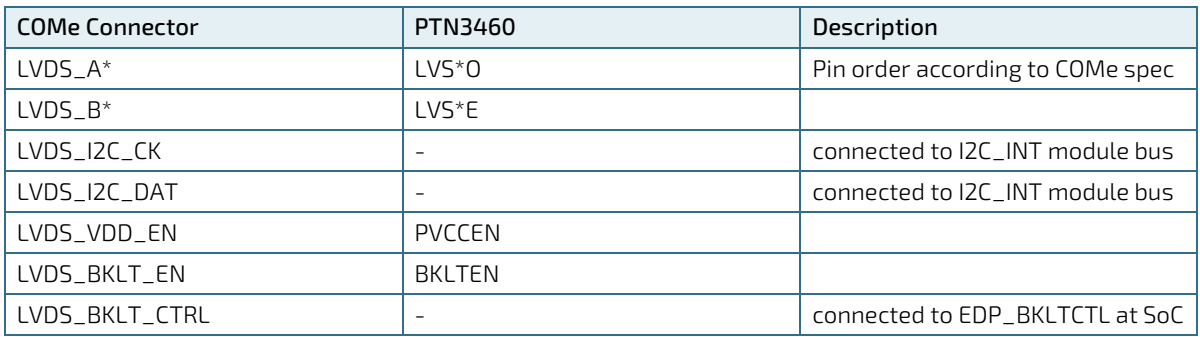

# 2.3.6.4. eDP

eDP is only available as option which bypasses the eDP2LVDS bridge.

#### Table 16: eDP

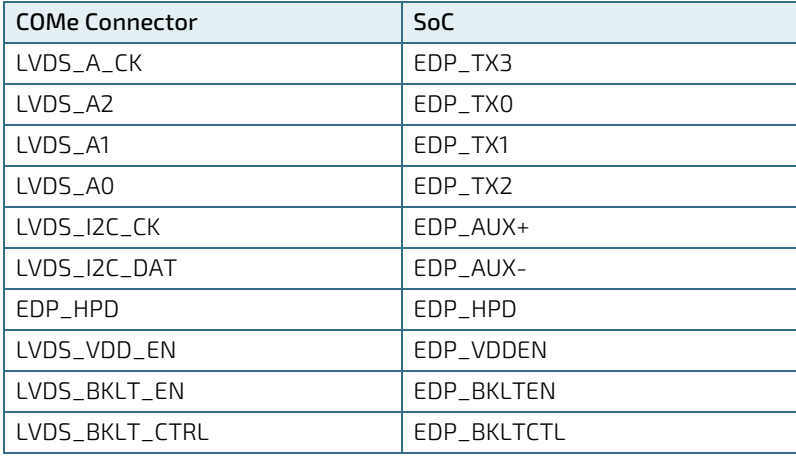

# 2.3.7. HD Audio

The HD Audio (HDA) stream can be supported simultaneously on HDMI/DP.

#### Table 17: Audio

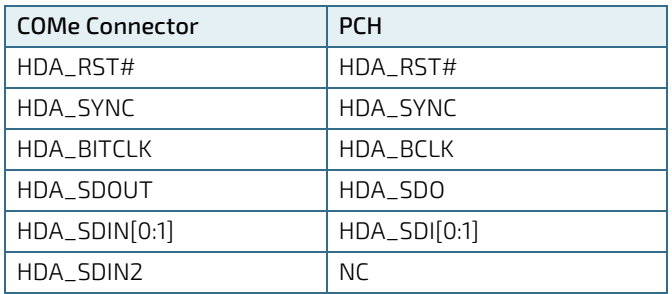

# 2.3.8. LPC

#### Table 18: LPC

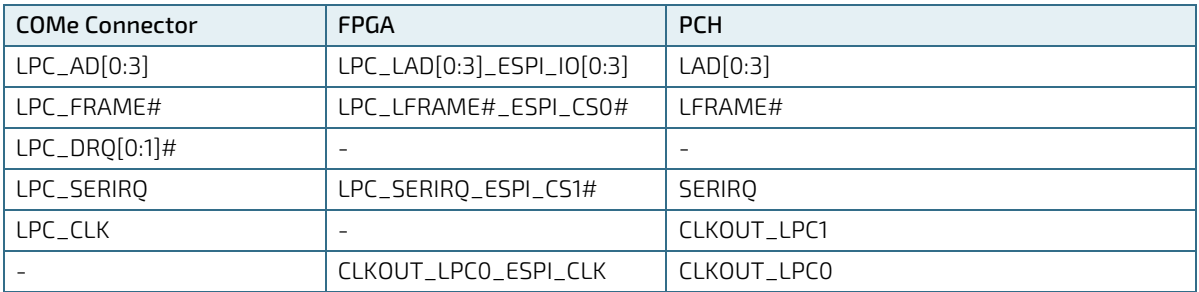

# 2.3.9. I2C Bus

Two I2C Buses are generated by FPGA's internal kCPLD block:

1. External user-accessible I2C connected to embedded EEPROM and COM Express connector.

2. Internal on-module I2C connected to VGA-bridge, LVDS-bridge, external LVDS-DDC-interface and S5-ECO switch.

### 2.3.10. SMBus

SMBbus on COMe connector is shared with onboard devices, so special care must be taken while selecting addresses for carrier devices.

Reserved addresses are:

- A0h : DDR4 Channel A SPD EEPROM (SO-DIMM)
- A4h: DDR4 Channel B SPD EEPROM (memory down)
- **30h: DDR4 Channel A optional Temperature Sensor (SO-DIMM)**
- **5Ch: Hardware Monitor**

### 2.3.11. Wake Signals

#### Table 19: Wake Signals

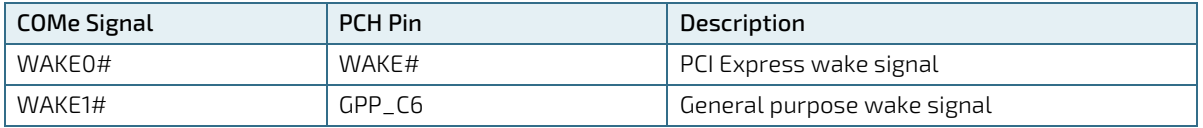

### 2.3.12. Suspend Control

#### Table 20: Suspend Control

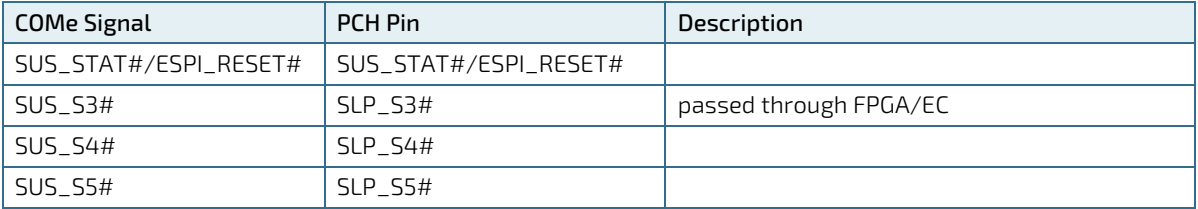

### 2.3.13. System Reset (SYS\_RESET#)

#### Table 21: System Reset (SYS\_RESET#)

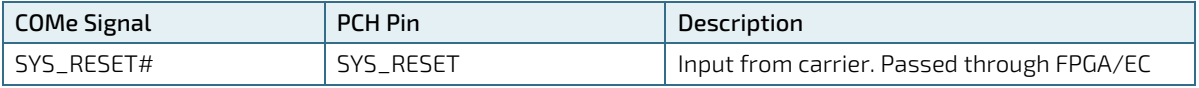

### 2.3.14. Carrier Board Reset (CB\_RESET#)

Output to carrier. Derived from PLTRST# in FPGA/EC.

# 2.3.15. External BIOS ROM Support/SPI

The Boot SPI0 is routed to COMe connector. BOM option allows general purpose SPI (GSPI0) to be connected to COMe instead.

#### Table 22: External BIOS ROM Support

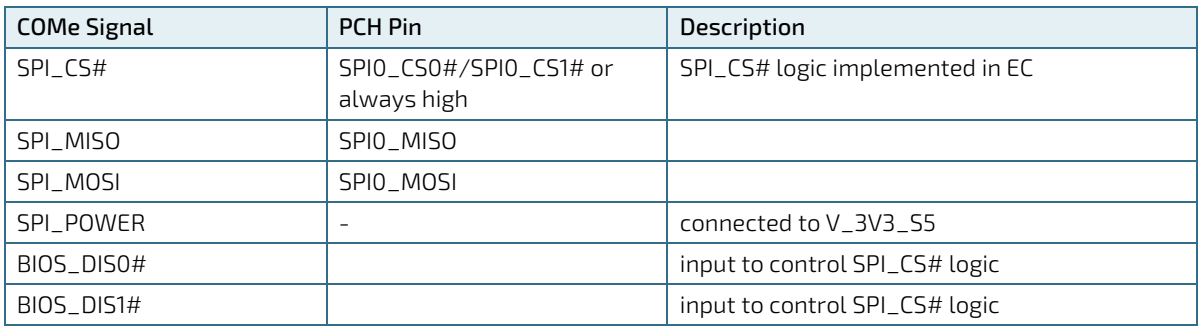

COMe-cWL6 supports on-module and off-module boot from SPI. For additional safety, a second on-module SPI flash can be populated on the board. This also requires an adoption of the FPGA/EC code. Features as SAFS together with eSPI are under investigation and not supported.

| BIOS_<br><b>DIS1#</b> | BIOS_<br>DIS0# | MODULE<br>CS# | COME_CS#  | <b>BIOS</b><br>entry | Description   |
|-----------------------|----------------|---------------|-----------|----------------------|---------------|
|                       |                | SPIO CSO#     | 111       | Module               |               |
|                       | υ              | SPIO CSO#     | 111       | (Module)             | Not Supported |
| 0                     |                | SPIO CS1#     | SPIO CSO# | Carrier              |               |
| 0                     |                | SPIO_CSO#     | SPI0_CS1# | Module               |               |

Table 23: External BIOS ROM Support: On-module and Off-module boot from SPI

# 2.3.16. Speaker Out (SPKR)

Table 24: Speaker Out (SPKR)

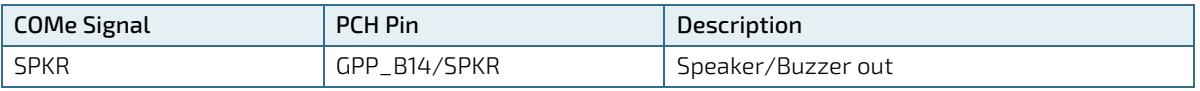

# 2.3.17. Watchdog Timeout (WDT)

Table 25: Watchdog Timeout (WDT)

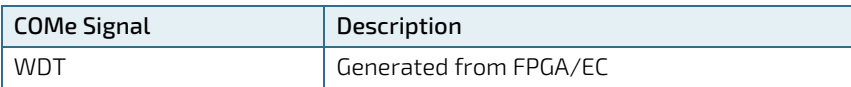

# 2.3.18. General Purpose IOs

In addition to COMe spec, all GPIs can also be configured as output and all GPOs as inputs.

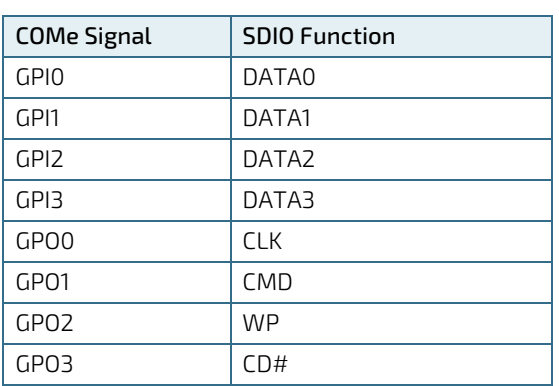

#### Table 26: General Purpose IOs

# 2.3.19. Hardware Monitor (HWM)

Chip Nuvoton NCT7802Y, SM-Bus Adress: 5C. Used for measuring supply (VCC\_12V, VCC\_5V\_SBY) and RTC Battery (VCC\_RTC) voltage. Used for manual/temperature dependent control and RPM monitoring of on-module and external Fans (See chapter Onboard Fan Connector, chapter 2.3.21).

# 2.3.20. Trusted Platform Module (TPM)

Chip is Infineon SLB9670 (TPM 2.0), connected to BOOT SPI0. TPM\_PP pin is connected to COMe TPM\_PP pin.

# 2.3.21. Onboard Fan Connector

The analog output voltage on this connector is generated via a discrete linear voltage regulator from the PWM signal of the HWM. It is clipped at 12 V (+/- 10 %) across the whole input range of the module to prevent Fan damage at higher voltages.

The maximum supply current to the fan connected to the on-module fan connector is 350 mA if the input voltage is below 13.0 V and is further limited to 150 mA if the input voltage to the module is between 13.0 V and 20.0 V.

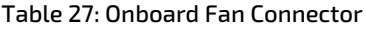

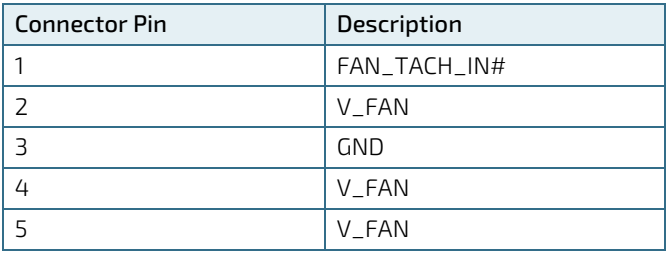

# 2.3.22. External Fan support

Table 28: External Fan Control

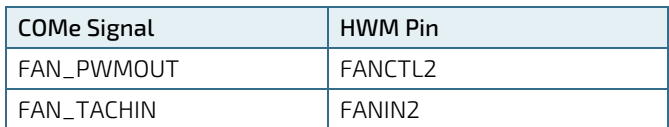

# 2.3.23. General Purpose PCI Express 3.0

Table 29: General Purpose PCI Express 3.0

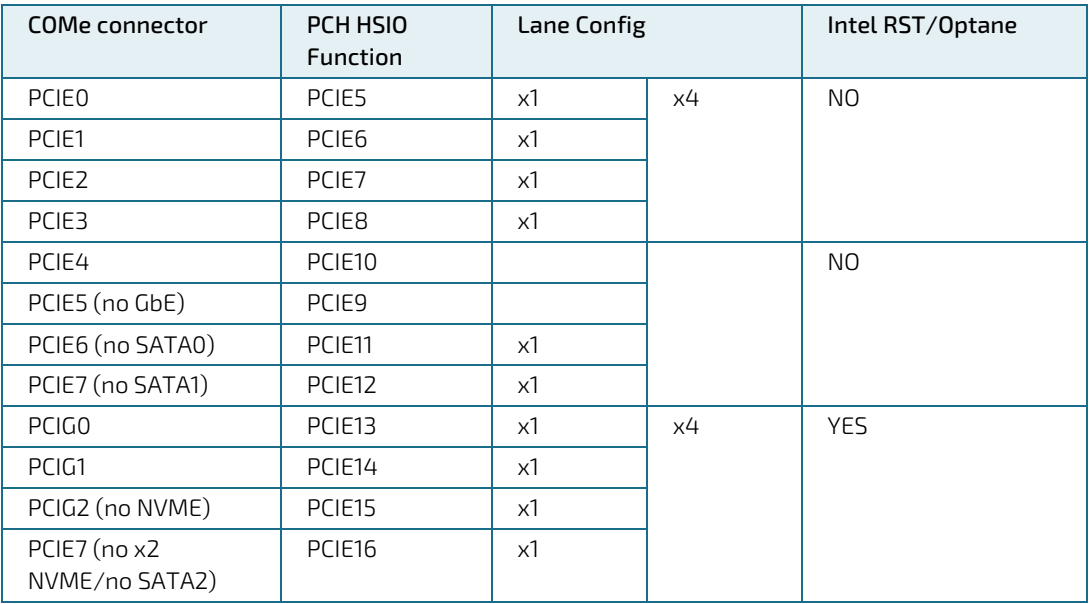

# 2.3.24. Universal Serial Bus (USB)

For every USB 3.1 port, one USB2 and one USB31 lane has to be bonded. Therefore the number of available USB 2.0 ports decreases with every used 3.1 port. The SoC offers the following configurations:

- Up to 8x USB 2.0
- Up to 4x USB 3.1 with 10 Gbit/s

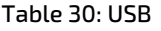

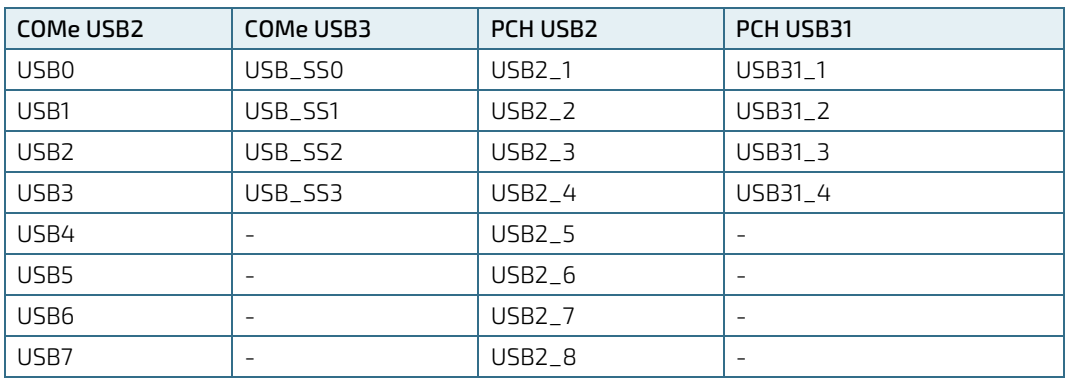

# **NOTICE**

#### Note: Intel starts counting USB Ports with 1 while COMe Specification starts counting with 0

Table 31: USB Overcurrent

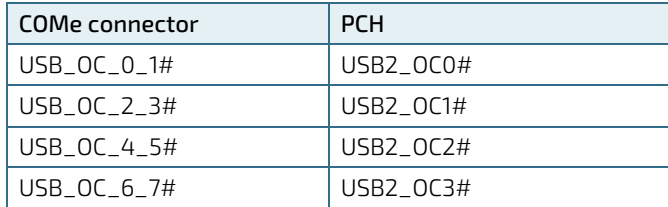

### 2.3.25. SATA 3.0

The SATA high-speed storage interface supports two (optional: three) SATA Gen3 ports with transfer rates of up to 6 Gb/s.

#### Table 32: SATA

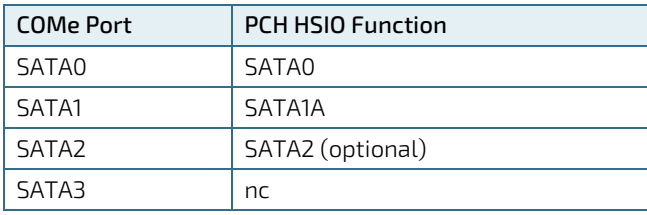

### 2.3.26. Ethernet

Intel I219LM Ethernet Connection (PHY only) connected to PCH HSIO Port 10 (PCIe #5).

#### Table 33: Ethernet

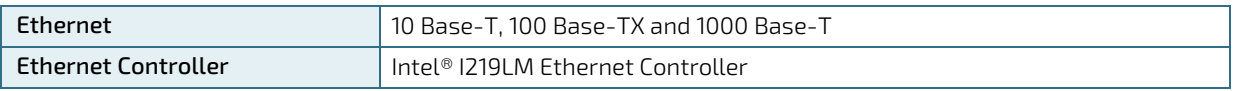

#### 2.3.27. COMe Features

The following table lists the supported COM Express® features.

#### Table 34: COM Features

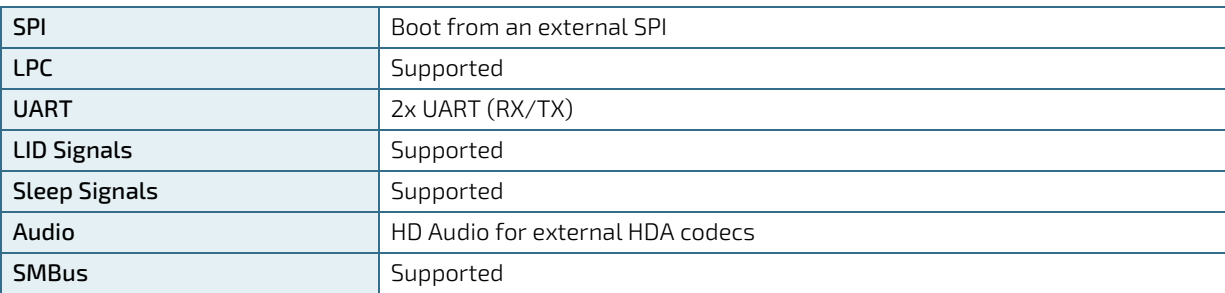
## 2.3.28. Kontron Features

The following table lists the supported Kontron specific product features.

#### Table 35: Kontron Features

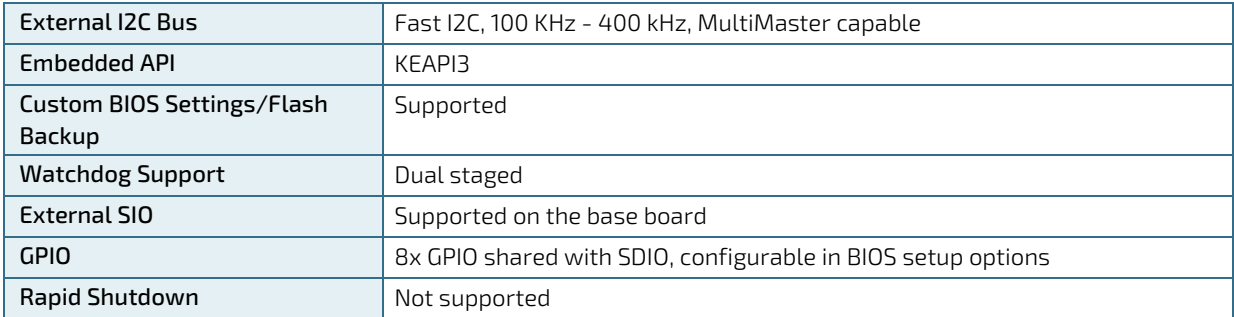

# 3/ Electrical Specification

# 3.1. Power Supply Voltage Specifications

The COMe-cWL6 supports operation in both single supply power supply mode and ATX power supply mode.

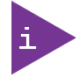

Industrial temperature grade modules are validated for 12 V power supply only. Commercial temperature grade modules support the wide range 8.5 V to 20 V power supply.

The following table lists the power supply specifications.

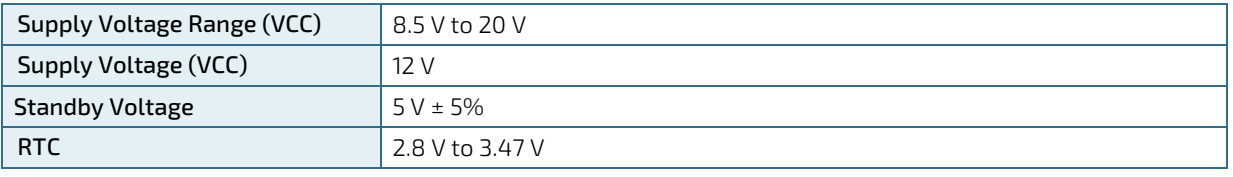

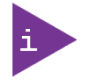

5 V Standby voltage is not mandatory for operation.

# 3.1.1. Power Supply Rise Time

The input voltage rise time is 0.1 ms to 20 ms from input voltage ≤10% to nominal VCC. To comply with the ATX specification there must be a smooth and continuous ramp of each DC input voltage from 10% to 90% of the DC input voltage final set point.

# 3.1.2. Power Supply Voltage Ripple

The maximum power supply voltage ripple is 100 mV peak-to-peak at 0 MHz – 20 MHz.

# 3.2. Power Management

Power management options are available within the BIOS setup.

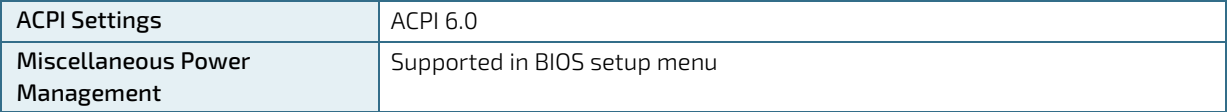

Within the BIOS setup, If VCC power is removed, 5 V  $\pm$ 5 % can be applied to the V\_5V\_STBY pins to support the following suspend-states:

- Suspend to RAM (S3)
- Suspend-to-disk/Hibernate (S4)
- Soft-off state (S5)

The Wake-Up event (S0) requires VCC power, as the board is running.

# 3.3. Power Supply Control Settings

The power Supply control settings are set in the BIOS and enable the module to shut down, rest and wake from standby properly.

The following table lists the implemented power supply control settings.

| <b>Power Button</b><br>(PWRETN#)       | Pin<br><b>B12</b> | To start the module using the power button, the PWRBTN# signal must be at<br>least 50 ms (50 ms $\leq$ t < 4 s, typical 400 ms) at low level (Power Button<br>Event). Pressing the power button for at least four seconds turns off power to<br>the module (Power Button Override).                                                                                                    |
|----------------------------------------|-------------------|----------------------------------------------------------------------------------------------------|
| Power Good<br>$(PWR_OK)$               | Pin<br><b>B24</b> | PWR_OK is internally pulled up to 3.3 V and must be at the high level to power<br>on the module. This can be driven low to hold the module from powering up as<br>long as needed. The carrier needs to release the signal when ready.<br>Low level prevents the module from entering the S0 state. A falling edge during<br>S0 will cause a direct switch to S5 (Power Failure).              |
| <b>Reset Button</b><br>$(SYS_RESET#)$  | Pin<br><b>B49</b> | When the SYS_RESET# pin is detected active (falling edge triggered), it allows<br>the processor to perform a "graceful" reset, by waiting up to 25 ms for the<br>SMBus to go idle before forcing a reset, even though activity is still occurring.<br>Once the reset is asserted, it remains asserted for 5 ms to 6 ms regardless of<br>whether the SYS_RESET# input remains asserted or not. |
| <b>SM-Bus Alert</b><br>$(SMB\_ALERT#)$ | Pin<br><b>B15</b> | With an external battery manager present and SMB_ALERT #connected, the<br>module always powers on even if the BIOS switch "After Power Fail" is set to<br>"Stay Off".                                                                                                    |

Table 36: Power Supply Control Settings

### 3.4. Power Supply Modes

Setting the power supply controls enables the COMe-cWL6 to operating in either ATX power mode or in single power supply mode.

#### 3.4.1. ATX Mode

To start the module in ATX mode and power VCC, follow the steps below.

- 1. Connect the ATX PSU with VCC and 5 VSB to set PWR\_OK to low and VCC to 0 V.
- 2. Press the power button to set the PWR\_OK to high and power VCC.

The PS\_ON# signal, generated by SUS\_S3# (A15), indicates that the system is in the Suspend to RAM state. An inverted copy of SUS\_S3# on the carrier board may be used to enable non-standby power on a typical ATX supply. The input voltage must always be higher than 5 V standby (VCC > 5 VSB) for Computer-On-Modules supporting a wide input voltage range down to 8.5 V.

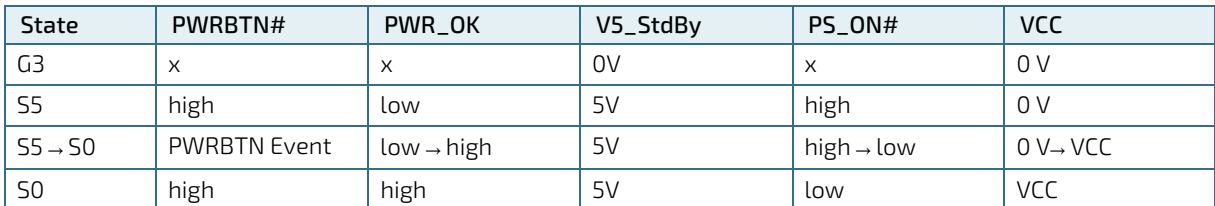

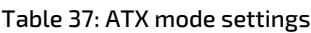

x – Signals are not relevant for the specific power state. It makes no difference if the signal is connected or open.

# 3.5. Single Supply Mode

In single supply mode, without 5 V standby, the module starts automatically if VCC power is connected and Power Good input is open or at the high level (internal pull up (PU) to 3.3 V).

PS\_ON# is not used in single supply mode and the input voltage VCC range can be 8.5 V to 20 V.

To power on the module from S5 state, press the power button or reconnect VCC. Suspend/Standby states are not supported in single supply mode.

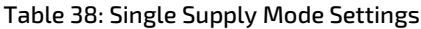

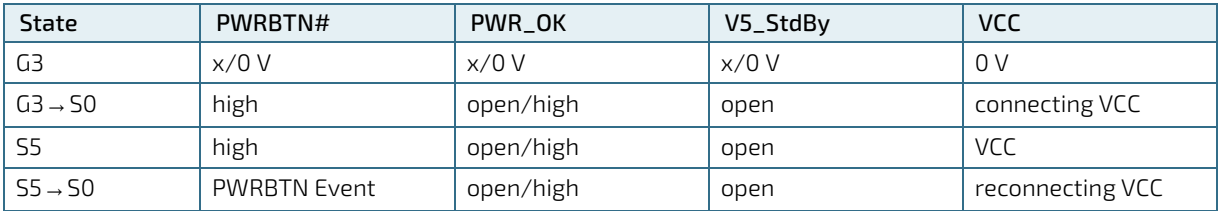

 $x -$  Signals are not relevant for the specific power state. It makes no difference if the signal is connected or open.

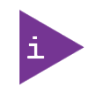

All ground pins must be connected to the carrier board's ground plane.

**NOTICE** 

If any of the supply voltages drops below the allowed operating level longer than the specified hold-up time, all the supply voltages should be shut down and left OFF for a time long enough to allow the internal board voltages to discharge sufficiently. If the OFF time is not observed, parts of the board or attached peripherals may work incorrectly or even suffer a reduction of MTBF.

The minimum OFF time depends on the implemented PSU model and other electrical factors and needs to be measured individually for each case.

# 4/Thermal Management

#### 4.1. Heatspreader and Active or Passive Cooling Solutions

A heatspreader plate assembly is available from Kontron for the COMe-cWL6. The heatspreader plate assembly is NOT a heat sink. The heatspreader works as a COM Express® standard thermal interface to be use with a heat sink or external cooling devices.

External cooling must be provided to maintain the heatspreader plate at proper operating temperatures. Under worst-case conditions, the cooling mechanism must maintain an ambient air and heatspreader plate temperature on any spot of the heatspreader's surface according to the module specifications:

- ▶ 60°C for commercial temperature grade modules
- **▶ 75°C for extended temperature grade modules (E1)**
- 85°C for industrial temperature grade modules by screening (E2S)

# 4.2. Active or Passive Cooling Solutions

Both active and passive thermal management approaches can be used with heatspreader plates. The optimum cooling solution varies, depending on the COM Express® application and environmental conditions. Active or passive cooling solutions provided from Kontron for the COMe-cWL6 are usually designed to cover the power and thermal dissipation for a commercial temperature range used in housing with proper airflow.

### 4.3. Operating with Kontron Heatspreader Plate (HSP) Assembly

The operating temperature defines two requirements:

- Maximum ambient temperature with ambient being the air surrounding the module
- $\triangleright$  Maximum measurable temperature on any spot on the heatspreader's surface

The heatspreader is tested for the following temperature specifications.

#### Table 39: Heatspreader Test Temperature Specifications

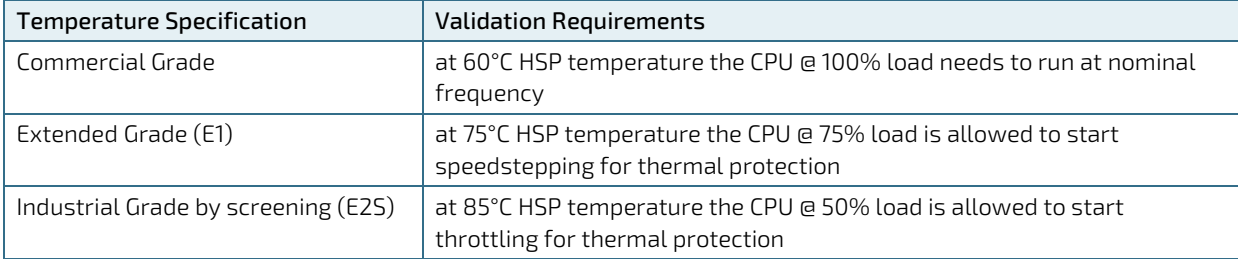

#### 4.4. Operating without Kontron Heatspreader Plate (HSP) Assembly

The operating temperature is the maximum measurable temperature on any spot on the module's surface.

.

# 5/ Environmental Specification

The COMe-cWL6 complies with the following standards and certifications. For more information, contact Kontron Support.

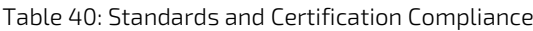

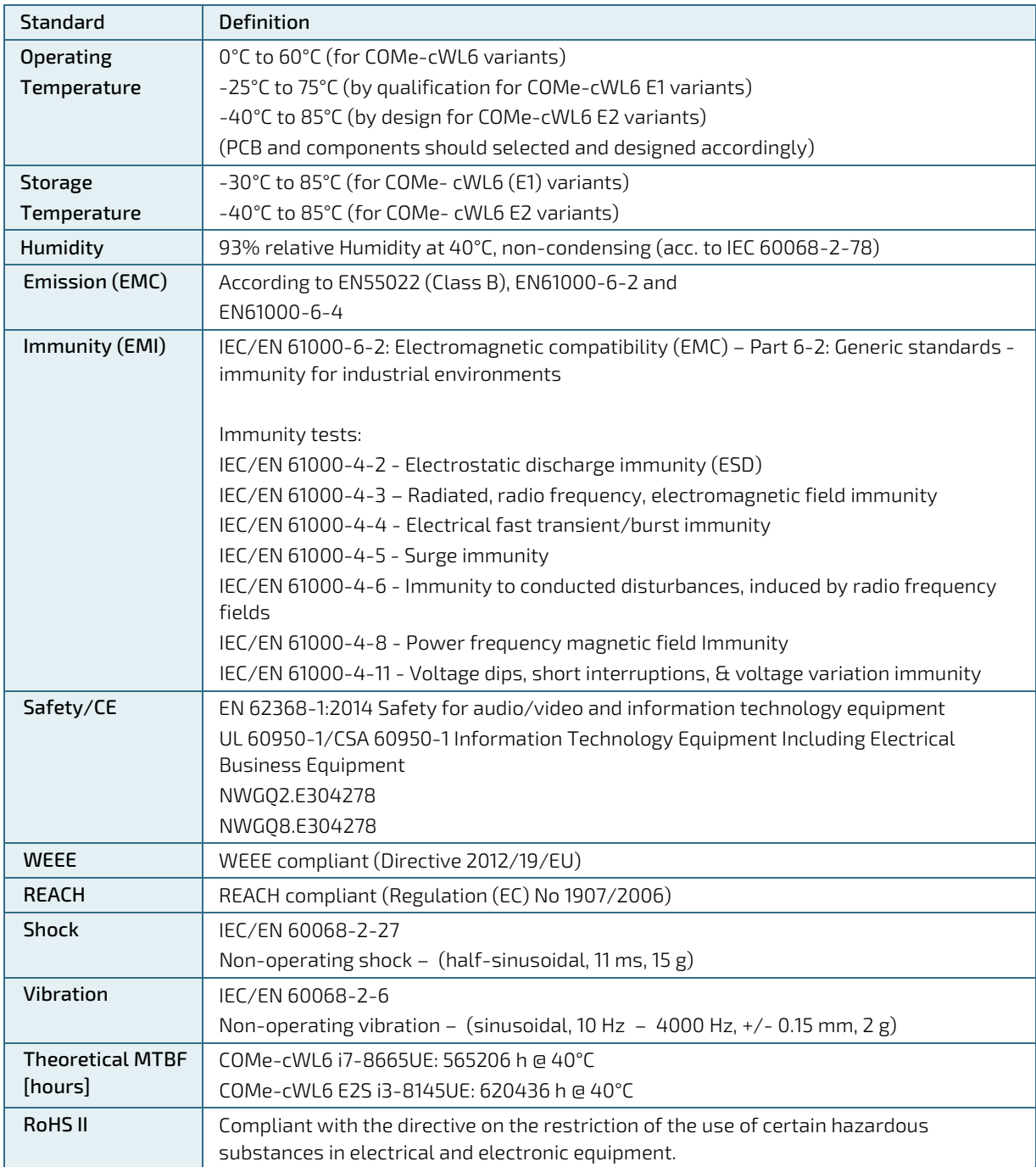

#### 5.1. MTBF

The following MTBF (Mean Time Before Failure) values were calculated using a combination of manufacturer's test data, if the data was available, and the Telcordia (Bellcore) issue 2 calculation for the remaining parts.

The Telcordia calculation used is "Method 1 Case 3" in a ground benign, controlled environment (GB,GC). This particular method takes into account varying temperature and stress data and the system is assumed to have not been burned in.

The figures below shows MTBF de-rating for the different temperature range in an office or telecommunications environment. Other environmental stresses (such as extreme altitude, vibration, salt-water exposure) lower MTBF values.

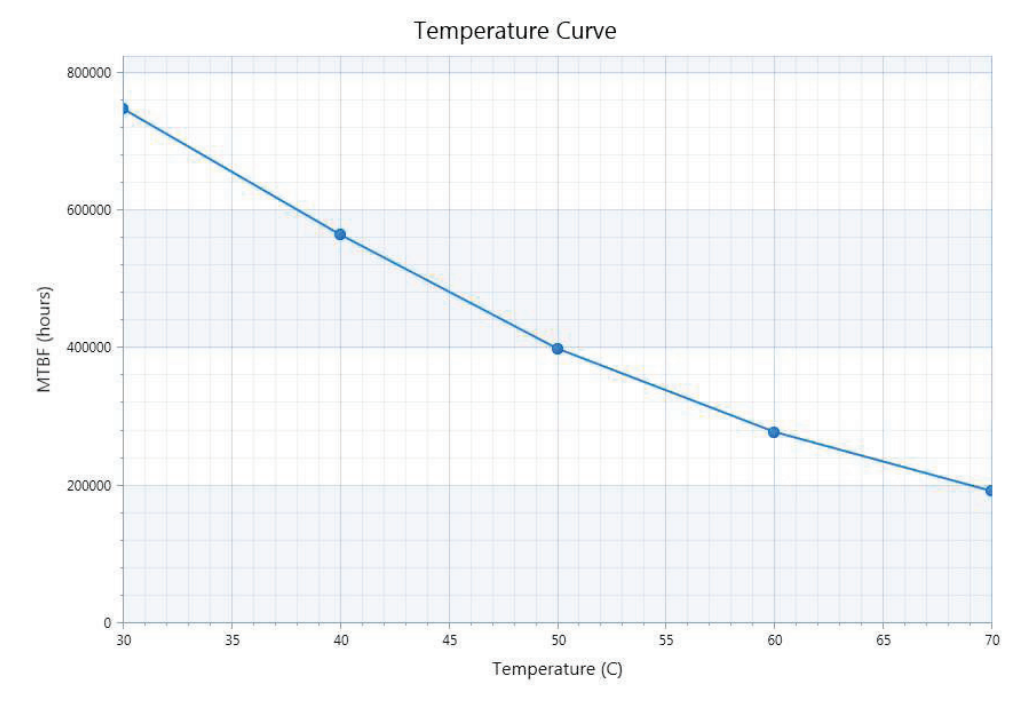

Figure 6: System MTBF (hours) = 565206 h @ 40°C (Reliability report article number 36028-1610-17-7)

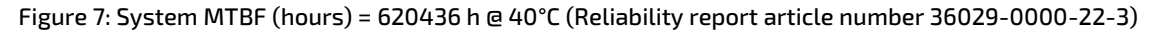

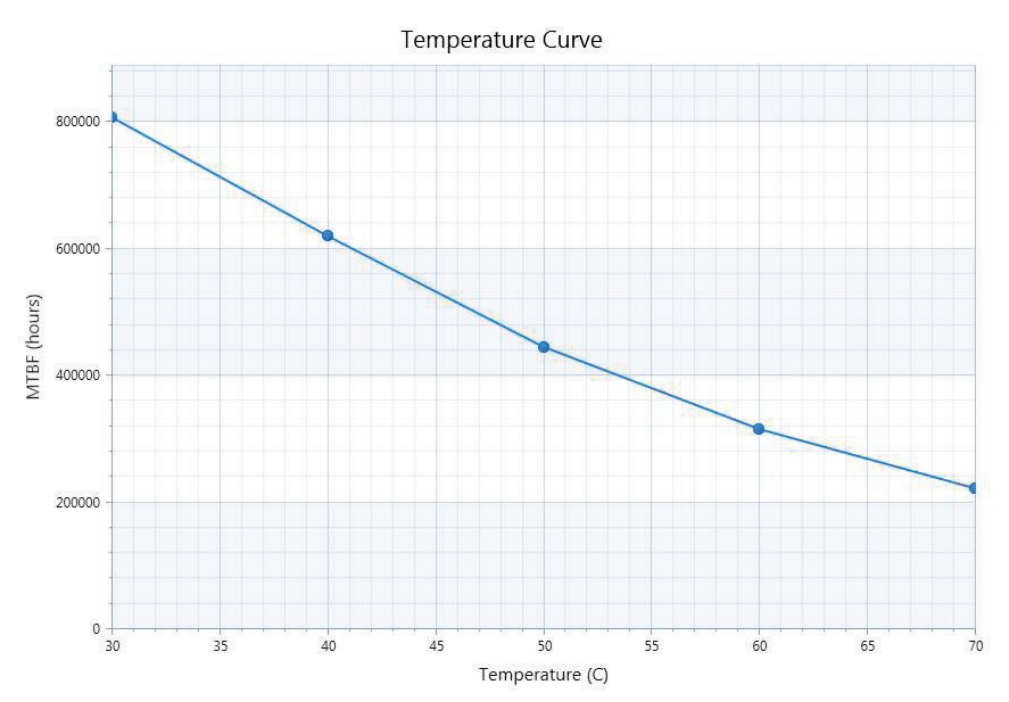

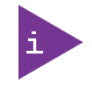

The above estimates assume no fan, but a passive heat sinking arrangement. Estimated RTC battery life (as opposed to battery failures) is not accounted for in the above figure and needs to be considered separately. Battery life depends on both temperature and operating conditions. When the Kontron unit has external power, the only battery drain is from leakage paths.

# 6/ Mechanical Specification

# 6.1. Dimensions

The dimensions of the module are:

95.0 mm x 95.0 mm (3.75 " x 3.75 ")

#### Figure 8: Module Dimensions

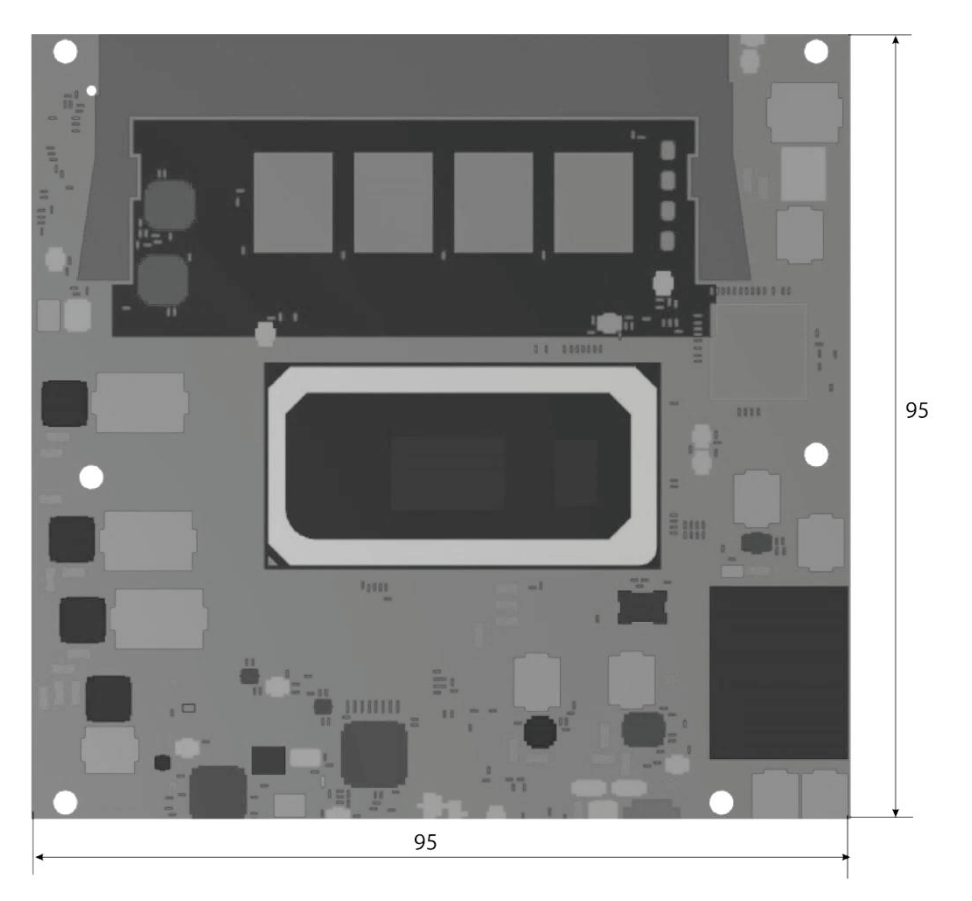

\*All dimensions shown in mm.

### 6.2. Height

The height of the module depends on the height of the implemented cooling solution. The height of the cooling solution is not specified in the COM Express® specification.

The COM Express® specification defines a module height of approximately 13 mm from module PCB bottom to heatspreader top, as shown in Figure 9: Module Height below.

#### Figure 9: Module Height

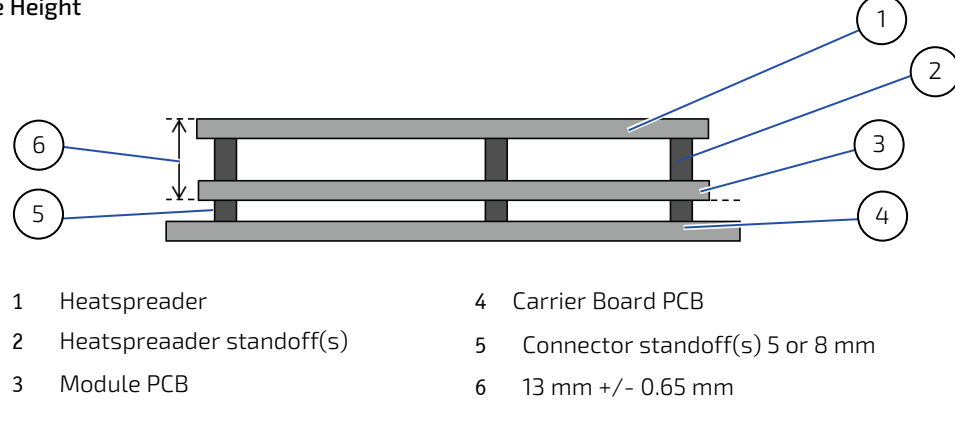

#### 6.3. Heatspreader Dimension

The following figure shows the heatspreader's dimensions and location on the module.

#### Figure 10: Heatspreader Location and Dimensions

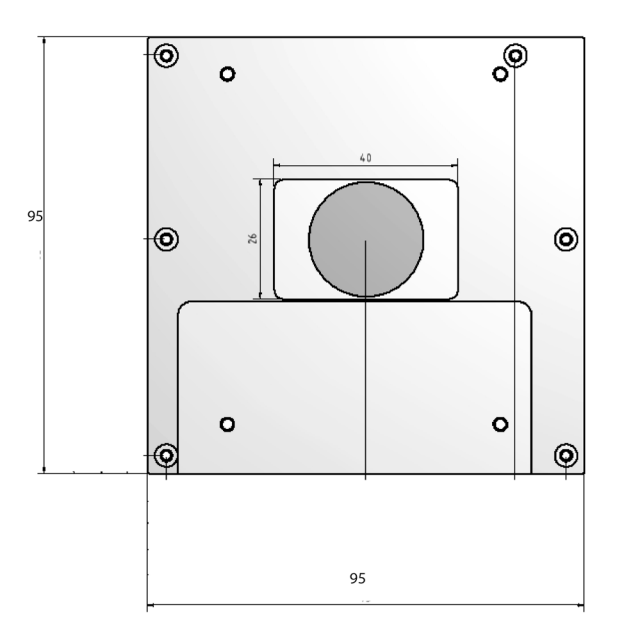

\*All dimensions shown in mm.

# 7/ Features and Interfaces

# 7.1. LPC

The Low Pin Count (LPC) interface signals are connected to the LPC bus bridge located in the CPU or chipset. The LPC low speed interface can be used for peripheral circuits such as an external Super I/O controller that typically combines legacy-device support into a single IC. The implementation of this subsystem complies with the COM Express® specification. The COM Express® Design Guide maintained by PICMG provides implementation information or refer to the official PICMG documentation for more information.

The LPC bus does not support DMA (Direct Memory Access). When more than one device is used on LPC, a zero delay clock buffer is required. This leads to limitations for ISA bus and SIO (standard I/O(s) like floppy or LPT interfaces) implementations.

All Kontron COM Express® Computer-On-Modules imply BIOS support for the following external baseboard LPC Super I/O controller features for the Winbond/Nuvoton 3.3V 83627DHG-P.

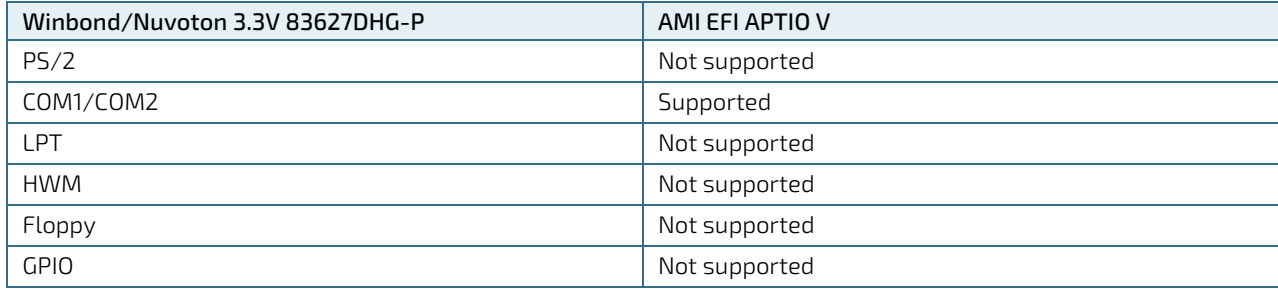

#### Table 41: Supported BIOS Features

Features marked as not supported do not exclude OS support (e.g., HWM is accessible via SMB). If any other LPC Super I/O additional BIOS implementations are necessary then contact Kontron Support.

# 7.2. Serial Peripheral Interface (SPI)

The Serial Peripheral Interface Bus (SPI bus) is a synchronous serial data link standard. Devices communicate in master/slave mode, where the master device initiates the data frame. Multiple slave devices are allowed with individual slave select (chip select) lines. SPI is sometimes called a four-wire serial bus, contrasting with three, two and one-wire serial buses.

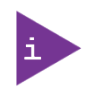

The SPI interface can only be used with a SPI flash device to boot from the external BIOS on the baseboard.

## 7.2.1. SPI Boot

The COMe-cWL6 supports boot from an external SPI Flash. Pin A34 (BIOS\_DIS0#) and pin B88 (BIOS\_DIS1#) configure the SPI Flash as follows:

#### Table 42: SPI Boot Pin Configuration

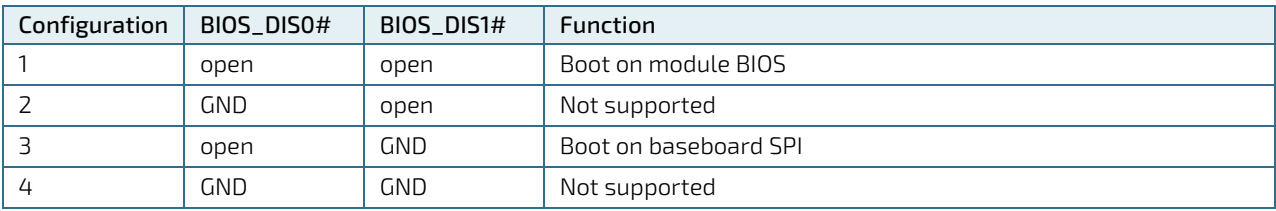

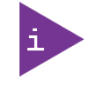

BIOS does not support being split between two chips. Booting takes place either from the module SPI or from the baseboard SPI.

Table 43: Supported SPI Boot Flash Types for 8-SOIC Package

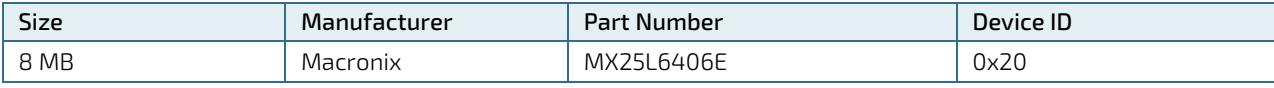

### 7.3. Fast I2C

Fast I2C supports transfer between components on the same board. The COMe-cWL6 features an onboard I2C controller connected to the LPC Bus.

The I2C controller supports:

- **Multimaster transfers**
- **Clock stretching**
- **Collision detection**
- **Interruption on completion of an operation**

#### 7.4. UART

The UART implements an interface for serial communications and supports up to two serial RX/TX ports defined in the COM Express® specification on pins A98 (SERO\_TX) /A99 (SERO\_RX) for UART0 and pins A101 (SER1\_TX)/A102 (SER1\_RX) for UART1. The UART controller is fully 16550A compatible.

Features of the UART are:

- On-Chip bit rate ( baud rate) generator
- $\blacktriangleright$  No handshake lines
- Interrupt function to the host
- FIFO buffer for incoming and outgoing data

# 7.5. Dual Staged Watchdog Timer (WTD)

A watchdog timer or (computer operating properly (COP) timer) is a computer hardware or software timer. If there is a fault condition in the main program, the watchdog triggers a system reset or other corrective actions. The intention is to bring the system back from the non-responsive state to normal operation.

Possible fault conditions are a hang or neglecting to service the watchdog regularly. Such as writing a "service pulse" to it, also referred to as "kicking the dog", "petting the dog", "feeding the watchdog" or "triggering the watchdog").

The COMe-cWL6 offers a watchdog that works with two stages that can be programmed independently and used stage by stage.

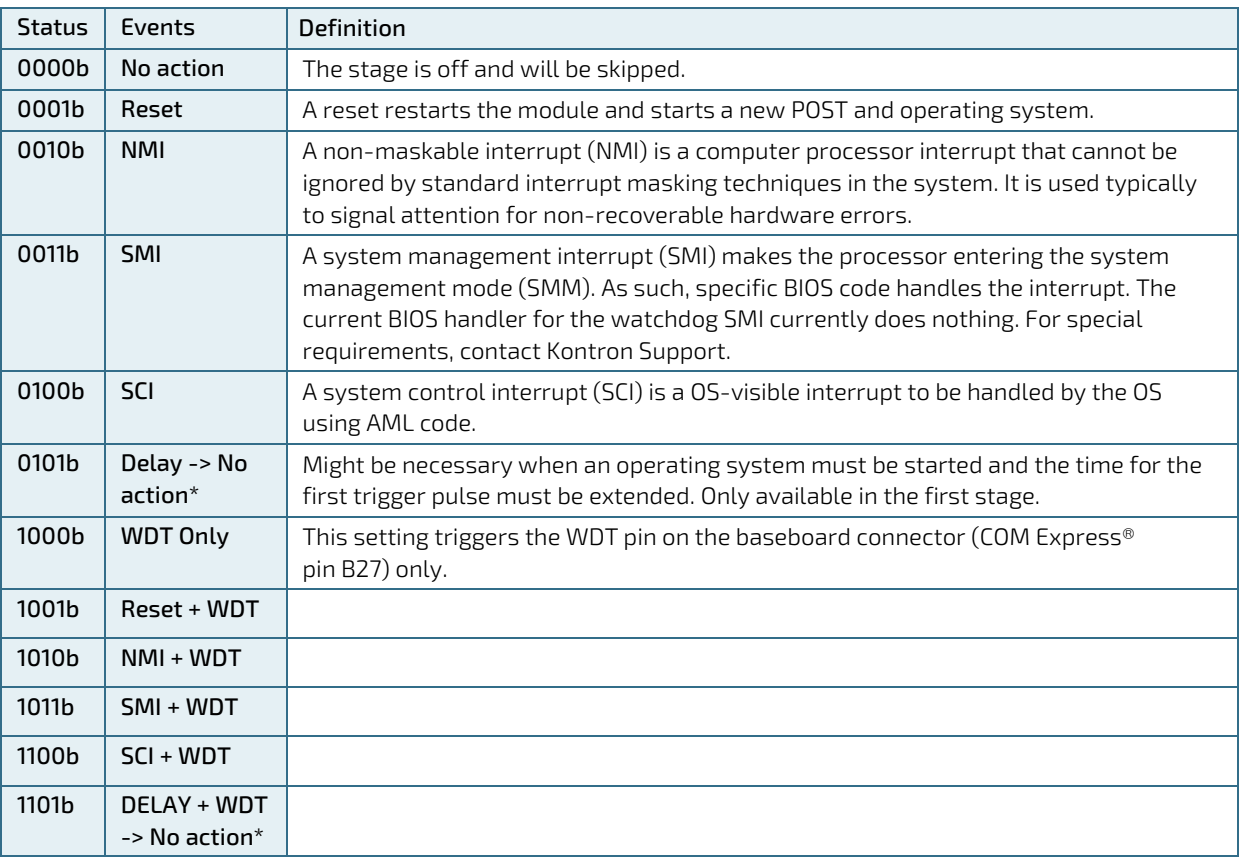

![](_page_48_Picture_227.jpeg)

#### 7.5.1. WDT Signal

Watchdog time-out event (pin B27) on COM Express® connector offers a signal that can be asserted when a watchdog timer has not been triggered with a set time. The WDT signal is configurable to any of the two stages. After reset, the signal is automatically deasserted. If deassertion is necessary during runtime, ask Kontron Support for further help.

# 7.6. Real Time Clock (RTC)

The RTC keeps track of the current time accurately. The RTC's low power consumption means that the RTC can be powered from an alternate source of power enabling the RTC to continue to keep time while the primary source of power is off or unavailable.

The RTC battery voltage range is 2.8 V to 3.47 V. A typical RTC voltage is 3 V with a current of >10 μA. If the module is powered by the mains supply the RTC voltage is generated by on-module regulators to reduce the RTC current draw.

### 7.7. GPIO

Eight GPIO pins are available, with four pins for the in-direction (pin A54 for GPI0, pin A63 for GPI1, pin A67 for GPI2 and pin A85 for GPI3) and four pins for the out-direction (pin A93 for GPO0, pin B54 for GPO1, pin B57 for GPO2 and pin B63 for GPO3). The type of termination resistor on the module sets the direction of the GPIO where GPIs are terminated with pull-up resistors and GPOs are terminated with pull-down resistors.

Due to, the fact that both the pull-up and pull-down termination resistors are weak, it is possible to override the termination resistors using external pull-ups, pull-downs or IOs. Overriding the termination resistors means that the eight GPIO pins can be considered as bi-directional since there are no restrictions whether you use the available GPIO pins in the in-direction or out-direction.

### 7.8. Trusted Platform Module (TPM 2.0)

A Trusted Platform Module (TPM) stores RSA encryption keys specific to the host system for hardware authentication. The term TPM refers to the set of specifications applicable to TPM chips. The LPC bus connects the TPM chip to the CPU.

Each TPM chip contains an RSA key pair called the Endorsement Key (EK). The pair is maintained inside the chip and cannot be accessed by software. The Storage Root Key (SRK) is created when a user or administrator takes ownership of the system. This key pair is generated by the TPM based on the Endorsement Key and an owner-specified password.

A second key, called an Attestation Identity Key (AIK) protects the device against unauthorized firmware and software modification by hashing critical sections of firmware and software before they are executed. When the system attempts to connect to the network, the hashes are sent to a server that verifies that they match the expected values. If any of the hashed components have been modified since the last start, the match fails, and the system cannot gain entry to the network.

# 7.9. Kontron Security Solution

Kontron Security Solution is a combined hardware and software solution that includes an embedded hardware security module and a software framework to provide full protection for your application.

The COMe-cWL6 includes an integrated security module connected to USB2 port 9, supporting the following features:

- Copy protection
- **IP** protection
- License model enforcement
- If required customers can customize the solution to meet specific needs. For more information, contact Kontron Support.

# 8/ COMe Interface Connectors (X1A and X1B)

The COMe-cWL6 is a COM Express® compact module containing two 220-pin connectors; each with two rows called row A and B on the primary connector and row C and D on the secondary connector.

The following figure is a view from the bottom of the module showing the position of interface connectors X1A and X1B and the first pin of row A and row D.

## 8.1. X1A and X1B Signals

For a description of the terms used in the X1A and X1B pin assignment tables, see Table 45: General Signal Description or Appendix A, List of Acronyms. If a more detailed pin assignment description is required, refer to the PICMG specification COMe Rev 3.0 Type 6 standard.

#### Figure 11: X1A and X1B COMe Interface Connectors

![](_page_50_Picture_7.jpeg)

![](_page_50_Picture_8.jpeg)

The information provided under type, module terminations and comments is complimentary to the COM.0 Rev 3.0 Type 6 standard. For more information, contact Kontron Support.

![](_page_51_Picture_179.jpeg)

#### Table 45: General Signal Description

#### **NOTICE**

To protect external power lines of peripheral devices, make sure that: the wires have the right diameter to withstand the maximum available current.

The enclosure of the peripheral device fulfills the fire-protection requirements of IEC/EN60950.

#### 8.2. X1A and X1B Pin Assignment

For more information regarding the pin assignment of connector X1A (Row A and Row B) and connector X1B (Row C and Row D), see the pin assignment tables:

- 1. Table 46: Connector X1A Row A Pin Assignment (A1- A110)
- 2. Table 47: Connector X1A Row B Pin Assignment (B1-B110)
- 3. Table 48: Connector X1B Row C Pin Assignment (C1-C110)
- 4. Table 49: Connector X1B Row D Pin Assignment (D1-D110)

# 8.2.1. Connector X1A Row A1 – A110

| Pin            | Signal         | Description                                        | Type      | Termination                                                                                                    | Comment                                            |
|----------------|----------------|----------------------------------------------------|-----------|----------------------------------------------------------------------------------------------------|----------------------------------------------------|
| A1             | <b>GND</b>     | Power Ground                                       | PWR GND   | $---$                                                                                                    | $---$                                              |
| A <sub>2</sub> | GBEO_MDI3-     | <b>Ethernet Media Dependent</b><br>Interface 3 -   | $DP-I/O$  | $---$                                                                                                    | $---$                                              |
| A3             | GBEO_MDI3+     | <b>Ethernet Media Dependent</b><br>Interface 3 +   | $DP-I/O$  | $ -$                                                                                                    | $---$                                              |
| A4             | GBEO_LINK100#  | Ethernet Speed LED                                 | OD        | $---$                                                                                                    | $---$                                              |
| A <sub>5</sub> | GBE0_LINK1000# | <b>Ethernet Speed LED</b>                          | OD        | $---$                                                                                                    | $---$                                              |
| A6             | GBEO_MDI2-     | <b>Ethernet Media Dependent</b><br>Interface 2 -   | $DP-I/O$  | $- - -$                                                                                                    | $- - -$                                            |
| A7             | GBEO_MDI2+     | <b>Ethernet Media Dependent</b><br>Interface 2 +   | $DP-I/O$  | $\frac{1}{2} \frac{1}{2} \frac{$ | $---$                                              |
| A <sub>8</sub> | GBEO_LINK#     | <b>LAN Link LED</b>                                | OD        | $---$                                                                                                    | $---$                                              |
| A <sub>9</sub> | GBEO_MDI1-     | <b>Ethernet Media Dependent</b><br>Interface 1 -   | $DP-I/O$  | $---$                                                                                                    | $---$                                              |
| A10            | GBEO_MDI1+     | <b>Ethernet Media Dependent</b><br>Interface 1 +   | $DP-I/O$  | $---$                                                                                                    | $- - -$                                            |
| A11            | <b>GND</b>     | Power Ground                                       | PWR GND   | $---$                                                                                                    | $---$                                              |
| A12            | GBEO_MDIO-     | <b>Ethernet Media Dependent</b><br>Interface 0 -   | $DP-I/O$  | $---$                                                                                                    | $---$                                              |
| A13            | GBEO_MDIO+     | <b>Ethernet Media Dependent</b><br>Interface $0 +$ | $DP-I/O$  | $---$                                                                                                    | $---$                                              |
| A14            | GBEO_CTREF     | Center Tab Reference Voltage                       | $\circ$   | $---$                                                                                                    | 1 µF capacitor to<br><b>GND</b>                    |
| A15            | SUS_S3#        | Suspend To RAM (or deeper)<br>Indicator            | $0 - 3.3$ | PD <sub>10k</sub>                                                                                                    | $---$                                              |
| A16            | SATAO_TX+      | SATA Transmit Pair 0 +                             | $DP-O$    | $---$                                                                                                    | $---$                                              |
| A17            | SATAO_TX-      | SATA Transmit Pair 0 -                             | $DP-O$    | $- - -$                                                                                                    | $---$                                              |
| A18            | SUS_S4#        | Suspend To Disk (or deeper)<br>Indicator           | $0 - 3.3$ | <b>PD 10k</b>                                                                                                    | $---$                                              |
| A19            | SATA0_RX+      | SATA Receive Pair 0 +                              | $DP-I$    | $---$                                                                                                    | $---$                                              |
| A20            | SATAO_RX-      | SATA Receive Pair 0 -                              | $DP-I$    |                                                                                                    |                                                    |
| A21            | GND            | Power Ground                                       | PWR GND   | $---$                                                                                                    | $---$                                              |
| A <sub>2</sub> | SATA2_TX+      | SATA Transmit Pair 2 +                             | $DP-O$    | $---$                                                                                                    | $---$                                              |
| A23            | SATA2_TX-      | SATA Transmit Pair 2 -                             | DP-0      | $---$                                                                                                    | $---$                                              |
| A24            | SUS_S5#        | Soft Off Indicator                                 | $0 - 3.3$ | $ -$                                                                                                    | $---$                                              |
| A25            | SATA2_RX+      | SATA Receive Pair 2 +                              | $DP-I$    | $---$                                                                                                    | $- - -$                                            |
| A26            | SATA2_RX-      | SATA Receive Pair 2 -                              | $DP-I$    | $---$                                                                                                    | $---$                                              |
| A27            | BATLOW#        | Battery Low                                        | $1 - 3.3$ | PU 10k 3.3V<br>(55)                                                                                                    | assertion will<br>prevent wake<br>from S3-S5 state |
| A28            | (S)ATA_ACT#    | Serial ATA activity LED                            | $OD-3.3$  | PU 10k 3.3V<br>(50)                                                                                                    | can sink 15mA                                      |

Table 46: Connector X1A Row A Pin Assignment (A1- A110)

![](_page_53_Picture_468.jpeg)

![](_page_54_Picture_500.jpeg)

![](_page_55_Picture_346.jpeg)

![](_page_56_Picture_203.jpeg)

+ and - Differential pair differentiator

# 8.2.2. Connector X1A Row B 1 - B 110

| Pin            | Signal                     | Description                                                         | Type                                | Termination                                                                                                    | Comment                                               |
|----------------|----------------------------|---------------------------------------------------------------------|-------------------------------------|----------------------------------------------------------------------------------------------------|-------------------------------------------------------|
| <b>B1</b>      | <b>GND</b>                 | Power Ground                                                        | PWR GND                             | $---$                                                                                                    | $---$                                                 |
| B <sub>2</sub> | GBEO_ACT#                  | <b>Ethernet Activity LED</b>                                        | OD                                  | $\frac{1}{2}$                                                                                                    | $---$                                                 |
| B <sub>3</sub> | LPC_FRAME#/<br>ESPI_CS0    | LPC Frame Indicator/eSPI Master<br>Chip Select 0                    | 0-3.3/eSPI<br>$0 - 1.8$             | $---$                                                                                                    | $- - -$                                               |
| <b>B4</b>      | LPC_AD0/<br>ESPI_IO_0      | LPC Multiplexed Command, Address<br>& Data 0/eSPI Master Data I/O 0 | $1/0-$<br>3.3/eSPI<br>$I/O - 1.8$   | PU 15k-40k<br>in $PCH(S5)$                                                                                                    | $ -$                                                  |
| <b>B5</b>      | $LPC$ _AD1/<br>ESPI_IO_1   | LPC Multiplexed Command, Address<br>& Data 1/eSPI Master Data I/01  | $1/0 - 3$ .<br>3/eSPI I/0-<br>1.8   | PU 15k-40k<br>in $PCH(S5)$                                                                                                    | $- - -$                                               |
| <b>B6</b>      | $LPC_AD2/$<br>ESPI_IO_2    | LPC Multiplexed Command, Address<br>& Data 2/eSPI Master Data I/O 2 | $1/0 - 3$ .<br>$3/eSPI I/O-$<br>1.8 | PU 15k-40k<br>in $PCH(S5)$                                                                                                    | $- - -$                                               |
| <b>B7</b>      | LPC_AD3/<br>ESPI_IO_3      | LPC Multiplexed Command, Address<br>& Data 3/eSPI Master Data I/O 3 | $1/0 - 3$ .<br>3/eSPI I/0-<br>1.8   | PU 15k-40k<br>in $PCH(S5)$                                                                                                    | $---$                                                 |
| B8             | LPC_DRQ0#/<br>ESPI_ALERT0# | LPC Serial DMA/Master Request 0 /<br>eSPI Alert 0                   | $I-3.3/eSPI$<br>$I - 1.8$           | $---/eSPI PU$<br>1k 1.8V (S5)                                                                                                    | $- - -$                                               |
| B <sub>9</sub> | LPC_DRQ1#/<br>ESPI_ALERT1# | LPC Serial DMA/Master Request 1/<br>eSPI Alert 1                    | $I-3.3/eSPI$<br>$I - 1.8$           | $---/eSPI PU$<br>1k 1.8V (S5)                                                                                                    | $---$                                                 |
| <b>B10</b>     | LPC_CLK/ESPI_CK            | 24MHz LPC clock                                                     | 0-3.3/eSPI<br>$0 - 1.8$             | PD 20k in<br>PCH                                                                                                    | 24MHz                                                 |
| <b>B11</b>     | <b>GND</b>                 | Power Ground                                                        | PWR GND                             | $- - -$                                                                                                    | $---$                                                 |
| <b>B12</b>     | PWRBTN#                    | Power Button                                                        | $1 - 3.3$                           | PU 10k 3.3V<br>(55eco)                                                                                                    | $- - -$                                               |
| <b>B13</b>     | SMB_CLK                    | <b>SMBUS Clock</b>                                                  | $0 - 3.3$                           | PU 2k56 3.3V<br>(55)                                                                                                    | $- - -$                                               |
| <b>B14</b>     | SMB_DAT                    | <b>SMBUS Data</b>                                                   | $1/0 - 3.3$                         | PU 2k56 3.3V<br>(55)                                                                                                    | $- - -$                                               |
| <b>B15</b>     | SMB_ALERT#                 | <b>SMBUS Alert</b>                                                  | $1/0 - 3.3$                         | PU 2k2 3.3V<br>(55)                                                                                                    | $ -$                                                  |
| <b>B16</b>     | SATA1_TX+                  | SATA 1 Transmit Pair +                                              | $DP-O$                              | $---$                                                                                                    | $---$                                                 |
| <b>B17</b>     | SATA1_TX-                  | SATA 1 Transmit Pair -                                              | $DP-O$                              | $\frac{1}{2} \frac{1}{2} \frac{$ | $---$                                                 |
| <b>B18</b>     | SUS_STAT#/<br>ESPI_RESET#  | Suspend Status/eSPI Reset                                           | $0 - 3.3 / 0 -$<br>1.8              | $---$                                                                                                    | $---$                                                 |
| <b>B19</b>     | SATA1_RX+                  | SATA 1 Receive Pair +                                               | $DP-I$                              | $\frac{1}{2}$                                                                                                    | $- - -$                                               |
| <b>B20</b>     | SATA1_RX-                  | SATA 1 Receive Pair -                                               | $DP-I$                              | $- - -$                                                                                                    | $- - -$                                               |
| <b>B21</b>     | <b>GND</b>                 | Power Ground                                                        | PWR GND                             | $---$                                                                                                    | $---$                                                 |
| <b>B22</b>     | SATA3_TX+                  | SATA 3 Transmit Pair +                                              | nc                                  | $---$                                                                                                    | $---$                                                 |
| <b>B23</b>     | SATA3_TX-                  | SATA 3 Transmit Pair -                                              | nc                                  |                                                                                                    |                                                       |
| <b>B24</b>     | PWR_OK                     | Power OK                                                            | $I-5T$                              | PU 61k 3.3V                                                                                                    | 20V protection<br>circuit<br>implemented on<br>module |

Table 47: Connector X1A Row B Pin Assignment (B1-B110)

![](_page_58_Picture_460.jpeg)

![](_page_59_Picture_523.jpeg)

![](_page_60_Picture_429.jpeg)

![](_page_61_Picture_510.jpeg)

+ and -Differential pair differentiator

# 8.2.3. Connector X1B Row C 1 - C 110

#### Table 48: Connector X1B Row C Pin Assignment (C1-C110)

![](_page_61_Picture_511.jpeg)

![](_page_62_Picture_552.jpeg)

![](_page_63_Picture_548.jpeg)

![](_page_64_Picture_506.jpeg)

+ and - Differential pair differentiator

# 8.2.4. Connector X1B Row D 1 - D 110

#### Table 49: Connector X1B Row D Pin Assignment (D1-D110)

![](_page_64_Picture_507.jpeg)

![](_page_65_Picture_578.jpeg)

![](_page_66_Picture_541.jpeg)

+ and - Differential pair differentiator

# 9/ UEFI BIOS Shell

# 9.1. Starting the UEFI BIOS

The COMe-cWL6 uses a Kontron-customized, pre-installed and configured version of Aptio ® V UEFI BIOS based on the Unified Extensible Firmware Interface (UEFI) specification.

![](_page_67_Picture_4.jpeg)

The BIOS version covered in this document might not be the latest version. The latest version might have certain differences to the BIOS options and features described in this chapter.

![](_page_67_Picture_6.jpeg)

Register for th[e EMD Customer Section](http://www.kontron.com/support-and-services/support/emd-customer-section) to get access to BIOS downloads and PCN service.

The UEFI BIOS comes with a Setup program that provides quick and easy access to the individual function settings for control or modification of the UEFI BIOS configuration. The Setup program allows for access to various menus that provide functions or access to sub-menus with further specific functions of their own.

To start the UEFI BIOS Setup program, follow the steps below:

- 1. Power on the board.
- 2. Wait until the first characters appear on the screen (POST messages or splash screen).
- 3. Press the <DEL> key.
- 4. If the UEFI BIOS is password-protected, a request for password will appear. Enter either the User Password or Supervisor Password press <RETURN>, and proceed with step 5.
- 5. A Setup menu appears.

The COMe-cWL6 UEFI BIOS Setup program uses a hot key navigation system. The hot key legend bar is located at the bottom of the Setup screens. The following table provides a list of navigation hot keys available in the legend bar.

#### Table 50: Navigation Hot Keys Available in the Legend Bar

![](_page_67_Picture_189.jpeg)

### 9.2. The UEFI Shell

The Kontron UEFI BIOS features a built-in and enhanced version of the UEFI Shell. For a detailed description of the available standard shell scripting, refer to the EFI Shell User Guide. For a detailed description of the available standard shell commands, refer to the EFI Shell Command Manual. Both documents can be downloaded from the EFI and Framework Open Source Community homepage [\(http://sourceforge.net/projects/efi-shell/files/documents/\)](http://sourceforge.net/projects/efi-shell/files/documents/).

![](_page_68_Picture_3.jpeg)

AMI APTIO update utilities for DOS, EFI Shell and Windows are available at AMI.com: [http://www.ami.com/support/downloads/amiflash.zip.](http://www.ami.com/support/downloads/amiflash.zip)

![](_page_68_Picture_5.jpeg)

Kontron UEFI BIOS does not provide all shell commands described in the EFI Shell Command Manual.

# 9.2.1. Basic Operation of the UEFI Shell

The UEFI Shell forms an entry into the UEFI boot order and is the first boot option by default.

# 9.2.1.1. Entering the UEFI Shell

To enter the UEFI Shell, follow the steps below:

- 1. Power on the board.
- 1. Press the <F7> key (instead of <DEL>) to display a choice of boot devices.
- 2. Choose 'UEFI: Built-in EFI shell'.

```
EFI Shell version 2.40 [5.11]
Current running mode 1.1.2
Device mapping table
Fs0 :HardDisk - Alias hd33b0b0b fs0
  Acpi(PNP0A03,0)/Pci(1D|7)/Usb(1, 0)/Usb(1, 0)/HD(Part1,Sig17731773)
```
Press the ESC key within 5 seconds to skip startup.nsh, and any other key to continue.

- 3. The output produced by the device-mapping table can vary depending on the board's configuration.
- 4. If the ESC key is pressed before the 5 second timeout elapses, the shell prompt is shown:

Shell>

#### 9.2.1.2. Exiting the UEFI Shell

To exit the UEFI Shell, follow one of the steps below:

- 1. Use the exit UEFI Shell command to select the boot device, in the Boot menu, that the OS will boot from.
- 2. Reset the board using the reset UEFI Shell command.

# 9.3. UEFI Shell Scripting

#### 9.3.1. Startup Scripting

If the ESC key is not pressed and the timeout has run out then the UEFI Shell tries to execute some startup scripts automatically. It searches for scripts and executes them in the following order:

- 1. Initially searches for Kontron flash-stored startup script.
- 2. If there is no Kontron flash-stored startup script present then the UEFI -specified startup.nsh script is used. This script must be located on the root of any of the attached FAT formatted disk drive.
- 3. If none of the startup scripts are present or the startup script terminates then the default boot order is continued.

# 9.3.2. Create a Startup Script

Startup scripts can be created using the UEFI Shell built-in editor edit or under any OS with a plain text editor of your choice. To create a startup shell script, simply save the script on the root of any FAT-formatted drive attached to the system. To copy the startup script to the flash, use the kBootScript UEFI Shell command.

In case there is no mass storage device attached, the startup script can be generated in a RAM disk and stored in the SPI boot flash using the kRamdisk UEFI Shell command.

### 9.3.3. Examples of Startup Scripts

#### 9.3.3.1. Execute Shell Script on other Harddrive

This example (startup.nsh) executes the shell script named bootme.nsh located in the root of the first detected disc drive (fs0).

![](_page_69_Picture_133.jpeg)

# 10/ BIOS

#### 10.1. Setup Menus

The Setup utility features menus listed in the selection bar at the top of the screen are:

- Main
- **Advanced**
- Chipset
- Security
- **Boot**
- Save & Exit

The currently active menu and the currently active UEFI BIOS Setup item are highlighted in white. Use the left and right arrow keys to navigate to the required Setup menu and select the Setup menu by pressing <RETURN>.

Each Setup menu provides two main frames. The left frame displays all available functions. Configurable functions are displayed in blue. Functions displayed in grey provide information about the status or the operational configuration. The right frame displays a Help window providing an explanation of the respective function.

#### 10.1.1. Main Setup Menu

On entering the UEFI BIOS the Setup program displays the Main Setup menu. This screen lists the Main Setup menu sub-screens and provides basic system information as well as functions for setting the system language, time and date.

![](_page_70_Picture_105.jpeg)

![](_page_70_Picture_106.jpeg)

The following table shows the Main Menu sub-screens and functions and describes the content. Default options are displayed bold. Some functions include additional information.

| Sub-Screen                  | Description                                                                                                    |  |  |  |
|-----------------------------|----------------------------------------------------------------------------------------------------|--|--|--|
| <b>BIOS</b><br>Information> | Read only field<br>Displays BIOS Information:<br>BIOS vendor, Core version, Compliancy, Kontron BIOS Version and Access level                                                                                                    |  |  |  |
| Board<br>Information>       | Read only field<br>Displays Board Information:<br>Board ID, Fab ID, and LAN PHY revision                                                                                                    |  |  |  |
| System<br>Language          | [English]                                                                                                    |  |  |  |
| Platform<br>Information>    | Read only field<br>Displays Module Information<br>Product Name, Revision, Serial #, MAC Address, Boot Counter, and CPLD Rev                                                                                                    |  |  |  |
|                             | <b>Additional information for MAC Address</b><br>The MAC address entry is the value used by the Ethernet controller and may contain the entry'<br>Inactive' - Ethernet chip is inactive.<br>Activate the Ethernet chip by setting the following to 'enable'.<br>Advanced > Network Stack Configuration > Network Stack > Enable<br>88:88:88:88:87:88 is a special pattern that will be filled in by the Ethernet firmware if there is<br>no valid entry in the firmware block of the BIOS SPI (i.e. the MAC address has been overwritten<br>during the last attempt to flash the system). |  |  |  |
| System Date>                | Displays the system date<br>[Day mm/dd/yyyy]                                                                                                    |  |  |  |
| System Time>                | Displays the system time<br>[hh:mm:ss]                                                                                                    |  |  |  |

Table 51: Main Setup Menu Sub-screens
## 10.1.2. Advanced Setup Menu

The Advanced Setup menu provides sub-screens and second level sub-screens with functions for advanced configuration.

**NOTICE** 

Setting items, on this screen, to incorrect values may cause system malfunctions.

#### Figure 13: Advanced Setup Menu

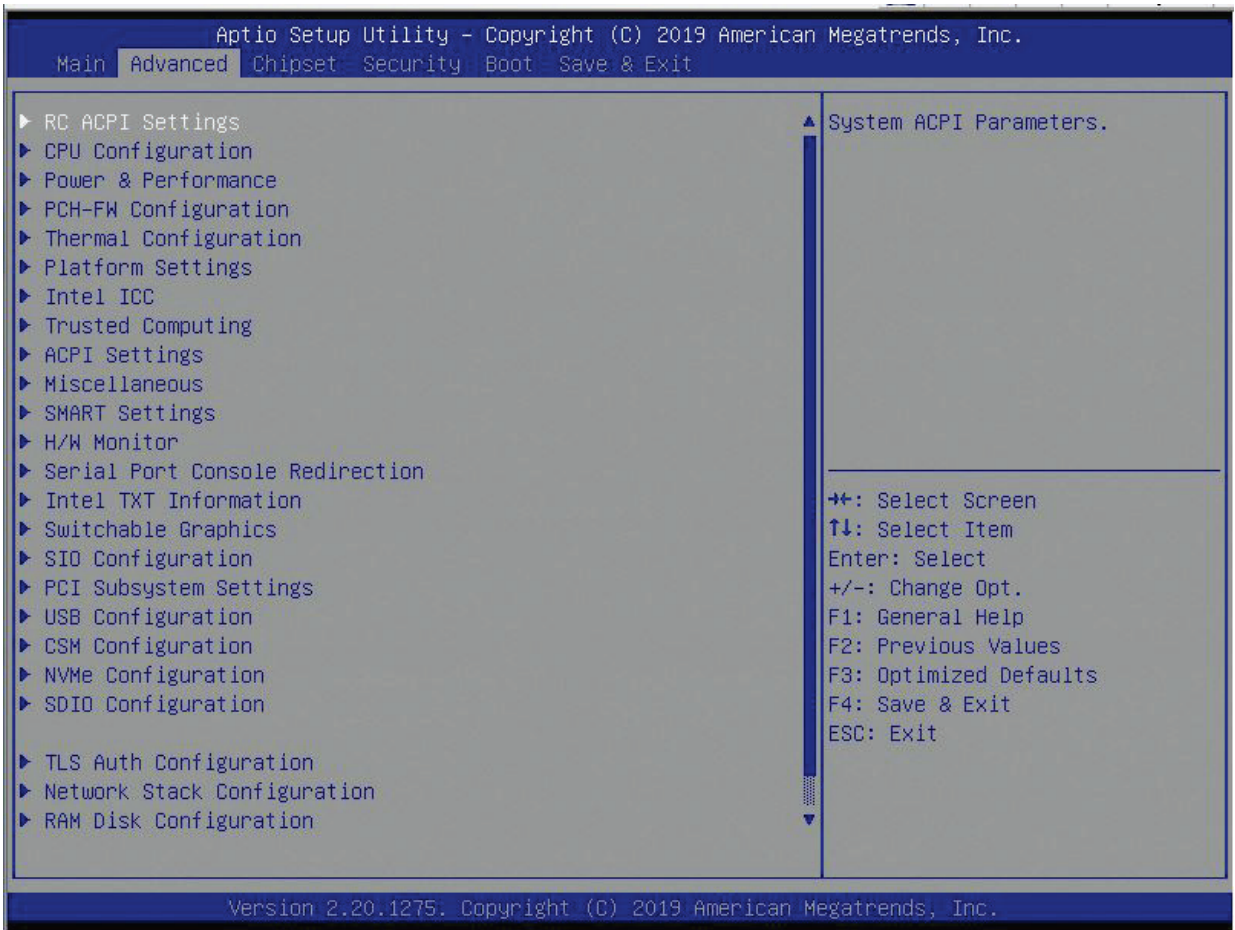

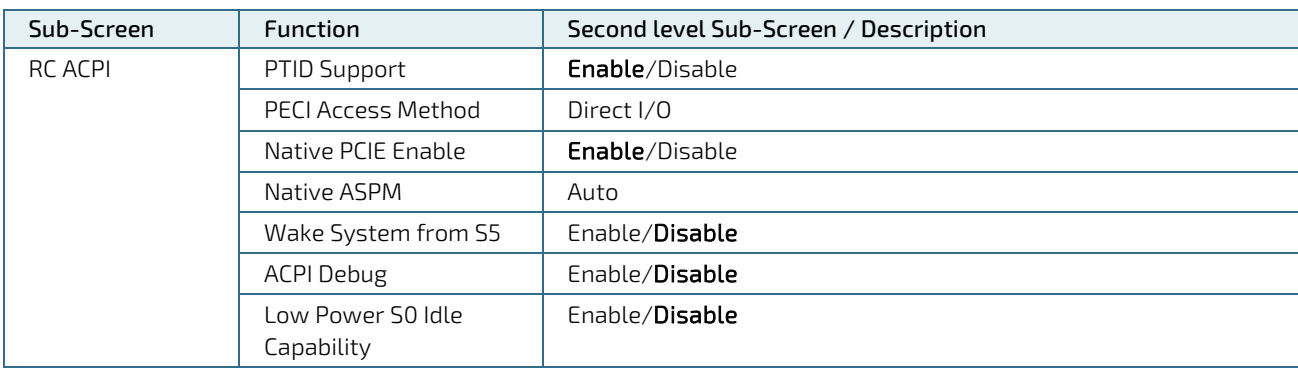

#### Table 52: Advanced Setup menu Sub-screens and Functions

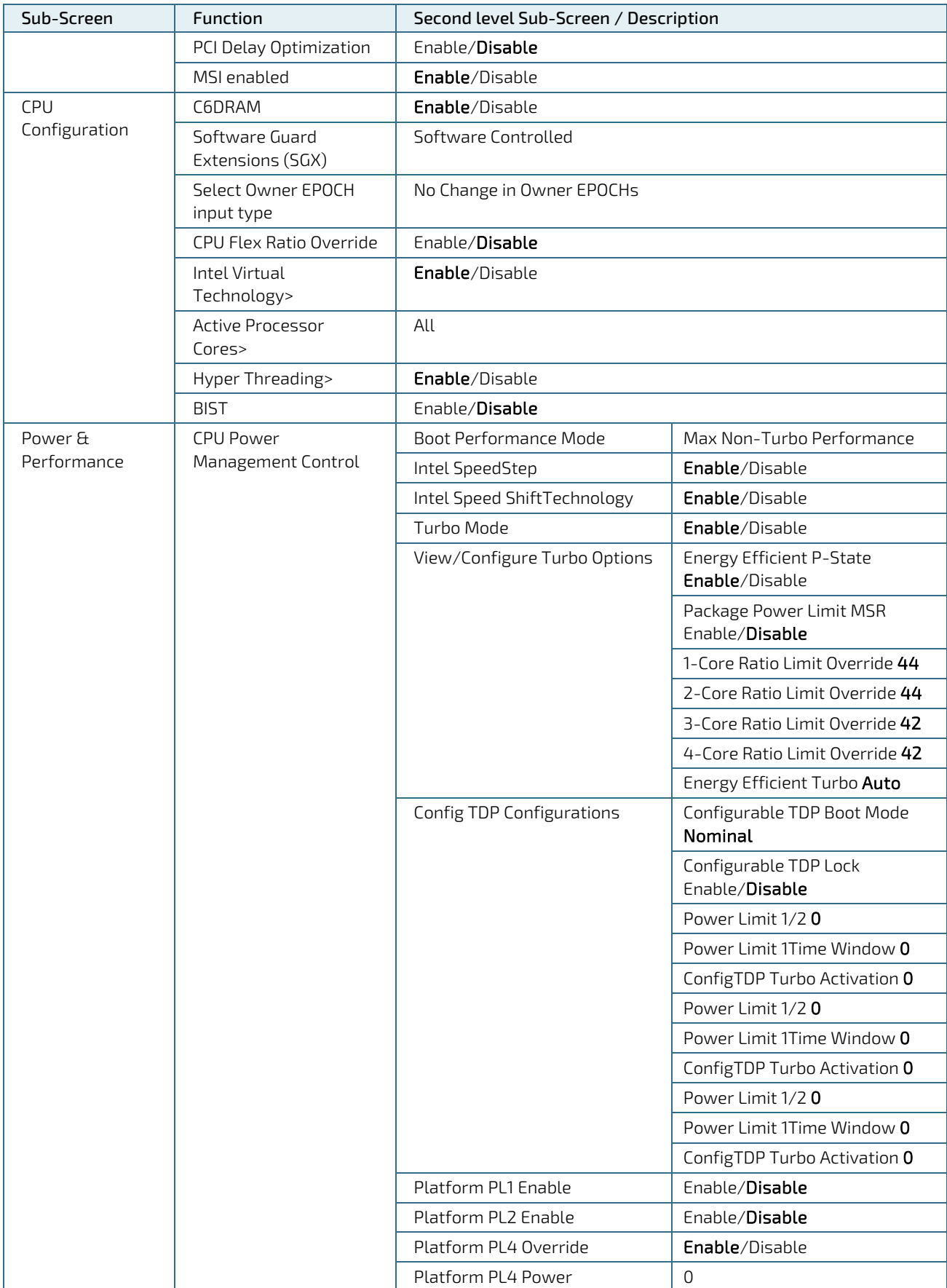

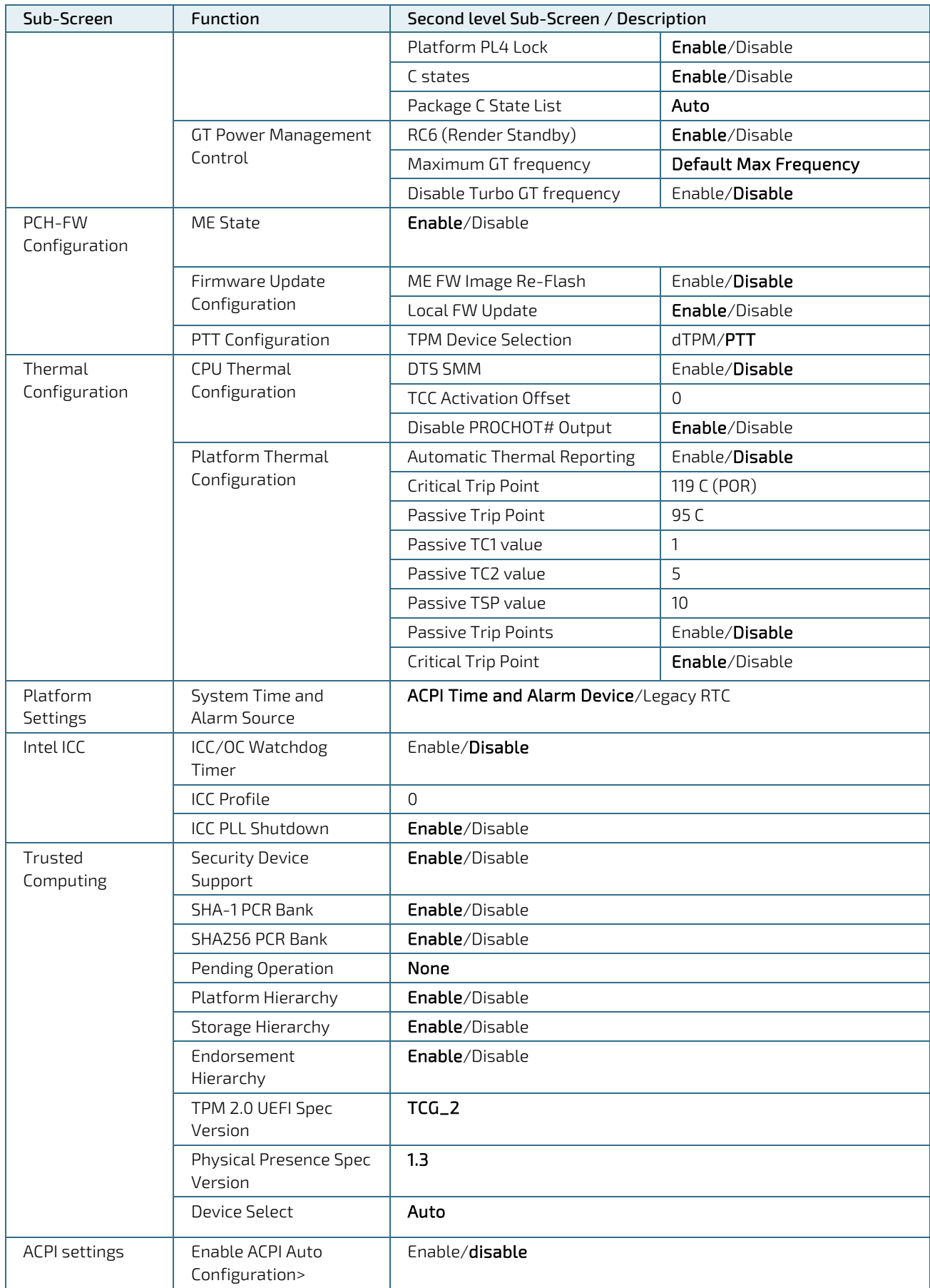

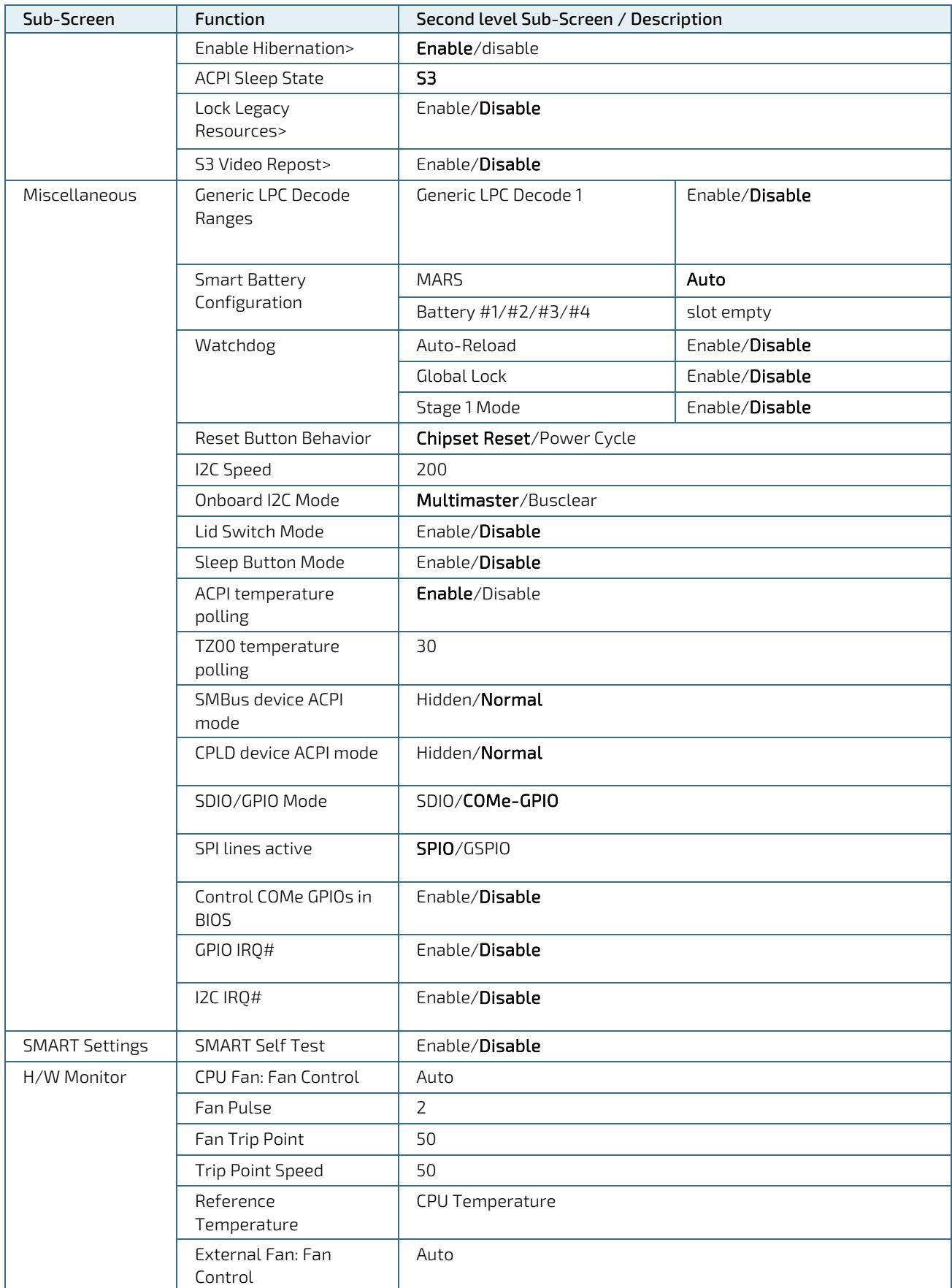

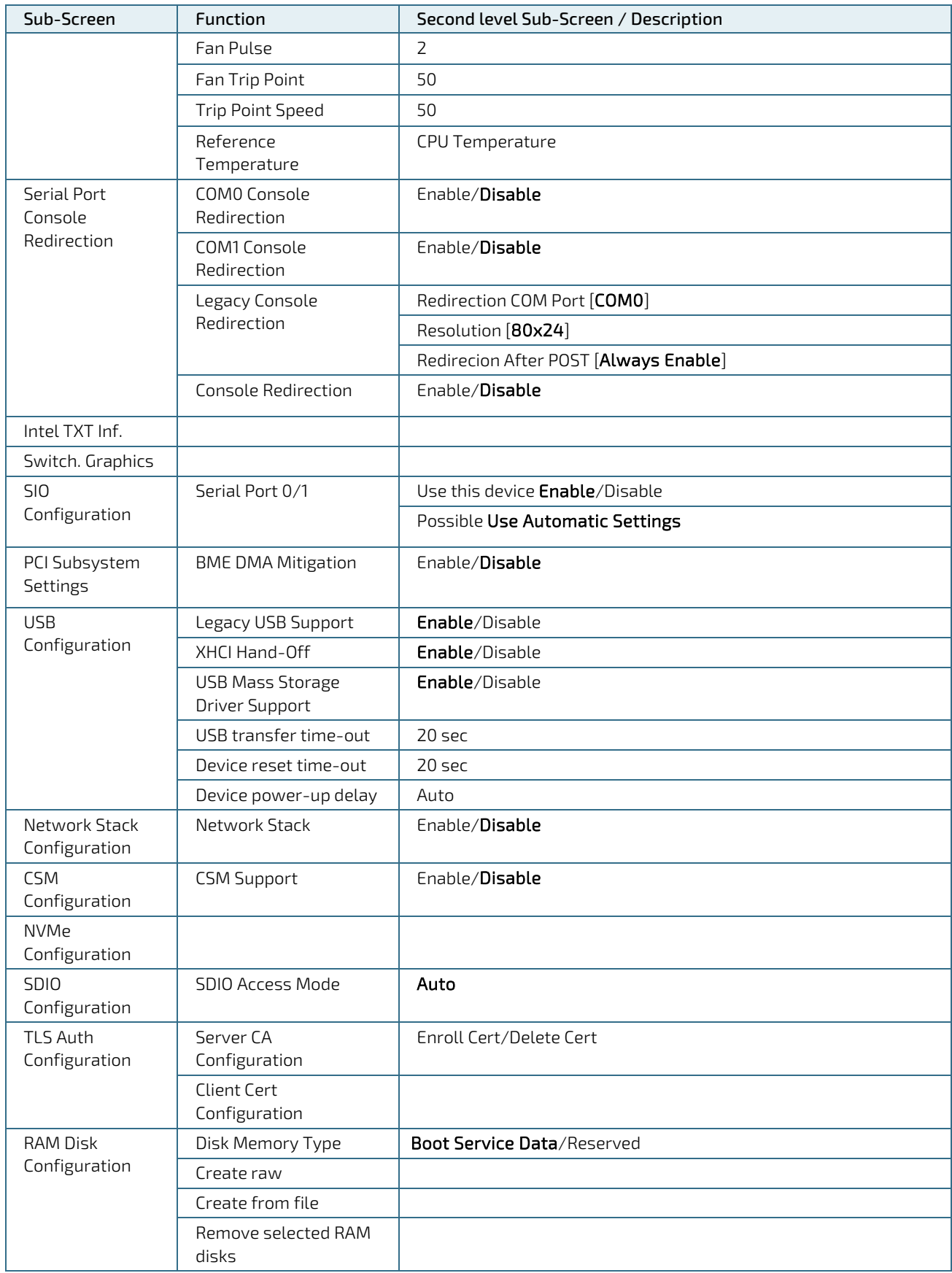

## 10.1.3. Chipset Menu

**NOTICE** 

Setting items, on this screen, to incorrect values may cause system malfunctions.

#### Figure 14: Chipset Menu Initial Screen

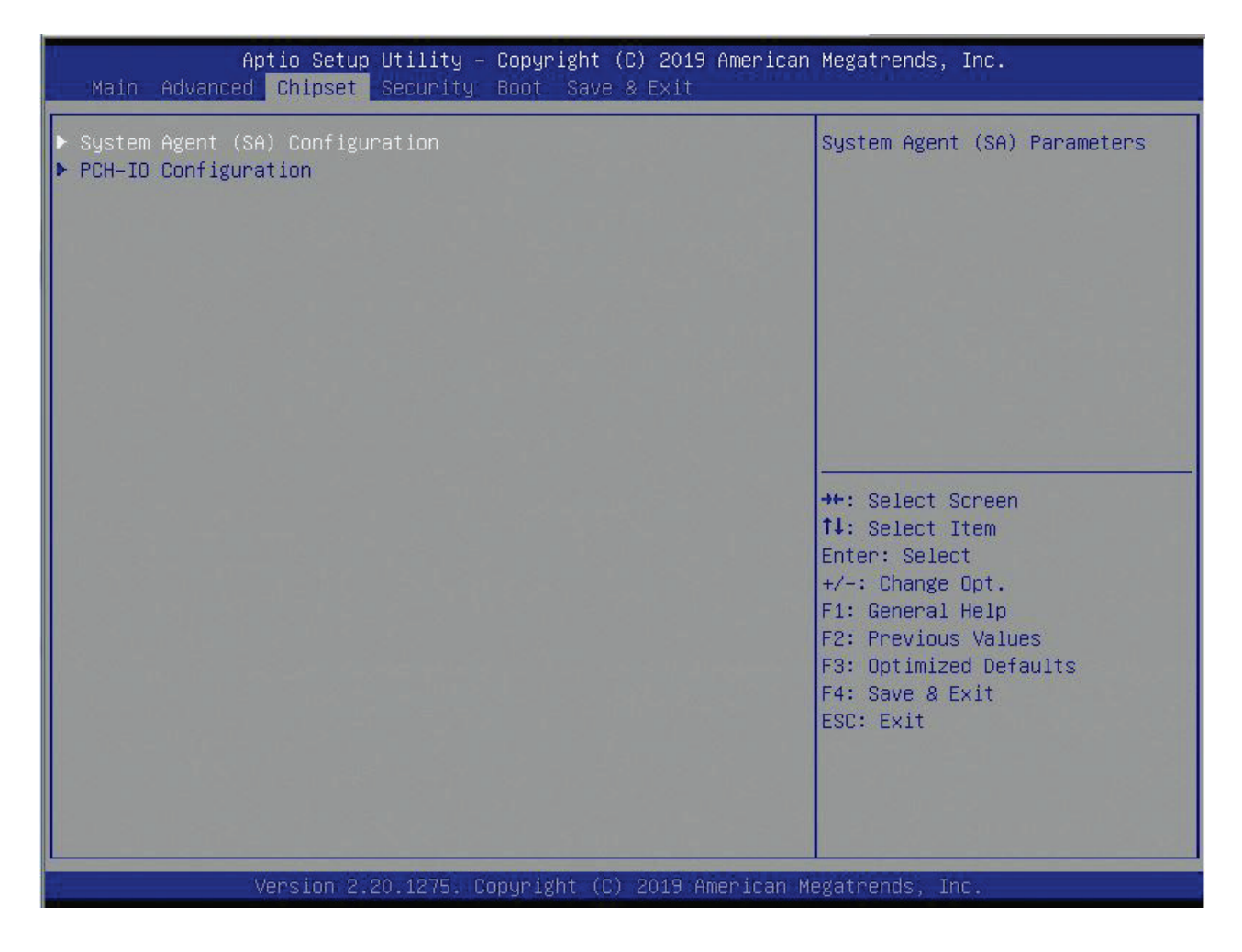

#### Table 53: Chipset menu Sub-screens and Functions

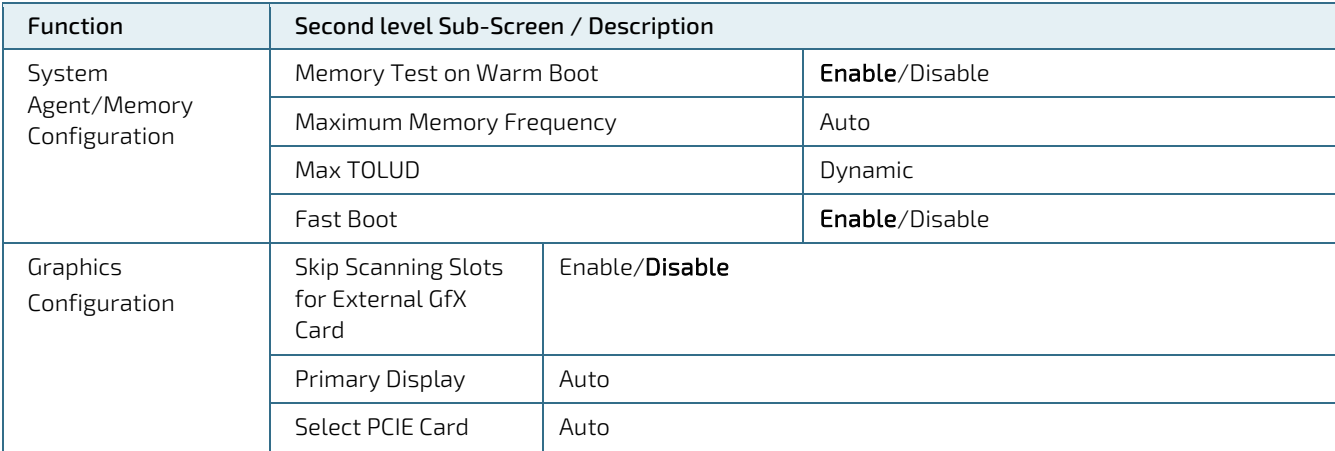

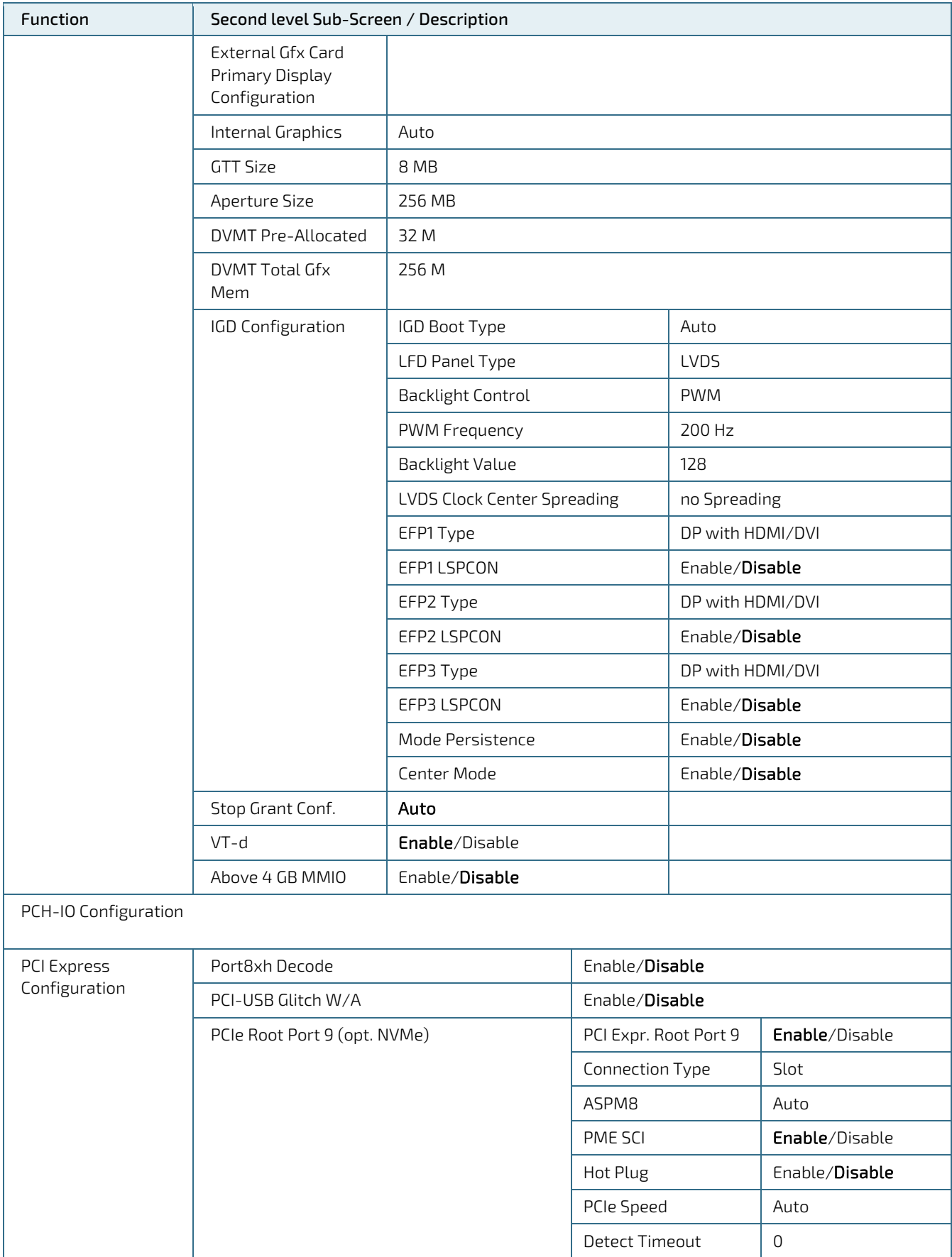

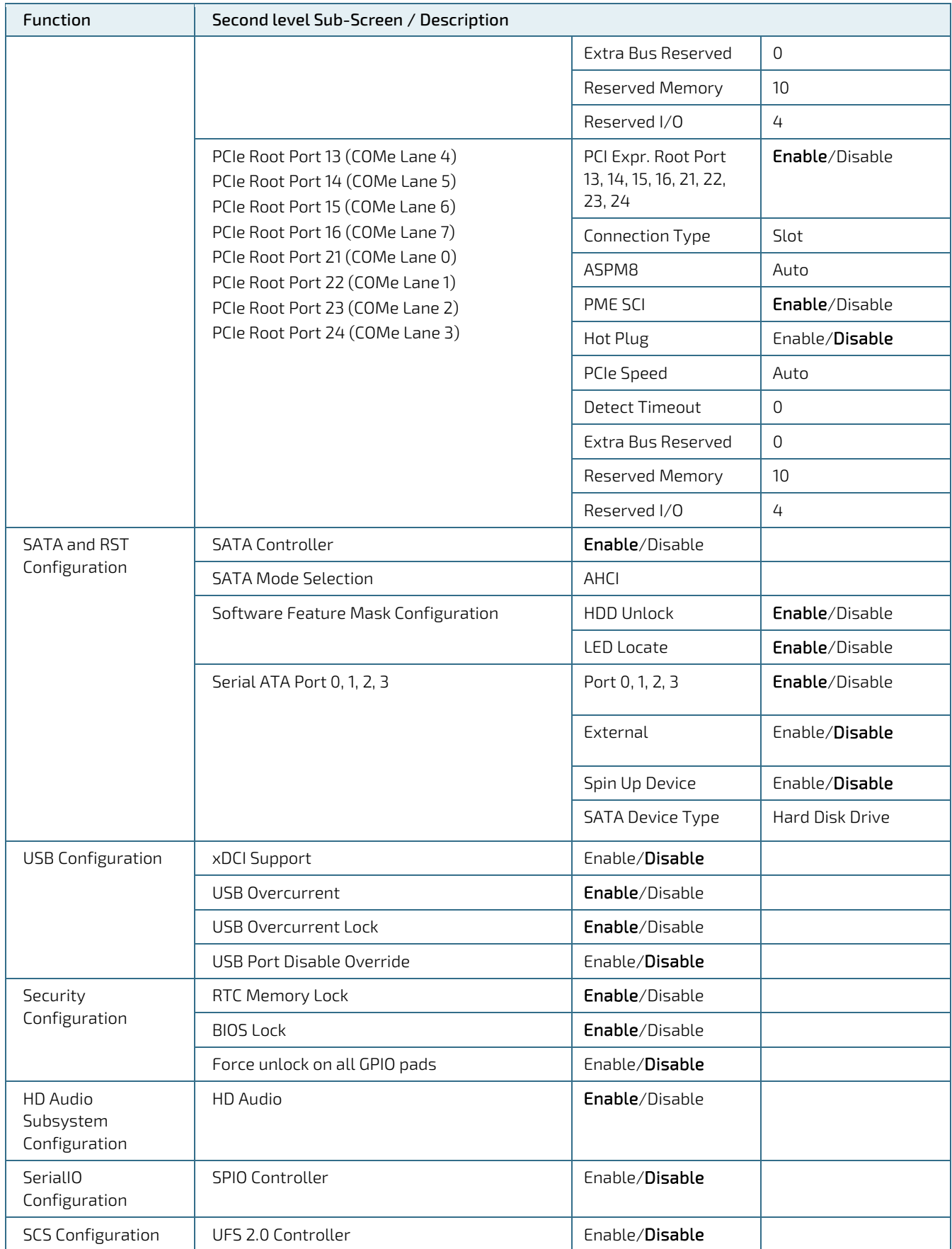

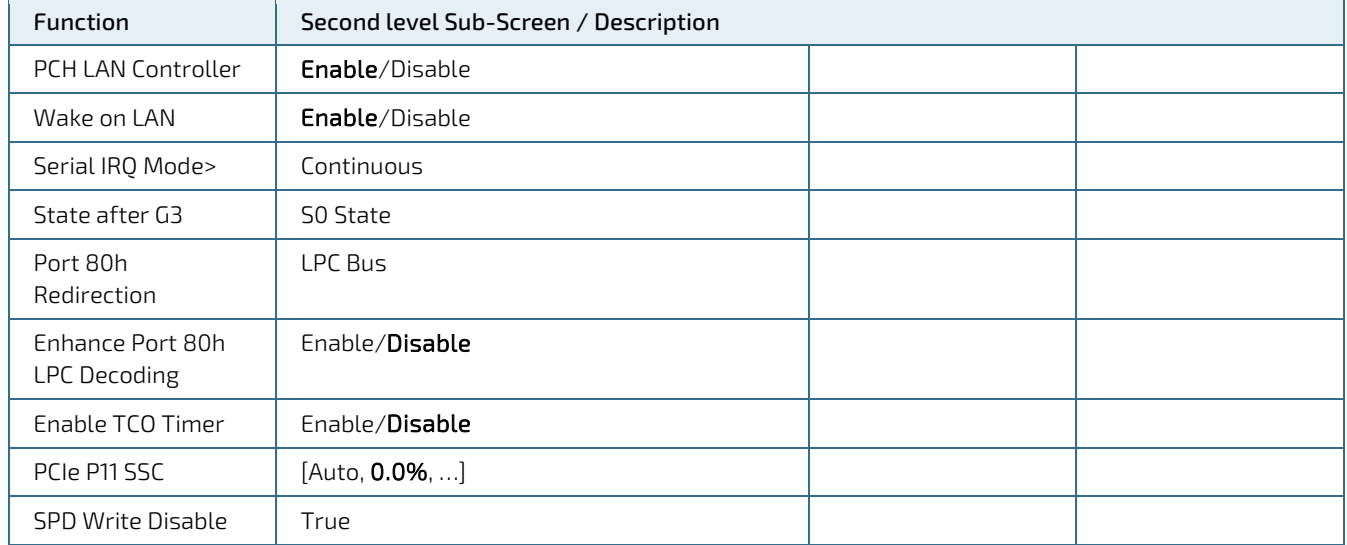

# 10.1.4. Security Setup Menu

The Security Setup menu provides information about the passwords and functions for specifying the security settings. The passwords are case-sensitive.

## Figure 15: Security Setup Menu Initial Screen

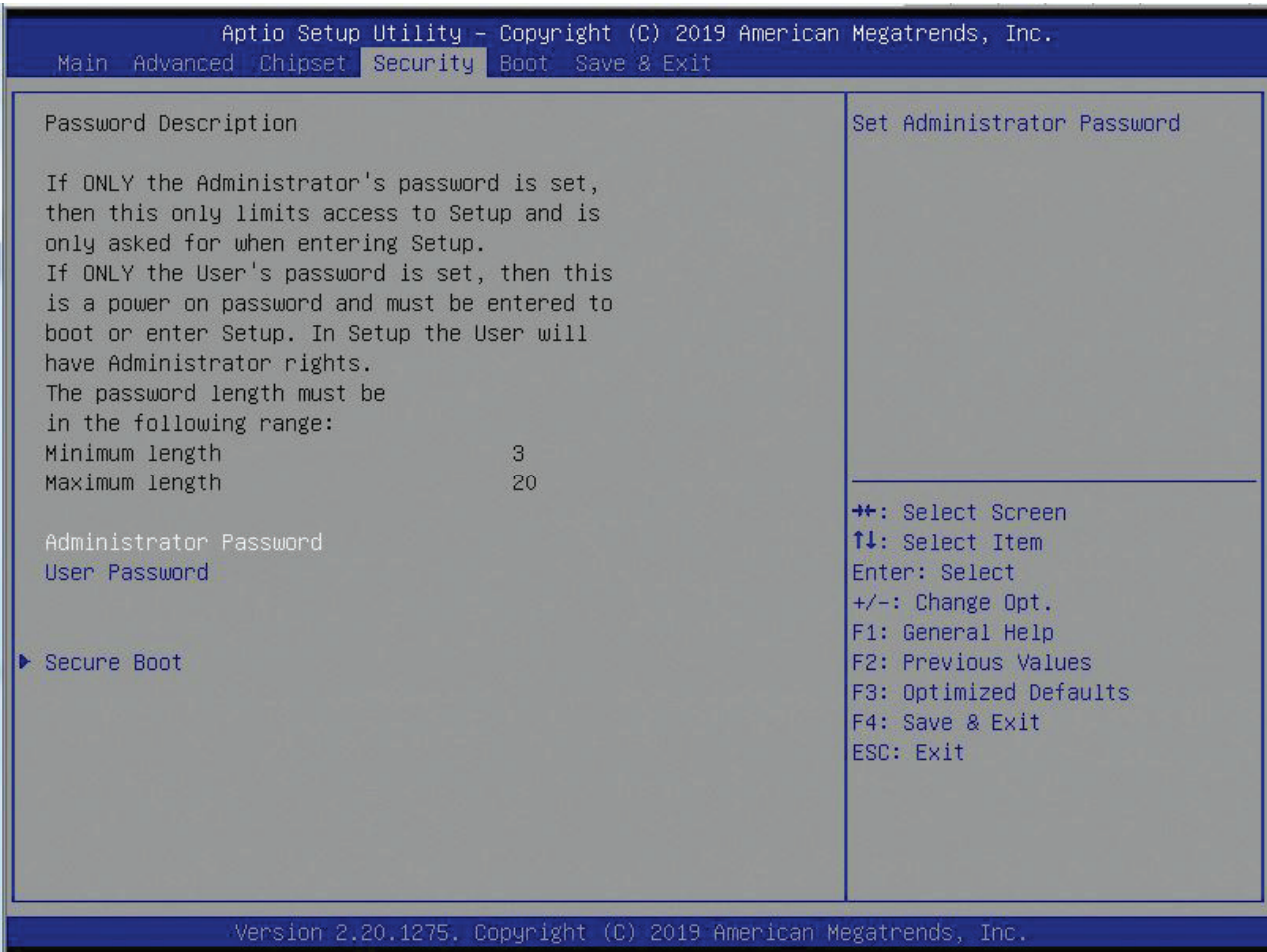

The following table shows the Security set up sub-screens and functions, and describes the content.

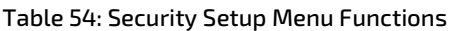

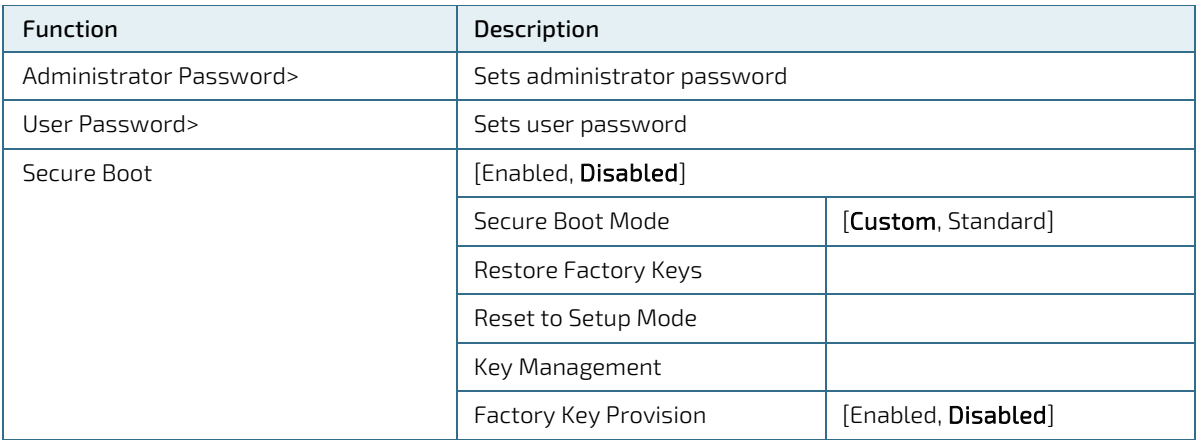

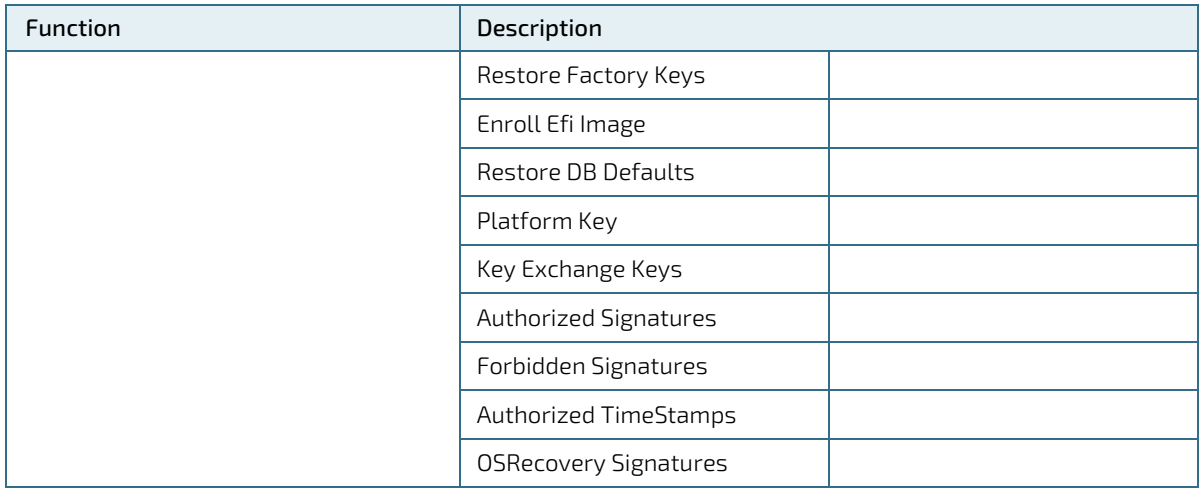

If only the administrator's password is set, then only access to setup is limited and requested when entering the setup.

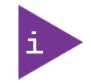

If only the user's password is set, then the password is a power on password and must be entered to boot or enter setup. In the setup the user has administrator rights.

The required password length in characters is max. 20 and min. 3.

## 10.1.4.1. Remember the Password

It is highly recommended to keep a record of all passwords in a safe place. Forgotten passwords results in the user being locked out of the system.

If the system cannot be booted because the User Password or the Supervisor Password are not known, clear the UEFI BIOS settings, or contact Kontron Support for further assistance.

## 10.1.5. Boot Menu

The Boot menu provides functions for booting up the setup program.

## Figure 16: Boot Screen

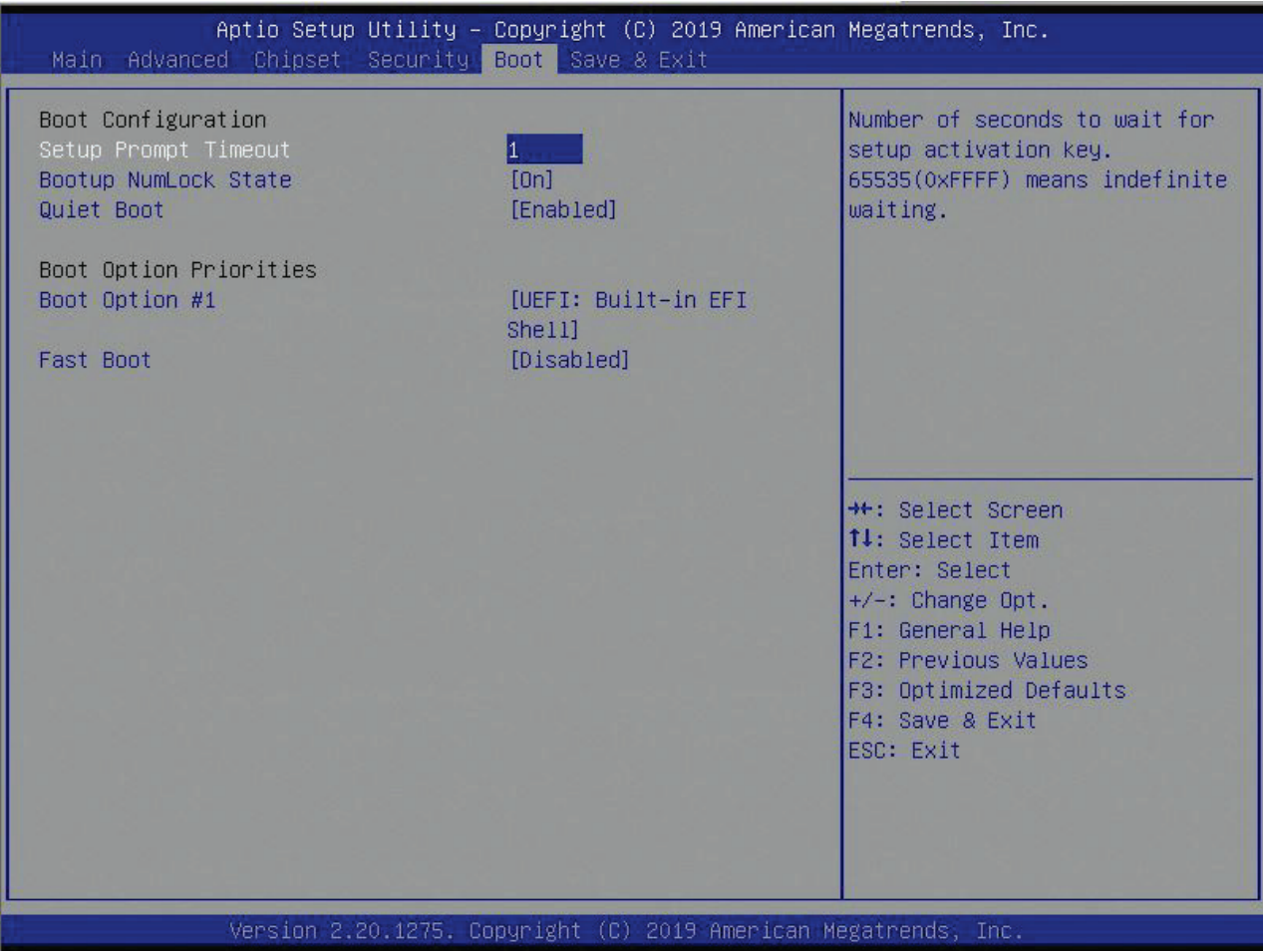

#### Table 55: Boot Menu Functions

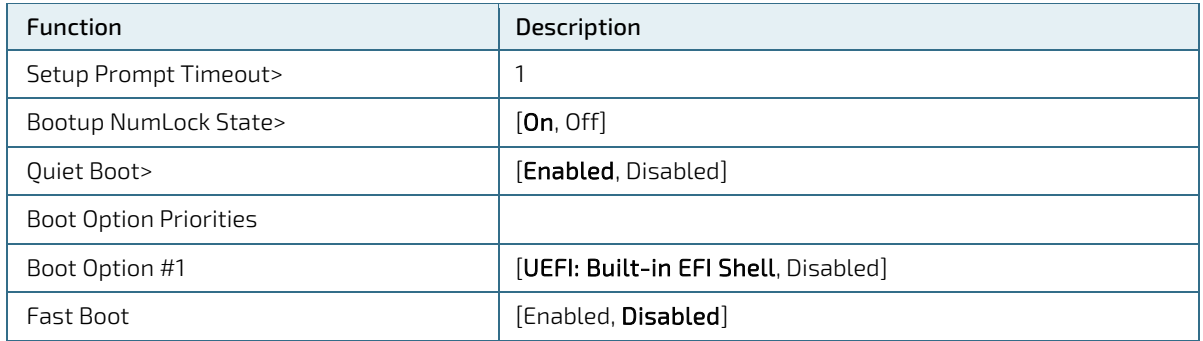

## 10.1.6. Save and Exit Setup Menu

The Save and Exit setup menu provides functions for handling changes made to the UEFI BIOS settings and exiting the setup program.

### Figure 17: Save and Exit Setup Menu Initial Screen

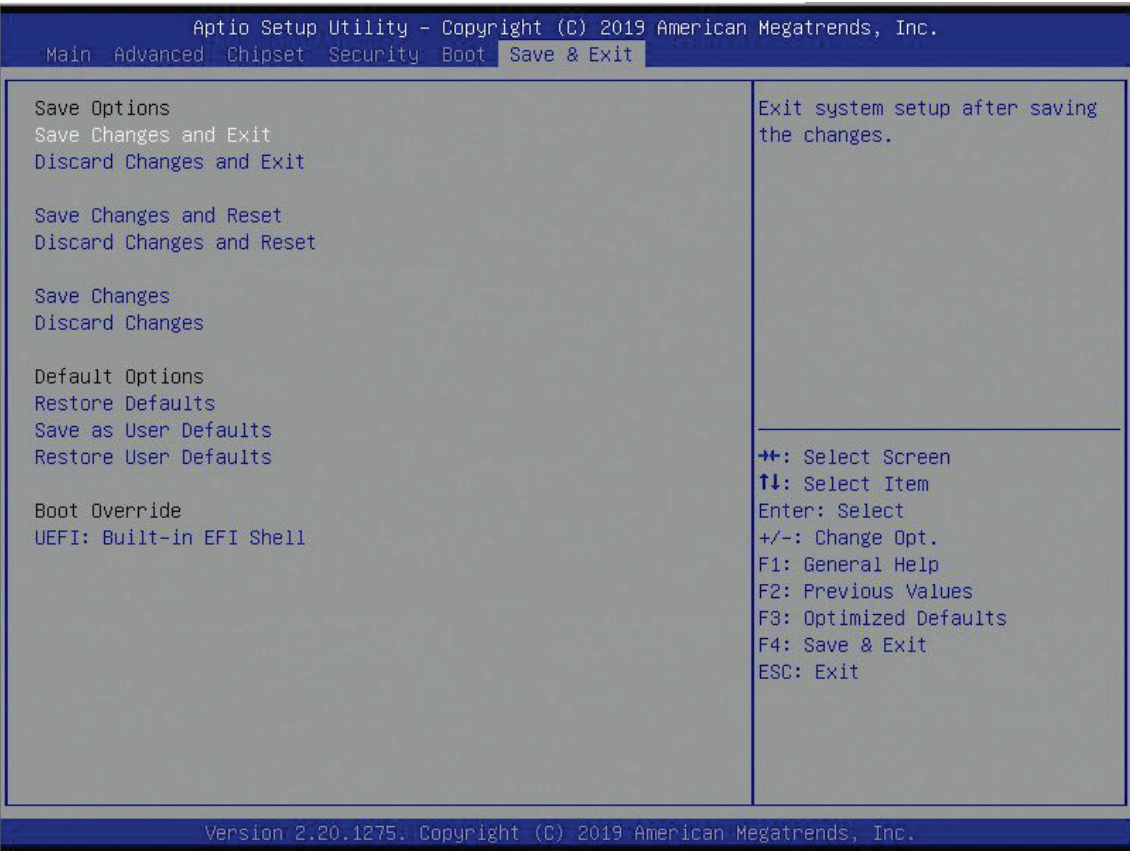

### Table 56: Save and Exit Setup Menu Functions

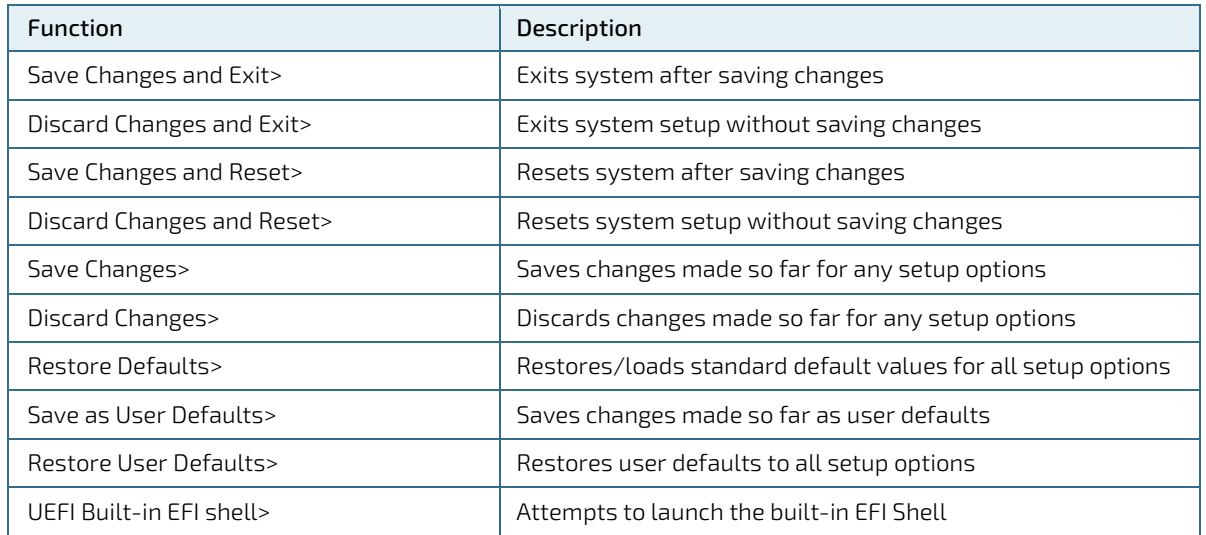

# 11/Technical Support

For technical support contact our Support department:

E-mail: support@kontron.com

Phone: +49-821-4086-888

Make sure you have the following information available when you call:

- Product ID Number (PN),
- Serial Number (SN)
- **Module's revision**
- **D** Operating System and Kernel/Build version
- Software modifications
- Addition connected hardware/full description of hardware set up

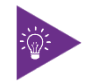

The serial number can be found on the Type Label, located on the product's rear side.

Be ready to explain the nature of your problem to the service technician.

## 11.1. Warranty

Due to their limited service life, parts that by their nature are subject to a particularly high degree of wear (wearing parts) are excluded from the warranty beyond that provided by law. This applies to the CMOS battery, for example.

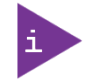

If there is a protection label on your product, then the warranty is lost if the product is opened.

## 11.2. Returning Defective Merchandise

All equipment returned to Kontron must have a Return of Material Authorization (RMA) number assigned exclusively by Kontron. Kontron cannot be held responsible for any loss or damage caused to the equipment received without an RMA number. The buyer accepts responsibility for all freight charges for the return of goods to Kontron's designated facility. Kontron will pay the return freight charges back to the buyer's location in the event that the equipment is repaired or replaced within the stipulated warranty period. Follow these steps before returning any product to Kontron.

1. Visit the RMA Information website: <http://www.kontron.com/support-and-services/support/rma-information>

Download the RMA Request sheet for Kontron Europe GmbH and fill out the form. Take care to include a short detailed description of the observed problem or failure and to include the product identification Information (Name of product, Product number and Serial number). If a delivery includes more than one product, fill out the above information in the RMA Request form for each product.

2. Send the completed RMA-Request form to the fax or email address given below at Kontron Europe GmbH. Kontron will provide an RMA-Number.

Kontron Europe GmbH RMA Support Phone: +49 (0) 821 4086-0 Fax: +49 (0) 821 4086 111 Email: [service@kontron.com](mailto:service@kontron.com)

3. The goods for repair must be packed properly for shipping, considering shock and ESD protection.

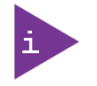

Goods returned to Kontron Europe GmbH in non-proper packaging will be considered as customer caused faults and cannot be accepted as warranty repairs.

4. Include the RMA-Number with the shipping paperwork and send the product to the delivery address provided in the RMA form or received from Kontron RMA Support.

# Appendix A: List of Acronyms

## Table 57: List of Acronyms

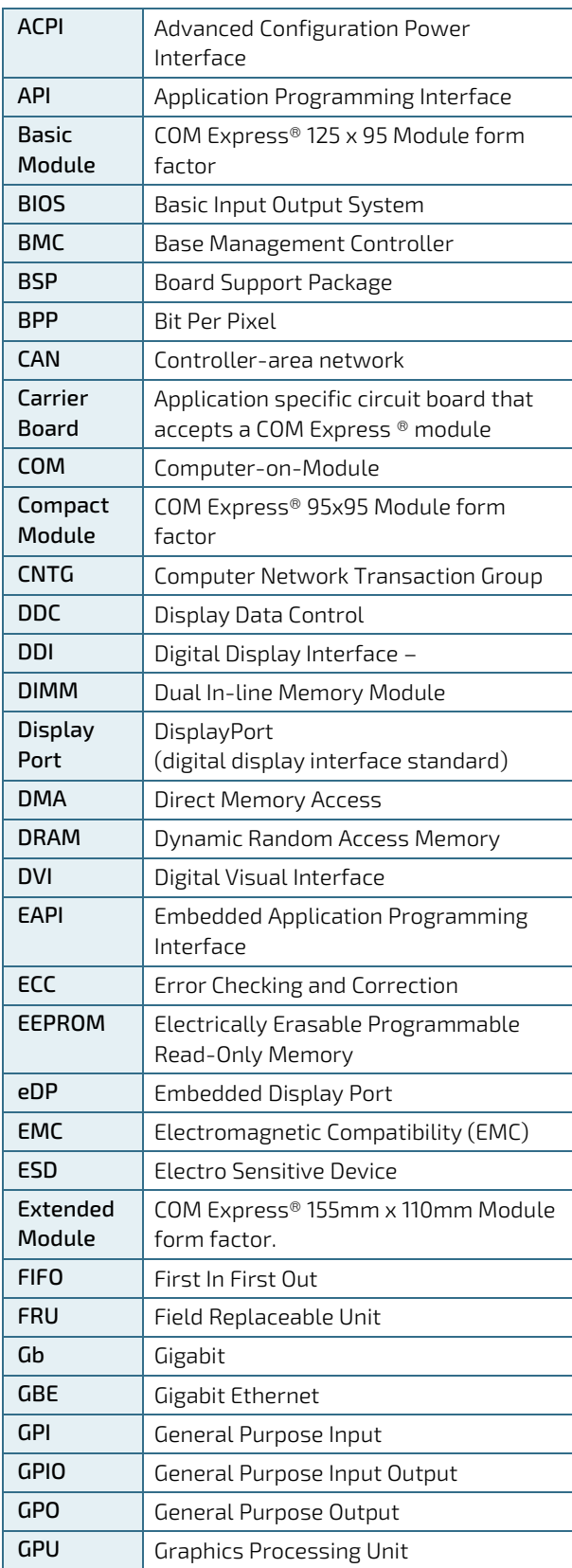

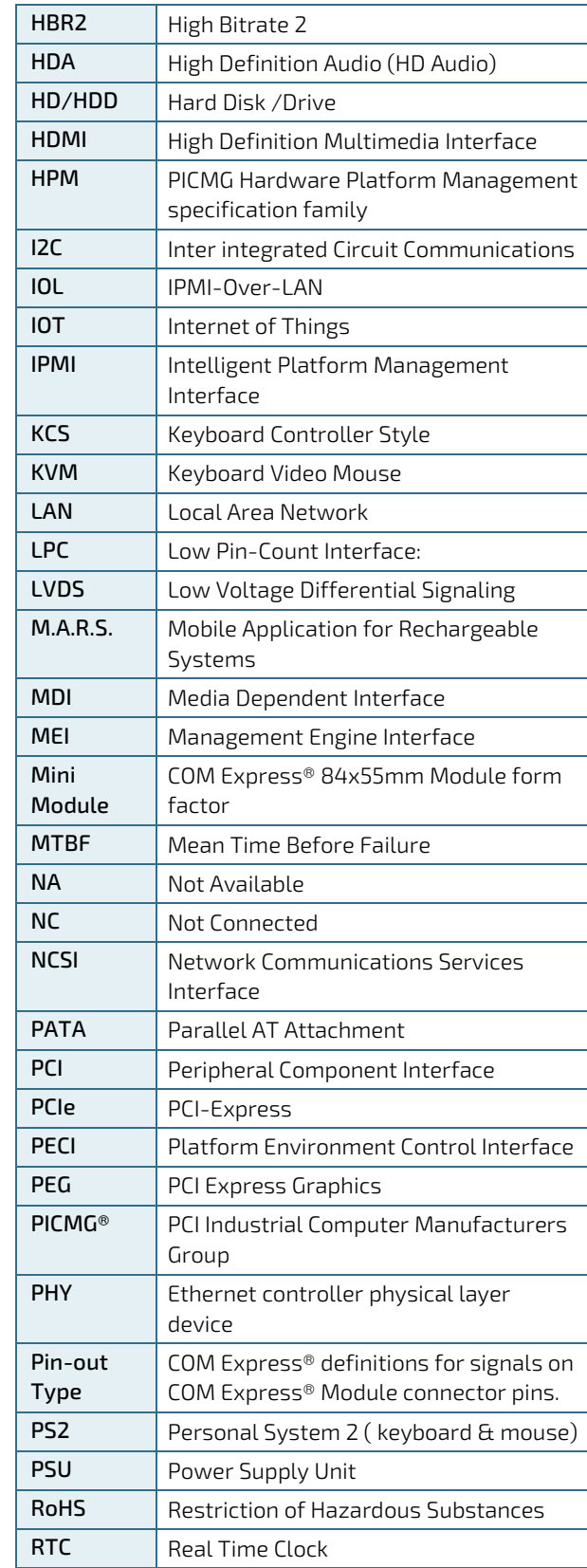

COMe-cWL6 – User Guide Rev. 1.1

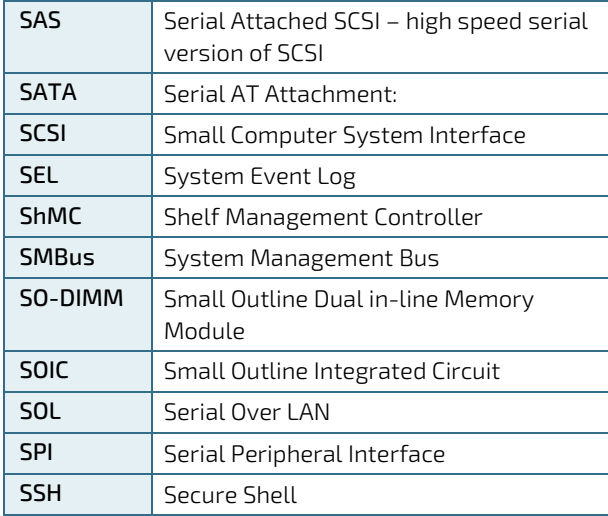

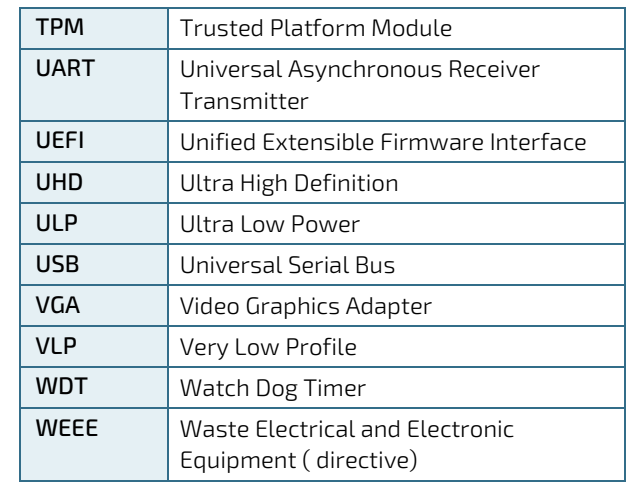

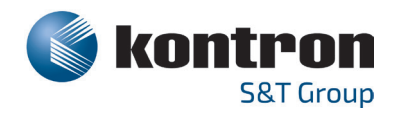

## About Kontron

Kontron is a global leader in embedded computing technology (ECT). As a part of technology group S&T, Kontron offers a combined portfolio of secure hardware, middleware and services for Internet of Things (IoT) and Industry 4.0 applications. With its standard products and tailor-made solutions based on highly reliable state-of-the-art embedded technologies, Kontron provides secure and innovative applications for a variety of industries. As a result, customers benefit from accelerated time-to-market, reduced total cost of ownership, product longevity and the best fully integrated applications overall. For more information, please visit: **www.kontron.com** 

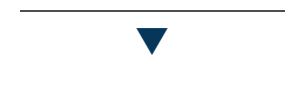

#### **GLOBAL HEADQUARTERS**

Kontron S&T AG Lise-Meitner-Str. 3-5 86156 Augsburg Germany Tel.: +49 821 4086-0 Fax: +49 821 4086-111 [info@kontron.com](mailto:info@kontron.com)

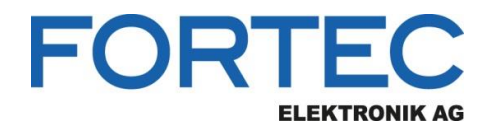

Our company network supports you worldwide with offices in Germany, Austria, Switzerland, the UK and the USA. For more information please contact:

**Headquarters**

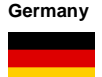

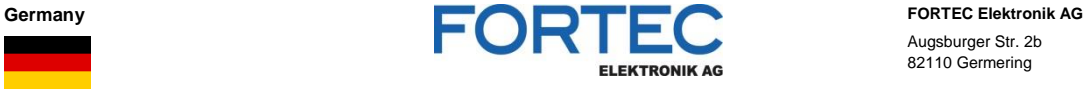

- Augsburger Str. 2b 82110 Germering
- 

Phone: +49 89 894450-0 E-Mail: [info@fortecag.de](mailto:info@fortecag.de)<br>Internet: [www.fortecag.de](http://www.fortecag.de/)

**Fortec Group Members**

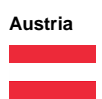

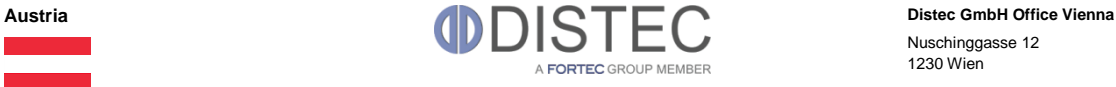

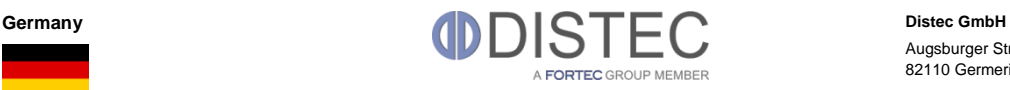

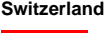

H)

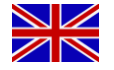

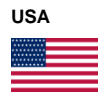

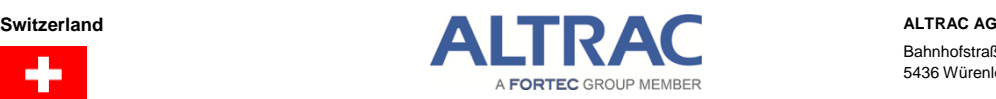

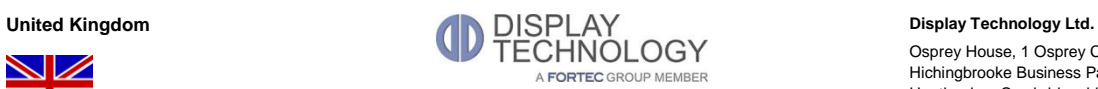

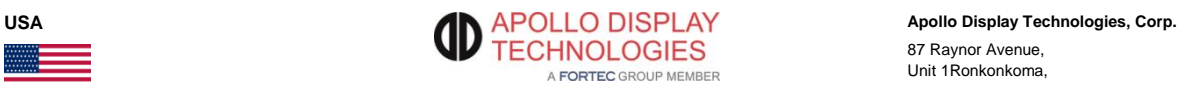

Nuschinggasse 12 1230 Wien

Phone: +43 1 8673492-0<br>E-Mail: info@distec.de [info@distec.de](mailto:info@distec.de) Internet: [www.distec.de](http://www.distec.de/)

Augsburger Str. 2b 82110 Germering

Phone: +49 89 894363-0 E-Mail: [info@distec.de](mailto:info@distec.de) Internet: [www.distec.de](http://www.distec.de/)

Bahnhofstraße 3 5436 Würenlos

Phone: +41 44 7446111 E-Mail: [info@altrac.ch](mailto:info@altrac.ch) Internet: [www.altrac.ch](http://www.altrac.ch/)

Osprey House, 1 Osprey Court Hichingbrooke Business Park Huntingdon, Cambridgeshire, PE29 6FN

Phone: +44 1480 411600<br>E-Mail: info@displaytechno E-Mail: [info@displaytechnology.co.uk](mailto:info@displaytechnology.co.uk)<br>Internet: www.displaytechnology.co.uk www. displaytechnology.co.uk

87 Raynor Avenue, Unit 1Ronkonkoma,

NY 11779

Phone: +1 631 5804360 E-Mail: [info@apollodisplays.com](mailto:info@apollodisplays.com) Internet: [www.apollodisplays.com](http://www.apollodisplays.com/)